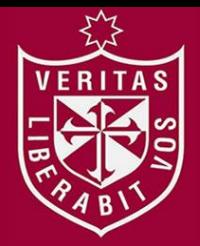

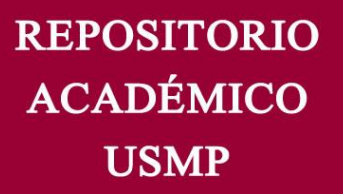

**FACULTAD DE INGENIERÍA Y ARQUITECTURA ESCUELA PROFESIONAL DE INGENIERÍA ELECTRÓNICA** 

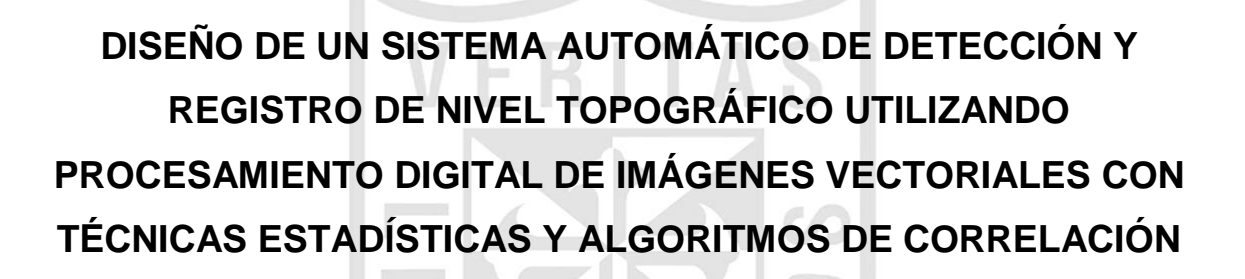

**PRESENTADA POR** 

# **CRISTIAN JULIO CANO TEJADA**

**LUIS ENRIQUE SANCHEZ MANDUJANO** 

**TESIS PARA OPTAR EL TÍTULO PROFESIONAL DE** 

**INGENIERO ELECTRÓNICO** 

**LIMA – PERÚ**

**2014**

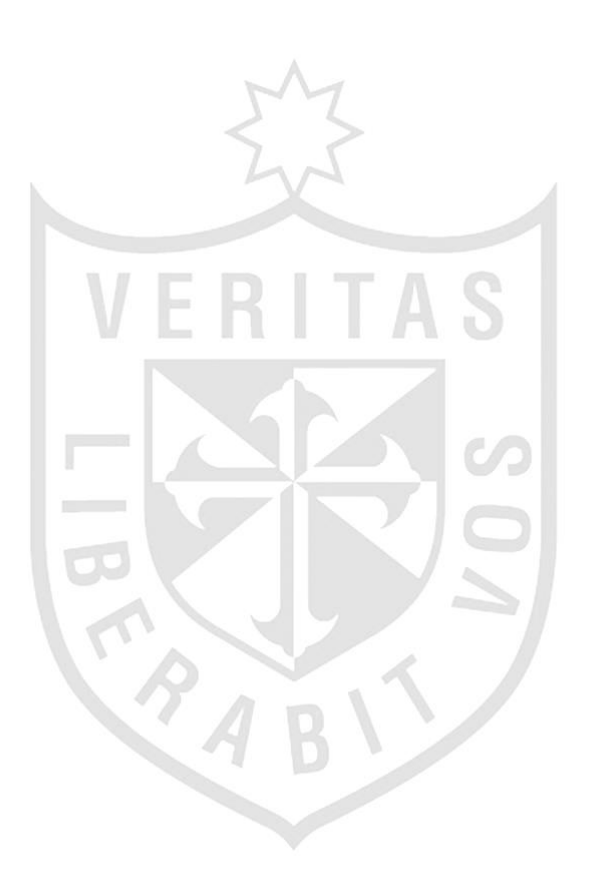

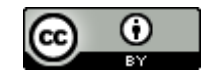

**Reconocimiento CC BY**

El autor permite a otros distribuir y transformar (traducir, adaptar o compilar) a partir de esta obra, incluso con fines comerciales, siempre que sea reconocida la autoría de la creación original.

<http://creativecommons.org/licenses/by/4.0/>

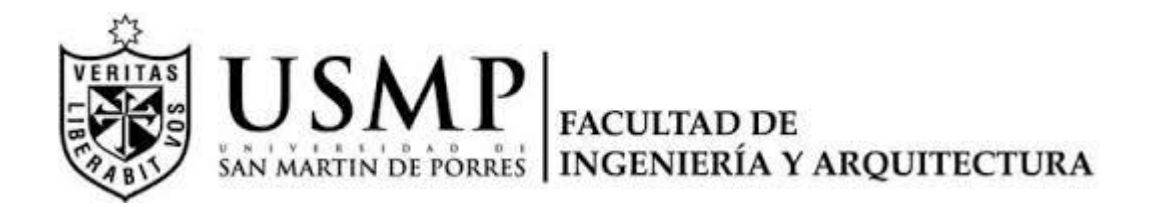

# **ESCUELA PROFESIONAL DE INGENIERÍA ELECTRÓNICA**

# **DISEÑO DE UN SISTEMA AUTOMÁTICO DE DETECCIÓN Y REGISTRO DE NIVEL TOPOGRÁFICO UTILIZANDO PROCESAMIENTO DIGITAL DE IMÁGENES VECTORIALES CON TÉCNICAS ESTADÍSTICAS Y ALGORITMOS DE CORRELACIÓN**

**TESIS** 

**PARA OPTAR EL TÍTULO DE INGENIERO ELECTRÓNICO** 

**PRESENTADO POR** 

# **CANO TEJADA, CRISTIAN JULIO**

**SANCHEZ MANDUJANO, LUIS ENRIQUE** 

**LIMA - PERÚ** 

**2014** 

# **Dedicatoria**

A Dios, porque por Él somos, nos movemos y existimos. A nuestras familias ya que con sus apoyos incondicionales hemos podido alcanzar nuestras metas profesionales.

# **Agradecimiento**

Expresamos nuestro agradecimiento a la Universidad "San Martin de Porres" porque siguen apostando por la educación de nuestro país; a nuestros asesores y maestros por sus conocimientos.

A nuestros familiares ya que con su amor incondicional nos han apoyado a superarnos como profesionales y a la vez ser mejores personas, capaces de mejorar esta sociedad.

# **ÍNDICE**

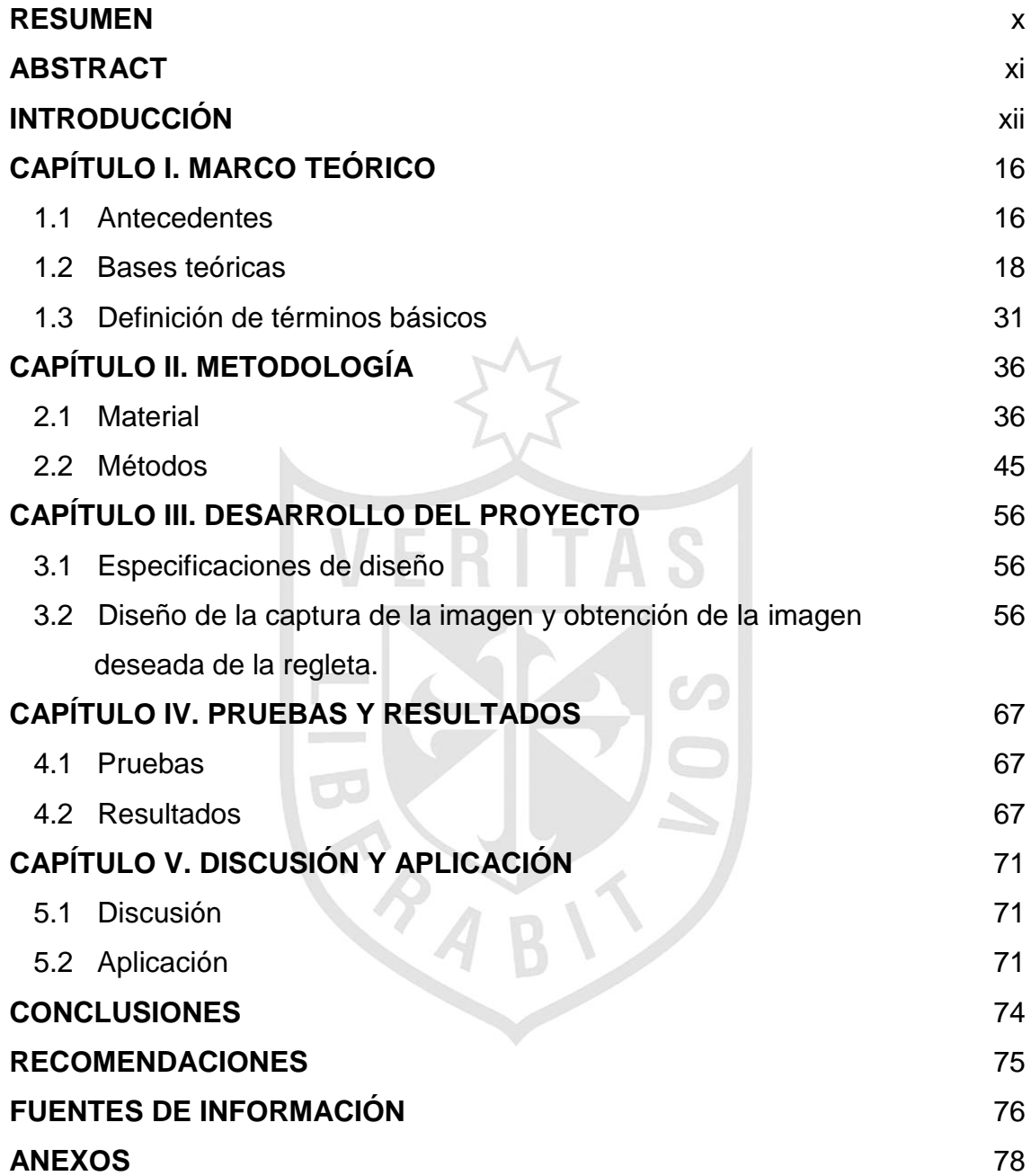

# **Lista de tablas**

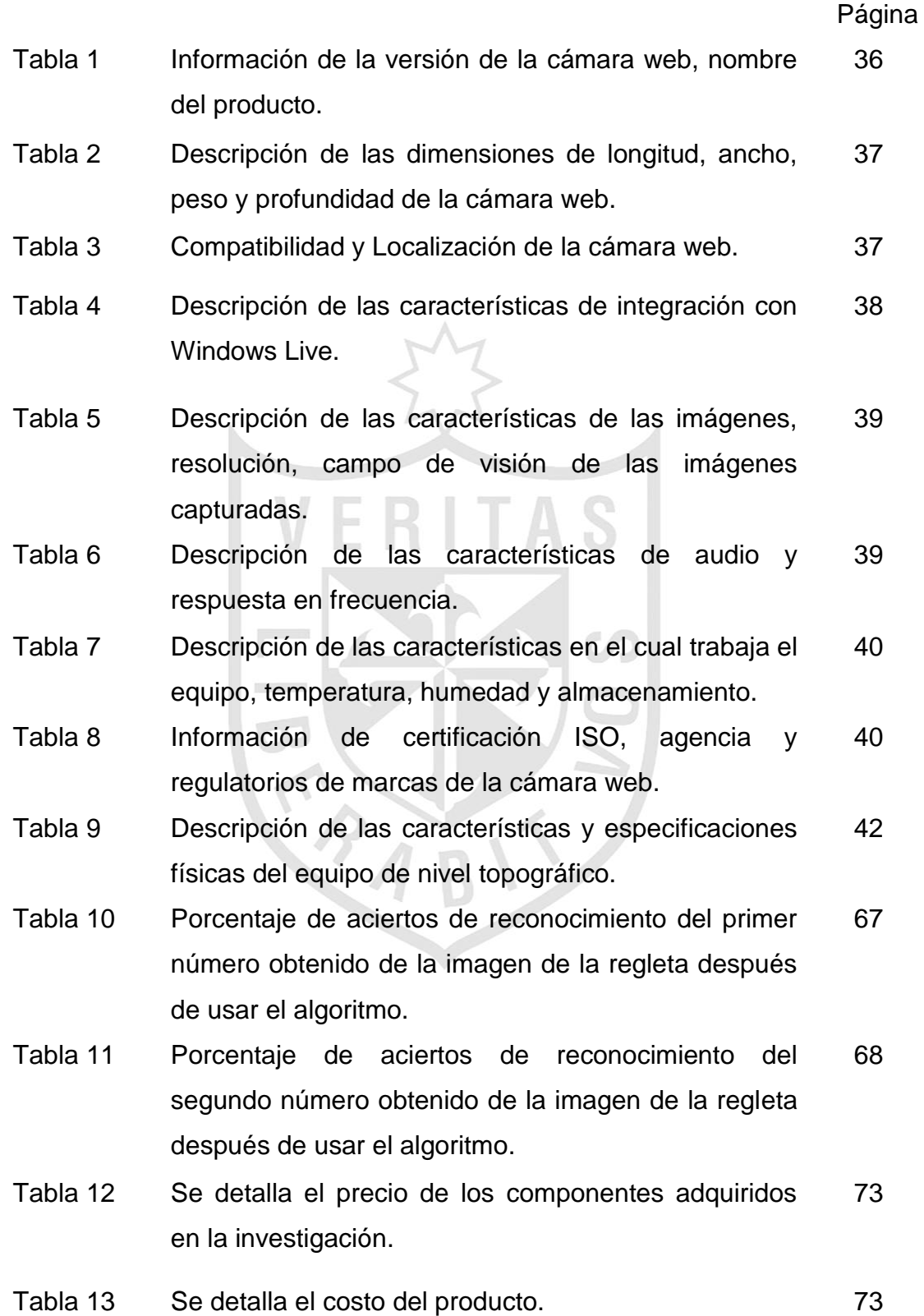

# **Lista de figuras**

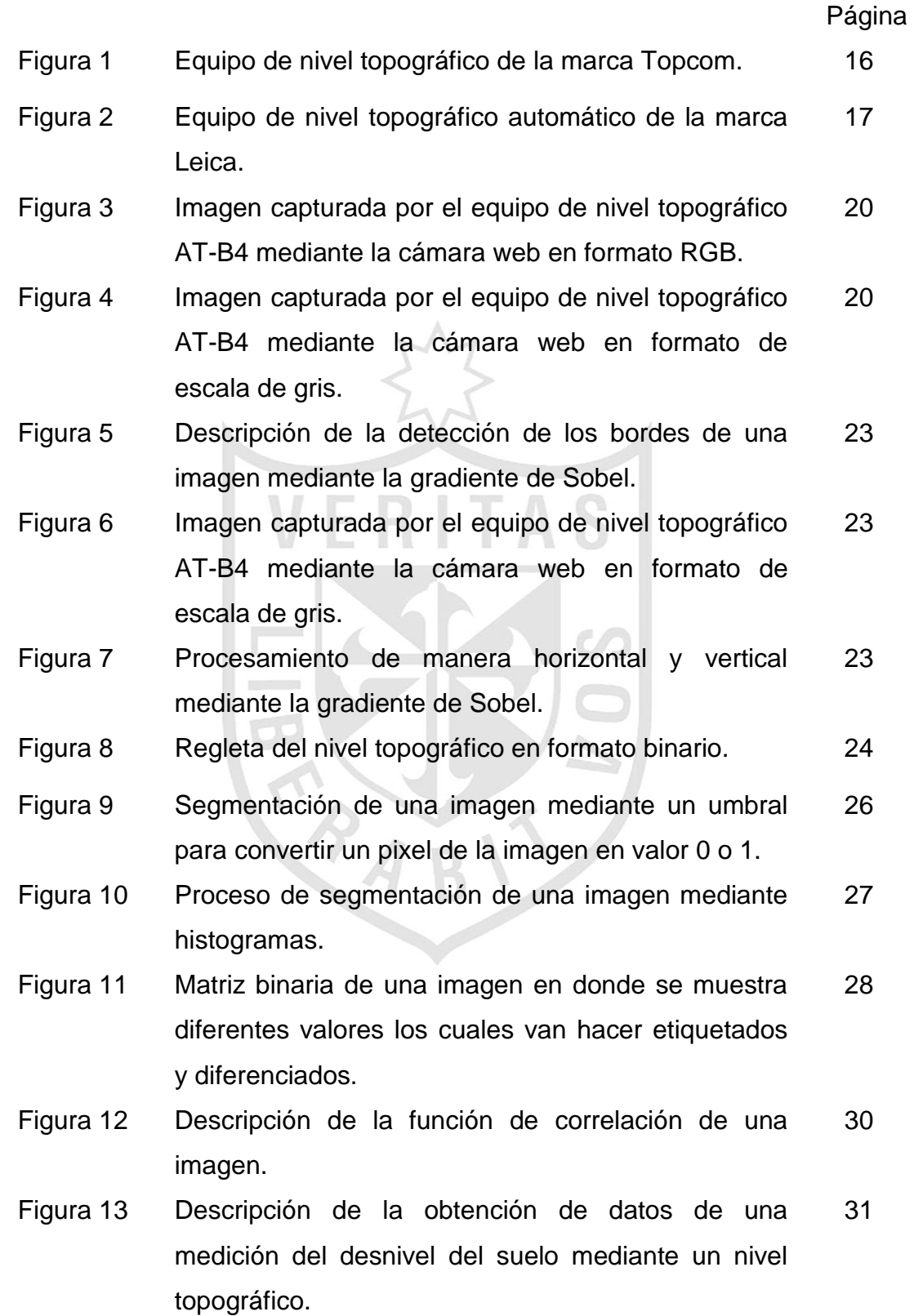

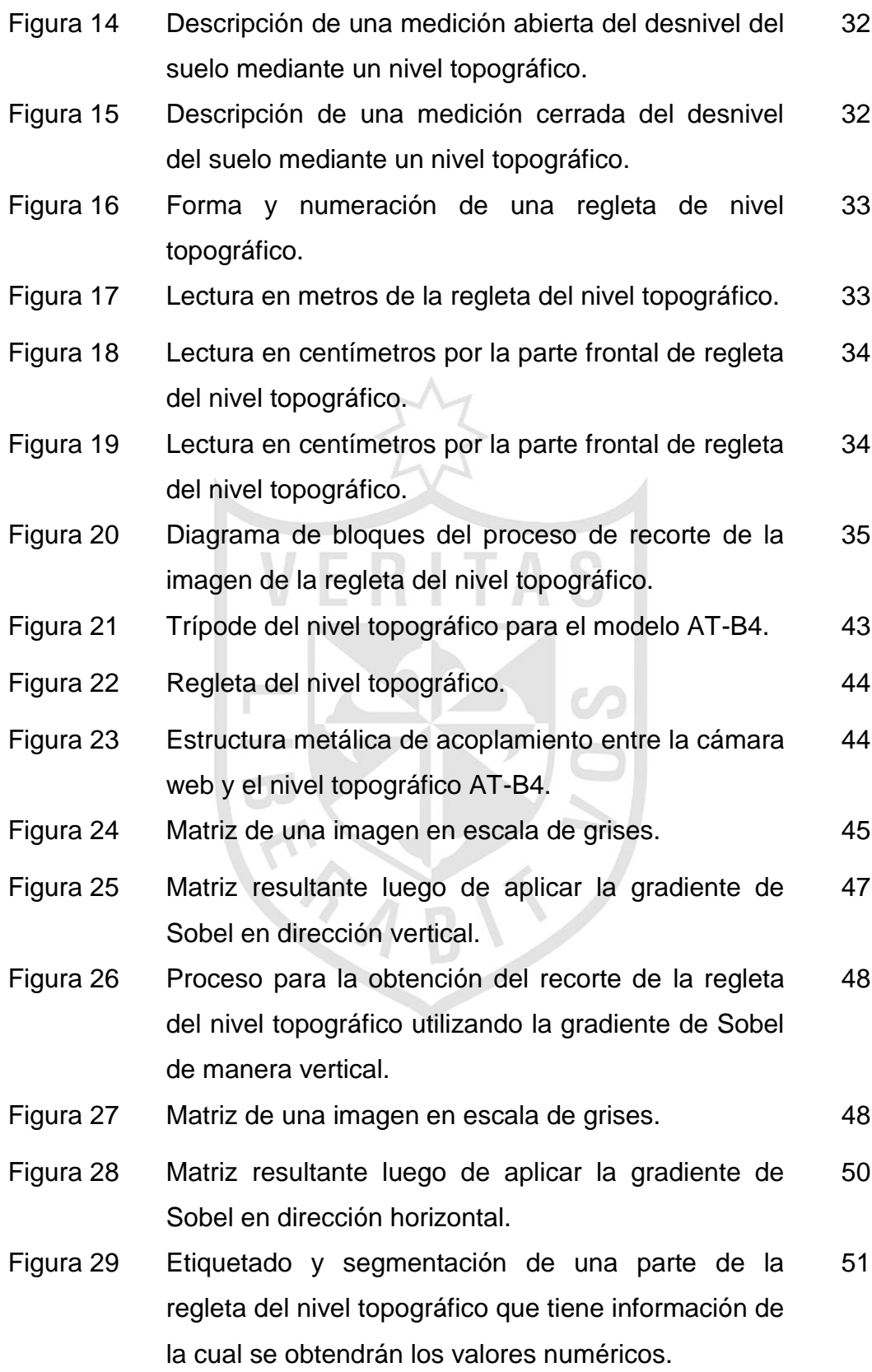

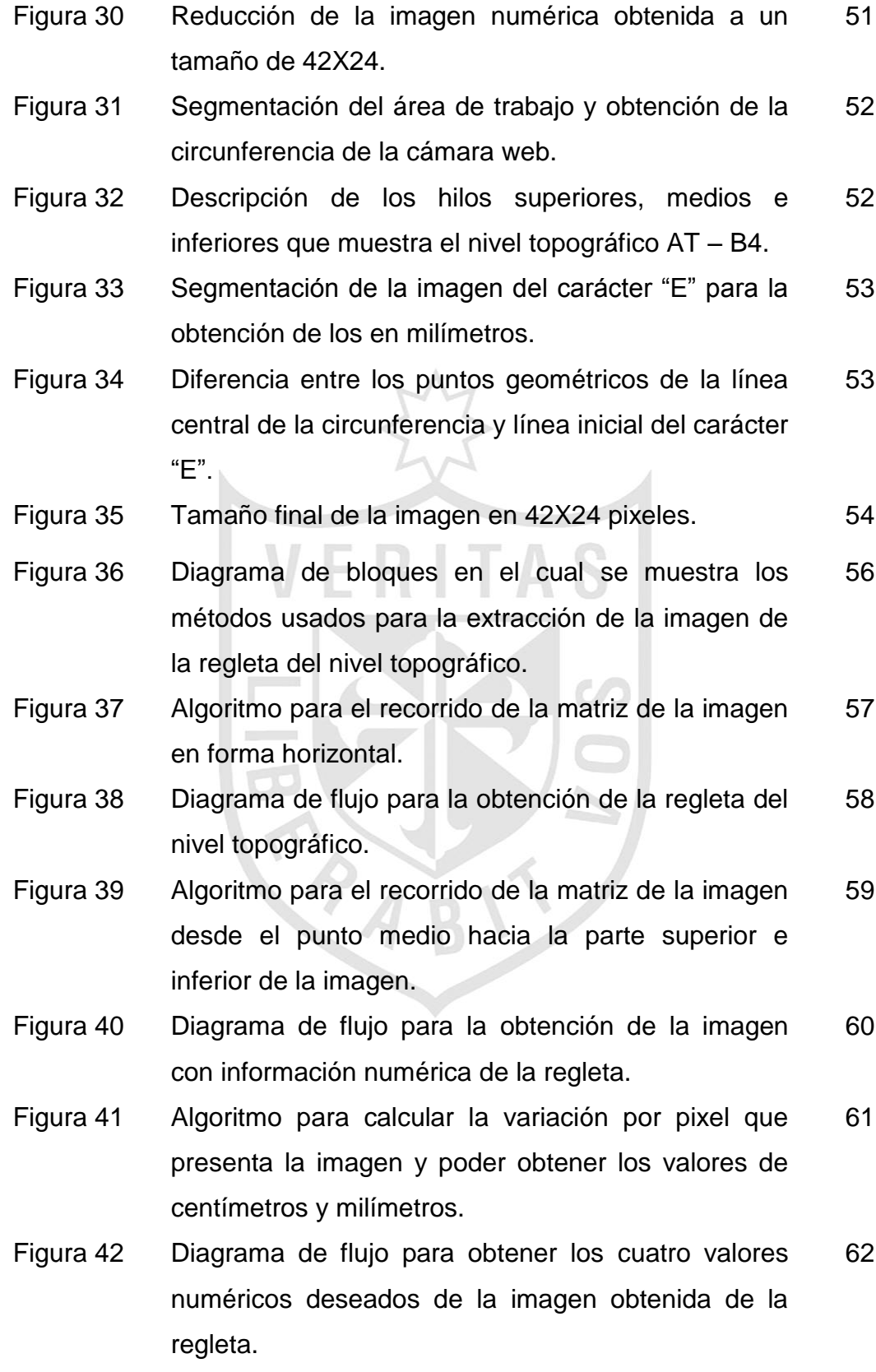

- Figura 43 Descripción Pictórica del proyecto como producto final implementado. 63
- Figura 44 Diagrama de bloques del acoplamiento de la cámara web con el nivel topográfico. 65
- Figura 45 Criterios de diseño para el acople de la cámara web con el equipo de nivelación topográfica. 65
- Figura 46 Estructura de acoplamiento metálico de la cámara web. 66
- Figura 47 Pruebas del proyecto terminado a 17 metros de distancia con el nivel topográfico y la regleta. 69
- Figura 48 Descripción de los reportes generados por el sistema al concluir la medición topográfica. 72

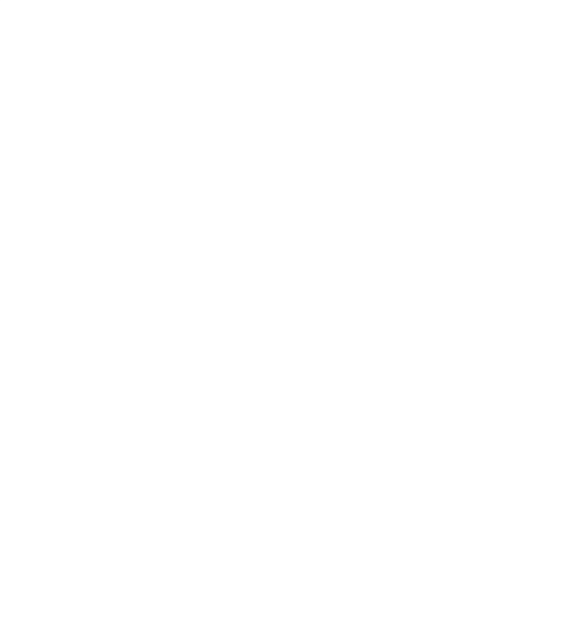

#### **RESUMEN**

La presente investigación, tiene como objetivo mejorar la precisión en la toma de datos de los niveles topográficos, esto debido por el bajo campo visual y la utilización de elementos de poca confiabilidad para la toma de estos, como lapiceros, hoja de datos entre otros.

En el mercado peruano actualmente existen equipos de nivel topográfico digital; sin embargo, el costo de estos equipos tiene un valor aproximado entre 4 a 5 veces mayor al equipo tomado como referencia (AT – B4) para este proyecto.

La presente tesis consiste en lograr diseñar un sistema automático de detección y registro del nivel topográfico, para ello se propone implementar un software que permitirá al usuario obtener la información respecto a la toma de datos de los niveles topográficos, con la finalidad de mejorar los tiempos empleados en las mediciones tomadas y la exactitud de los mismos.

También se requiere implementar un hardware que permitirá el acople de la cámara web con el equipo que se tomará como referencia (AT – B4).

Para la simulación y comparación, se empleará un equipo de nivelación y una cámara que ira conectada al computador, esto logrará mostrar la imagen de la regleta y así mismo realizará el procesamiento para obtener los valores deseados que serán 4 dígitos: metros, decímetros, centímetros y milímetros, esto con un margen de error de un milímetro.

**Palabras claves:** Nivel topográfico, procesamiento digital de imagines, correlación, gradiente de sobel, regleta topográfica.

#### **ABSTRACT**

This project, aims to improve the accuracy of all the data obtained of topographical levels. This because of the low visual field and the use of unreliable elements to obtain this data, as pens, papers, and others.

In the Peruvian industry, actually there are equipment to obtain digital topographical levels; nevertheless, those are very expensive. More or less, about 4th or 5th times more expensive than the regular equipment taken as reference to this project, the AT-B4.

The present thesis consist to make a design of an automatic detection system and to captures the topographical levels, for it is proposed implement a software that will allow the user to obtain information about the data collection of topographical levels, in order to improve the times used in the measurements taken and the accuracy thereof.

It is also required to implement a hardware which permits the coupling of a webcam to the equipment, this will be the AT – B4.

For our simulations and comparisons, we will be using a topographic leveling equipment and a webcam that will be connected to a computer and it will show the image of the lead. Likewise will perform the processing to obtain the desired values which will be about four digits: meters, decimeters, centimeters and millimeters, all of this having an error of a milimeter.

**Key Words:** topographic level, digital processing of images, correlation, sobel gradient, topographic lead.

#### **INTRODUCCIÓN**

Según la experiencia de los profesionales de topografía, el problema detectado es la imprecisión en la toma de datos por el bajo campo visual y la utilización de elementos poco confiables para la toma de estos, como lapiceros, hoja de datos, entre otros.

En el mercado peruano actualmente existen equipos de nivel topográfico digital; sin embargo, el costo de estos equipos tiene un valor aproximado entre 4 a 5 veces mayor del equipo tomado como referencia (AT – B4) para este proyecto.

La motivación principal para la investigación de esta tesis es porque este problema fue planteado directamente por una empresa como High Techno World, que pertenece al rubro Tecnología y que implica la solución de problemas reales de ingeniería.

Lo que se espera con la presente tesis es mostrar el diseño de un sistema automático de detección y registro de nivel topográfico utilizando procesamiento digital de imágenes vectoriales con técnicas estadísticas y algoritmos de correlación, por medio del software Matlab/Guide.

La tesis está estructurada en 5 capítulos, en el primero se da a conocer los antecedentes los cuales son motivación para el desarrollo del trabajo. A su vez, la investigación proporciona datos respecto a los trabajos alrededor del mundo mostrado el Estado del Arte Global de la tecnología. También se detalla la metodología seguida para lograr modelar el sistema automático de detección y registro de nivel topográfico. En el capítulo 2, Se detalla los análisis para cada uno de los modelamientos descritos en el capítulo 1. En el tercero, se muestra el Sistema Automático de Detección y Registro del Nivel Topográfico basado en Procesamiento Digital de Imágenes, para ir desglosando cada parte de este sistema completo; en ese sentido, mostraremos el diseño de las Arquitecturas del Procesamiento Digital de Imágenes y la propuesta de solución. En el capítulo 4, Se realizará las simulaciones y comparaciones, para ello emplearemos un equipo de nivel topográfico de la Universidad San Martín de Porres – Facultad Ingeniería Civil. Las comprobaciones se realizaron con la aprobación de un Ingeniero Civil de la Universidad de San Martín de Porres, especialista en topografía. En el último capítulo, se da a conocer la utilidad del producto final y las discusiones.

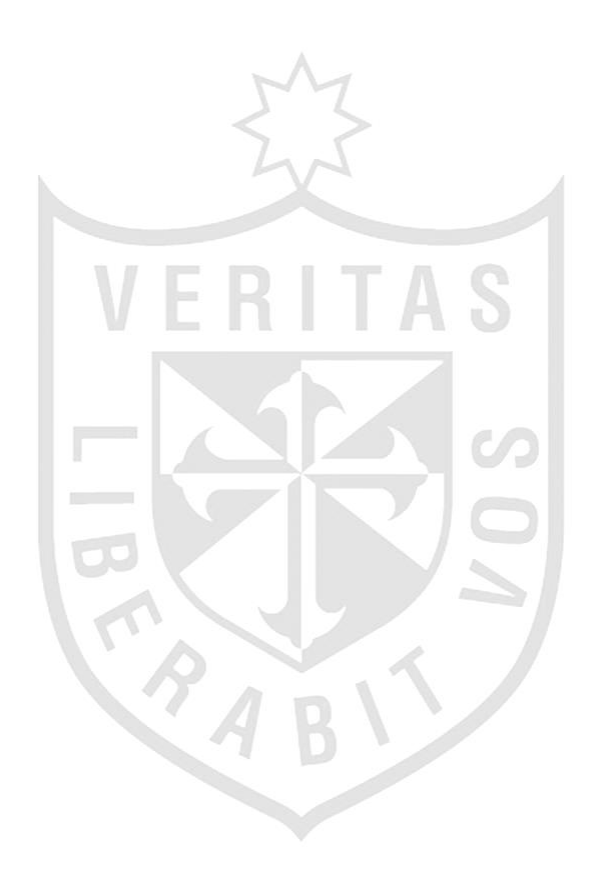

### **1. Planteamiento del problema**

Según la experiencia de los profesionales de topografía, el problema detectado es la imprecisión en la toma de datos por el bajo campo visual y la utilización de elementos poco confiables para la toma de estos, como lapiceros, hoja de datos, entre otros.

# **2. Objetivos**

#### **2.1 Objetivo general**

Automatizar la toma de datos del nivel topográfico, utilizando procesamiento digital de imágenes vectoriales y técnicas de correlación tomando como referencia el modelo AT-B4, haciendo uso del software Matlab / Guide.

#### **2.2 Objetivos específicos**

- a) Se requiere implementar un software que permita el reconocimiento de números mediante PDI utilizando técnicas de correlación, para obtener la información respecto a la toma de datos de los niveles topográficos con un margen de error de un milímetro.
- b) Modelamiento matemático para obtener los caracteres en centímetro y milímetros.
- c) Modelamiento empleando operadores de Sobel para la extracción del área de interés.
- d) Se requiere implementar un hardware que permitirá el acople de la cámara digital con el equipo que se tomará como referencia: AT – B4, el cual permitirá la interacción del nivel.
- e) Lograr obtener un sistema automático de detección y registro del nivel topográfico.
- f) Se requiere lograr realizar una medición con el nivel topográfico a una distancia de 25 metros.

### **3. Limitaciones**

No se pueden realizar medidas a más de 30 metros. Se tiene que acoplar todos los componentes al equipo de nivelación.

## **4. Justificación**

Las medidas obtenidas del equipo automatizado, proporcionará un mayor nivel de precisión en la toma de datos, con un margen de error de un milímetro.

La toma de datos obtenidos del equipo automatizado se realizará de forma automática, así como el almacenamiento y cálculo de datos, para luego realizar su procesamiento en el software y obtener mayor exactitud de los datos.

Estas son algunas de las razones para el desarrollo del proyecto:

- Porque es una solución innovadora, cuya implementación implica una solución de ingeniería, para la toma de datos y la obtención de precisión en los mismos.
- Porque la solución al problema de toma de datos, implica la aplicación de criterios de diseño electrónico y computacional como:
	- $\checkmark$  Procesamiento Digital de Imágenes.
	- $\checkmark$  Procesamiento y cálculo de datos.
- $\triangleright$  Porque el producto a generar es relativamente menos costoso que las soluciones tecnológicas encontradas en el mercado actual.

# **CAPÍTULO I**

# **MARCO TEÓRICO**

## **1.1 Antecedentes**

A través de la historia sabemos que ha habido un gran número de aplicaciones de topografía en el mundo. El aumento de los costos de los terrenos y el progreso de la última parte del siglo XIX y sobre todo del siglo XX hizo que se inventaran diferentes instrumentos de medición topográfica y métodos en forma vertiginosa.

En las últimas décadas, se han conseguido más avances que en todos los siglos anteriores en lo relativo a las ciencias y a la tecnología. Así hoy en día contamos para los trabajos topográficos con un nivel topográfico de alta precisión, tanto los ópticos como los electrónicos, distanciómetros electrónicos de fuente luminosa y de fuente electromagnética, colimadores láser, la percepción remota por medio de fotografías aéreas de satélites artificiales, como se muestra en la siguiente imagen:

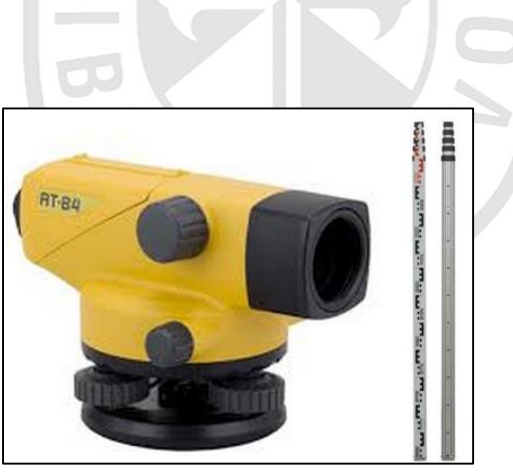

**Figura N°1**: Equipo de Nivel Topográfico – Marca Topcon – Modelo AT-B4.

#### **Fuente:** Internet

Los equipos topográficos han ido cambiando la tecnología con que realizan la medición. Es el caso del nivel topográfico, en la actualidad existen equipos de nivel topográfico automático los cuales tienen un precio muy elevado en comparación con los equipos que solo usan el ojo humano para realizar la medición. Por tal motivo, se quiere aplicar los conocimientos en procesamiento digital de imágenes y métodos aprendidos durante los estudios universitarios para realizar las mediciones de desnivel entre dos puntos.

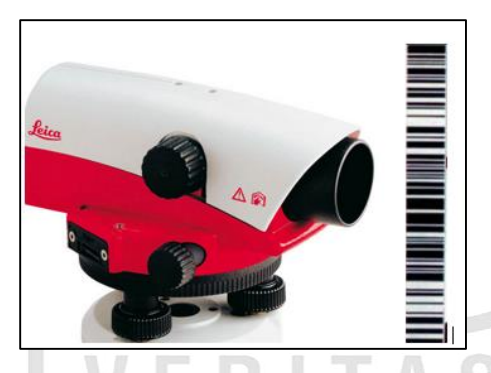

**Figura N°2:** Equipo de Nivel Automático – Marca Leica – Modelo NA728**.**

**Fuente:** Internet

Para María (2011):

Los métodos utilizados en los comienzos de las investigaciones en Procesamiento Digital de Imágenes específicamente en OCR fueron Template Matching y Análisis Estructural, también conocido como Feature Matching.

Los templates o prototipos eran diseñados artificialmente y también seleccionados o promediados de las pocas muestras de datos. A medida que el número de muestras se incrementaba, estos métodos se volvían insuficientes para representar la variabilidad de las formas de las muestras, y por lo tanto no permitían construir un clasificador de alta precisión.

Para poder aprovechar las ventajas de usar grandes conjuntos de datos, la comunidad científica dedicada al reconocimiento de caracteres orientó sus investigaciones a los métodos de clasificación basados en aprendizaje, especialmente las redes neuronales artificiales (RNA) a finales de los 80 y durante la década de 1990. Debido a la estrecha relación entre las RNA y los métodos estadísticos de reconocimiento de patrones, estos últimos también fueron considerados ya que permitían mejorar los resultados. Actualmente, se estudian métodos de aprendizajes nuevos, como es el caso de las Máquinas de Soporte Vectorial. (P. 7).

#### **1.2 Bases teóricas**

#### **1.2.1 Estado del arte global**

El estado del arte mundial, en lo que respecta a procesamiento digital de imágenes está orientado a técnicas estadísticas, sistema de control de redes neuronales y máquinas de soporte vectorial y en forma más general los métodos denominados Kernel, así como también los métodos basados en la combinación de múltiples clasificadores, son activamente estudiados y aplicados en el área de reconocimiento de caracteres.

La pérdida de información al momento de tomar los datos del nivel topográfico es una de las principales problemáticas en las mediciones de topografía ya que solo usan el ojo humano para realizar la medición y los datos son escritos manualmente en una hoja de papel para luego digitalizados a un computador. Centrándonos en las técnicas estadísticas y en el algoritmo de correlación para solucionar el problema de la toma de datos topográficos. Se opta por estos sistemas, debido a sus diferentes cualidades, entre ellas el reconocimiento de caracteres, segmentación y el promedio de los pixeles más cercanos (K-Nearest-Neighbor), entre otras.

Básicamente las investigaciones en este campo se orientan a los siguientes aspectos: métodos de extracción de características, métodos de clasificación, y sistemas reconocedores basados en diferentes estrategias como, por ejemplo, orientadas a la combinación de clasificadores o a la utilización de módulos verificadores.

La investigación en métodos de extracción de caracteres ha ganado una importante atención debido a que el hecho de contar con un conjunto de características que permita discriminar entre patrones de distintas clases, tiene fuerte impacto en el resultado final de la clasificación. En general, los métodos de extracción de caracteres para el problema del reconocimiento de dígitos pueden agruparse según traten características estadísticas o estructurales. Las primeras se derivan de la distribución estadística de los puntos de la imagen, como momentos e histogramas. Las características estructurales se basan en propiedades geométricas y topológicas del carácter, como trazos y sus direcciones, intersecciones de segmentos y ciclos.

#### **a) Modelamiento del diseño automático del nivel topográfico**

Uno de los objetivos de la tesis es lograr automatizar el equipo de nivel topográfico.

Dada la complejidad de obtener el modelo matemático del sistema automático del nivel topográfico a lo largo de la Tesis, 7 ejes fueron planteados los cuales son:

- $\checkmark$  Modelamiento mediante escala de grises de la señal vectorial (RGB).
- $\checkmark$  Modelamiento de gradiente empleando operadores de Sobel (PDI)
- $\checkmark$  Modelamiento de binarización de la señal vectorial.
- $\checkmark$  Modelamiento mediante técnicas de procesamiento digital de imágenes (Etiquetado y Segmentación)
- $\checkmark$  Modelamiento matemático para tener la imagen en un tamaño estándar.
- $\checkmark$  Modelamiento matemático para procesar información de la regleta (Algoritmo propietario).
- $\checkmark$  Modelamiento mediante la función de correlación para procesamiento de información de los caracteres de la regleta de la parte numérica.

**b) Modelamiento mediante escala de grises de la señal vectorial (RGB).** La escala de grises es la representación de una imagen en la que cada pixel se dibuja usando un valor numérico individual que representa su luminancia en una escala que se extiende entre blanco y negro.

En tratamiento digital de las imágenes, el término "escala de grises" se aplica al modo de color en el que cada elemento (píxel o de otro tipo) se describe dentro de una serie limitada de valores de un mismo tono neutro. En el caso de imágenes con una profundidad de 8 bits, los valores posibles teóricos son 256. Si bien resulta que el ojo humano es mucho más sensible a los colores verdes y rojos que al azul, por lo que en cuanto a percepción de iluminación, nuestro ojo reconoce los patrones de iluminación en las siguientes proporciones de color:

- $\triangleright$  Rojo: 30%
- $\triangleright$  Verde: 59%
- $\triangleright$  Azul: 11%

Así que lo más adecuado es calcular el valor de cada componente de color con base a esta proporción y de este modo se obtiene el pixel de color gris con la iluminación adecuada para que nuestro ojo lo perciba como un mejor equivalente a su versión en color.

$$
Ig(x,y)=0.299I(x,y,1)+0.587I(x,y,2)+0.114I(x,y,3)
$$
\n
$$
Ig \t R \t G \t B
$$
\n(1)

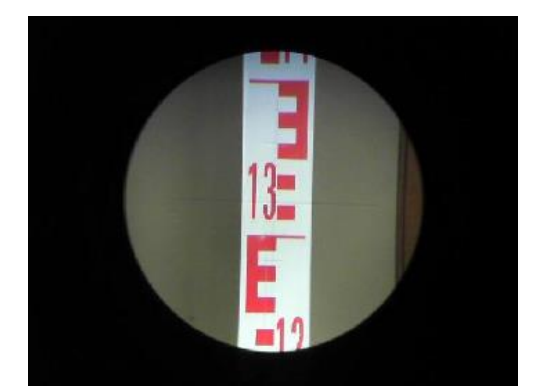

ESCAL A DE **GRISES** 

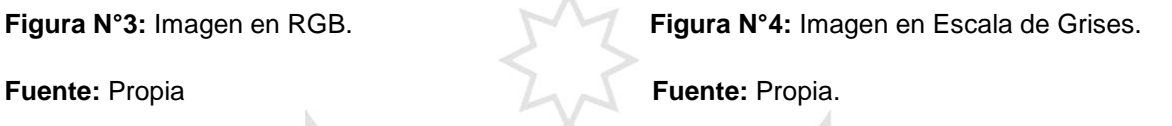

# **c) Modelamiento de gradiente con operadores de Sobel (PDI)**

La detección de contornos o bordes de una imagen es muy utilizada en procesamiento digital de imágenes en la actualidad, se tienen diferentes tipos de filtros para identificar los cambios de gradiente de una imagen. Los bordes de una imagen en escala de grises significa el cambio en el valor de luminancia que existe entre los píxeles vecinos.

El operador de Sobel es un filtro de aproximación al gradiente, el cual consiste en la primera derivada direccional de la imagen y nos indica los cambios que se producen el en la dirección X o Y de la imagen.

Se recuerda que al realizar la primera derivada de una imagen expresa la tasa de cambio o la variación de luminancia.

Un operador gradiente se define como:

$$
\nabla \big( I(x, y) \big) = \frac{\partial I}{\partial x} \overrightarrow{U_x} + \frac{\partial I}{\partial y} \overrightarrow{U_y} \tag{1}
$$

Una manera para poder derivar una imagen en la dirección "X" o en la dirección "Y" es convolucionar la imagen con un operador gradiente en ambas direcciones como indica en las siguientes ecuaciones.

$$
Gx = \frac{\partial I}{\partial x} = I(x, y) * h_1(x, y) \tag{2}
$$

$$
Gy = \frac{\partial I}{\partial y} = I(x, y) * h_2(x, y)
$$
 (3)

Como se muestra en las ecuaciones (3) y (4) la gradiente en dirección "X" será convolucionado por la matriz de Sobel horizontal 3x3  $(h_1(x, y))$  y en dirección de "Y" se convolucionará por la matriz de Sobel vertical 3x3  $(h_2(x, y))$ . Teniendo las gradientes en ambas direcciones se puede obtener el módulo o magnitud de gradiente el cual expresa la fuerza de la variación de luminancia y viene dada por la siguiente ecuación.

$$
|I(x,y)| = \sqrt{G_x^2(x,y) + G_y^2(x,y)}
$$
 (4)

Una aproximación a la gradiente de Sobel viene dada por:

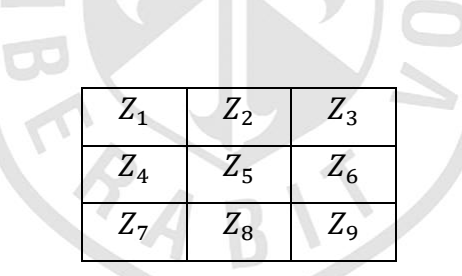

Dando lugar a las matrices del operador de Sobel h1 y h2:

$$
h_1 = \begin{pmatrix} -1 & -2 & -1 \\ 0 & 0 & 0 \\ 1 & 2 & 1 \end{pmatrix} \qquad h_2 = \begin{pmatrix} -1 & 0 & 1 \\ -2 & 0 & 2 \\ -1 & 0 & 1 \end{pmatrix}
$$

Las matrices mencionadas anteriormente se conocen como mascaras o filtro de Sobel.

Una de las ventajas de usar el operador de Sobel es que enfatiza los píxeles en el centro y ensancha los contornos de la imagen el cual nos favorece en la detección de la regleta del nivel topográfico.

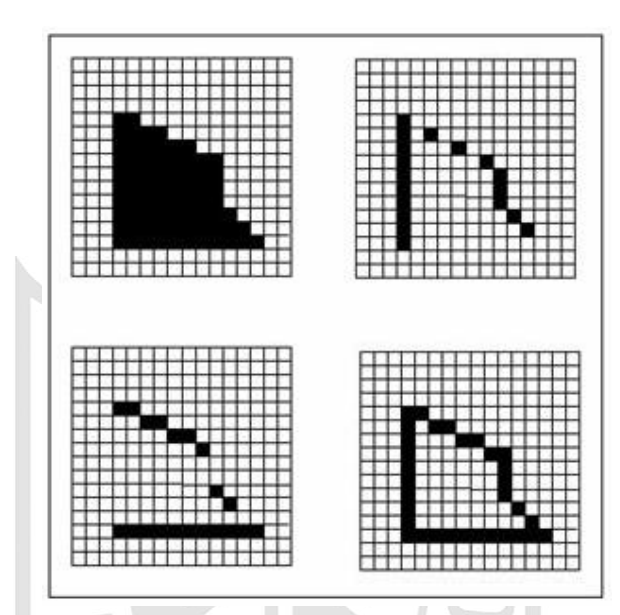

**Figura N°5:** Imagen original (superior izquierda). Pixels detectados por el operador horizontal (superior derecha). Pixels detectados por el operador vertical (inferior izquierda). Suma de las imágenes de bordes resultantes de aplicar los dos operadores. (Inferior derecha).

**Fuente:** Internet.

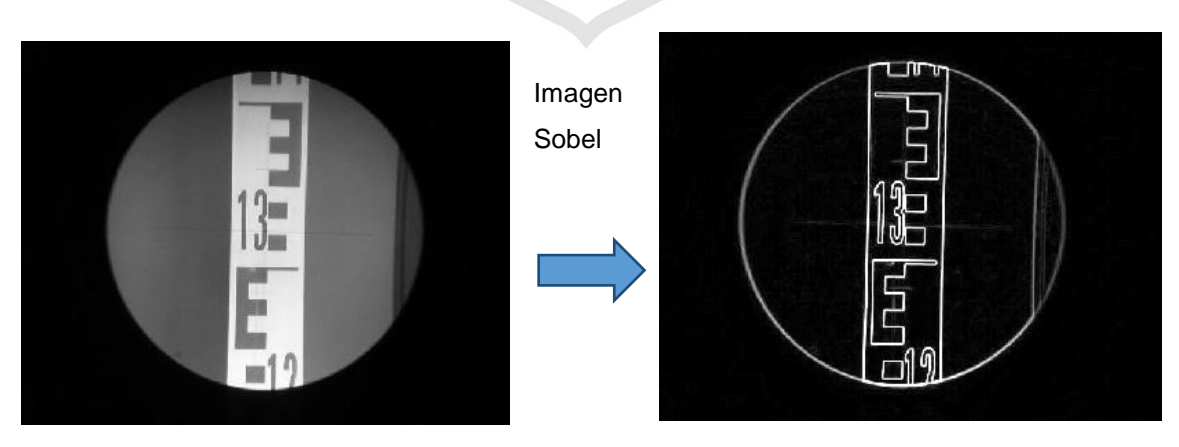

**Figura N°6:** Imagen en Escala de grises. **Figura N°7:** Imagen de Sobel.

**Fuente:** Propia. **Fuente:** Propia.

# **d) Modelamiento de binarización de la señal vectorial.**

Para realizar la binarización de una imagen se tiene dos métodos, el método global y el método local.

El método local generalmente produce un mejor resultado que el método global incluso en situaciones donde la iluminación es variable. Sin embargo las limitaciones de procesamiento y memoria lo hacen difícil de implementar en diferentes dispositivos.

Los métodos globales tratan de encontrar un umbral para aplicar a toda la imagen, por tal razón optamos por el método global el cual se define de la siguiente manera.

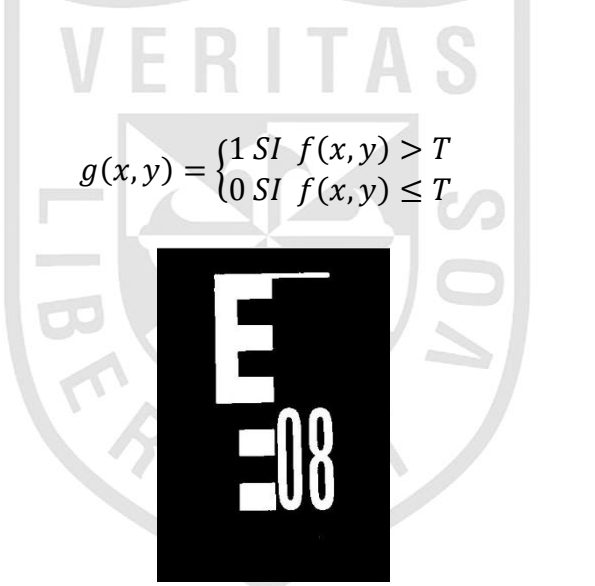

(5)

**Figura N°8:** Imagen Binarizada. **Fuente:** Propia.

Para definir el tamaño del umbral se recurre al algoritmo iterativo:

- 1. Se obtiene un estimado inicial del umbral T.
- 2. Se calcula la media de los valores debajo (m1) y sobre (m2) del umbral T.
- 3. Se calcula el nuevo umbral:  $T = \frac{1}{2}$  $\frac{1}{2}$  (m1 + m2)
- 4. Se repite el paso dos hasta que el nuevo umbral sea igual al umbral anterior.

# **e) Modelamiento mediante técnicas de procesamiento digital de imágenes (Etiquetado y Segmentación)**

### **Segmentación**

La segmentación de imágenes divide la imagen en sus partes constituyentes hasta un nivel de subdivisión en el que se aíslen las regiones u objetos de interés.

Los algoritmos de segmentación se basan en una de estas dos propiedades básicas de los valores del nivel de gris: discontinuidad o similitud entre los niveles de gris de píxeles vecinos.

- o **Discontinuidad**. Se divide la imagen basándose en cambios bruscos de nivel de gris:
	- **Detección de puntos aislados.**
	- **Detección de líneas.**
	- **Detección de bordes.**
- o **Similitud.** Se divide la imagen basándose en la búsqueda de zonas que tengan valores similares, conforme a unos criterios prefijados:
	- Crecimiento de región
	- Umbralización
- **Segmentación de imágenes mediante crecimiento de regiones**

Es un procedimiento que agrupa los píxeles o subregiones de la imagen en regiones mayores basándose en un criterio prefijado. Normalmente se empieza con unos puntos "semillas" para formar una determinada región, añadiendo aquellos píxeles vecinos que cumplan la propiedad especificada (por ejemplo, que estén en un rango de nivel de gris determinado).

La propiedad considerada en el crecimiento de regiones debe tener en cuenta la información sobre conectividad o adyacencia de la imagen.

## **Segmentación de imágenes mediante umbralización**

Un método básico para diferenciar un objeto del fondo de la imagen es mediante una simple binarización.

A través del histograma obtenemos una gráfica donde se muestran el número de píxeles por cada nivel de gris que aparece en la imagen. Para binarizar la imagen, se deberá elegir un valor adecuado (umbral) dentro de los niveles de grises, de tal forma que el histograma forme un valle en ese nivel. Todos los niveles de grises menores al umbral calculado se convertirán en negro y todos los mayores en blanco.

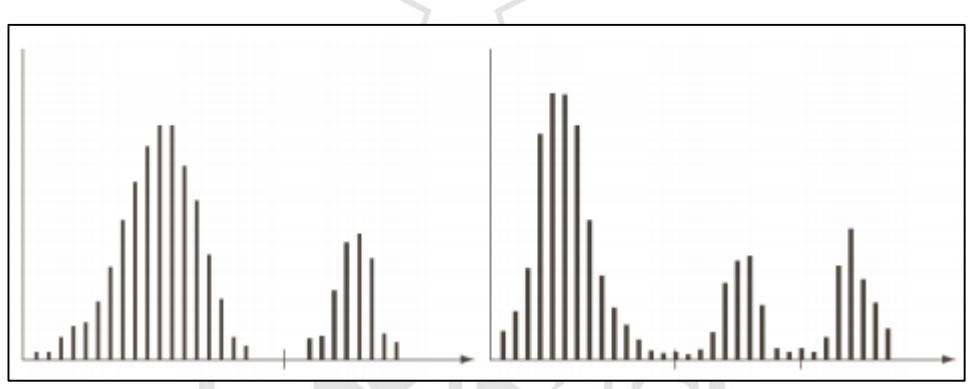

**Figura N°9:** Imagen de segmentación mediante umbralización.

**Fuente:** Internet.

Existen muchos métodos de búsqueda del umbral. A continuación exponemos algunos de ellos.

> **Segmentación de imágenes mediante histograma de la imagen - Método del valor medio**

Se usa el nivel medio de gris de la imagen como valor umbral.

Esta umbralización tendrá éxito si el objeto y el fondo ocupan áreas comparables en tamaño en la imagen.

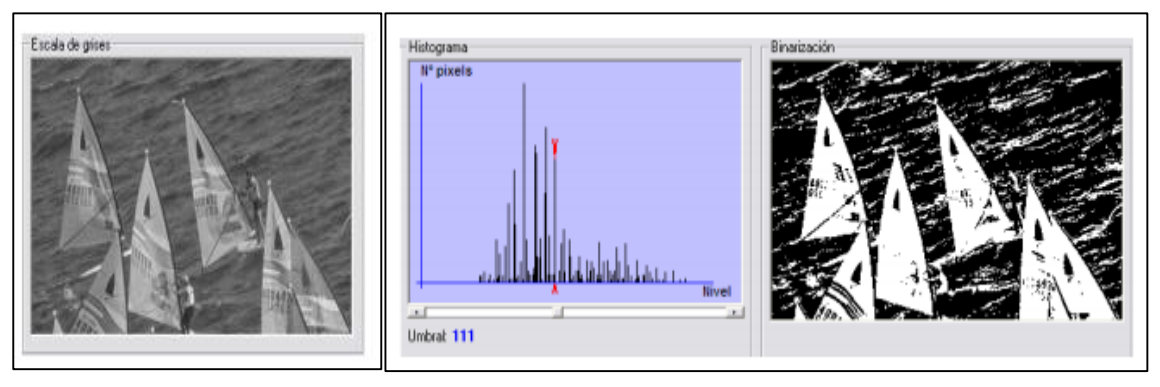

**Figura N°10** Imagen de segmentación mediante Histograma.

**Fuente:** Internet.

 **Segmentación de imágenes mediante histograma de la imagen - Método del porcentaje de pixeles negros**

Dado un histograma, y un porcentaje de píxeles negros deseados, se determina el número de píxeles negros multiplicando el porcentaje por el número total de píxeles.

A continuación se cuentan el número de píxeles de cada nivel del histograma, empezando por el nivel cero, hasta llegar al número de píxeles negros deseados.

El umbral será el nivel de gris del histograma, en el que la cuenta llegue al número de píxeles negros deseados.

#### **Etiquetado**

Cuando se hace una búsqueda de un objeto por color se busca su valor de umbral y una vez encontrado, se modifica cambiándolo a un valor definido. De esta forma aparecen valores homogéneos definidos en la imagen.

|   |  |  | പപ | പപ | <b>A</b> |   |   | പപ                       |  | പ പ | <b>N</b> | - OP | <b>N</b> | പ |  |   | w | ີ      | പ പ<br>u |  |
|---|--|--|----|----|----------|---|---|--------------------------|--|-----|----------|------|----------|---|--|---|---|--------|----------|--|
| ື |  |  |    |    |          | ີ | ີ |                          |  |     |          |      |          |   |  | ີ | ື | ີ      |          |  |
|   |  |  | ີ  |    |          |   | ື | $\overline{\phantom{a}}$ |  |     |          |      |          |   |  |   |   | $\sim$ | u        |  |
|   |  |  |    |    |          |   |   |                          |  |     |          |      |          |   |  |   | ູ | ັ      |          |  |

**Figura N°11:** Imagen de etiquetado.

#### **Fuente:** Internet.

De esta forma a cada valor homogéneo se le asigna un valor o etiqueta, de esta forma se puede conocer el número de objetos existentes en cada célula y de esta forma se identifica dentro del sistema. Siendo identificados todos los objetos totalmente.

Una vez en funcionamiento los métodos de procesamiento de imágenes, generan una salida específica en una matriz de 3x3.

# **f) Modelamiento matemático para tener la imagen en un tamaño estándar.**

La reducción o ampliación de una imagen a un tamaño estándar es muy importante en el procesamiento digital de imágenes dado que se puede hacer comparaciones con una imagen ya definida y poder encontrar características similares en el reconocimiento de caracteres.

La fórmula matemática que se emplea para reducir una imagen  $I_K(x, y)$  es:

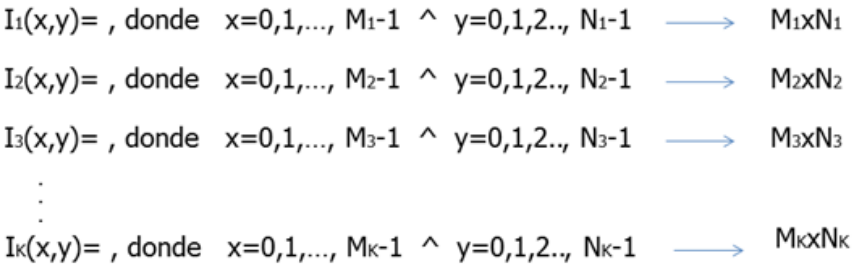

Reducción de imagen:

$$
I'_{1}(X', Y') = \left(\frac{M_{1} - 1}{P}\right) x (X'), \left(\frac{N_{1} - 1}{T}\right) x (Y') \tag{6}
$$

Siendo P y T el tamaño que se requiere reducir vertical y horizontalmente respectivamente.

# **g) Modelamiento matemático para procesar información de la regleta (Algoritmo propietario).**

En esta parte del modelamiento es para obtener los dígitos de centímetros y milímetros. Para obtener estos dígitos es con la letra "E" de la regleta con la cual obtenemos una relación de pixel x milímetro.

Valores:

 $a$  = Alto de la letra "E".

 $d = 500.$ 

Varpxm = Relación de píxel con milímetros por cada un pixel existe un Varpxm milímetros.

P1 = Valor de pixel del primer punto.

P2 = Valor de pixel del inicio de la "E".

Pc = Valor del pixel en la línea central.

Dpix = Diferencia de pixel.

R= Resultado.

- Regla de tres para saber el pixel en milímetro y nos da los dígitos de centímetros y milímetros.

$$
R = 99 - round ((Dpix × 0.1) / Varpxm)
$$
 (7)

**h) Modelamiento mediante la función de correlación para procesamiento de información de los caracteres de la regleta de la parte numérica.**

La técnica de correlación de imágenes calcula el movimiento en cada uno de los puntos de las imágenes comparando la imagen en estudio con la imagen de referencia. Para el cálculo del movimiento, la imagen es dividida de forma uniforme en distintos conjuntos, generalmente cuadrados, llamados facetas. Cada faceta será procesada para calcular el valor medio de la escala de grises existente en cada una de ellas y se buscará la misma faceta en la imagen deformada.

Para el proceso de búsqueda en la imagen deformada se establece un área de análisis sobre la que se hará la correlación, esta área de búsqueda se especifica con el número de pixeles en el que se superponen los centros de las facetas. Para un punto P cualquiera de la imagen, una faceta cuadrada de dimensiones  $(2M + 1)x(2M + 1)$  de pixeles centrada en el punto P=  $(X_0, Y_0)$ de la imagen de referencia es elegida y buscada en la imagen deformada.

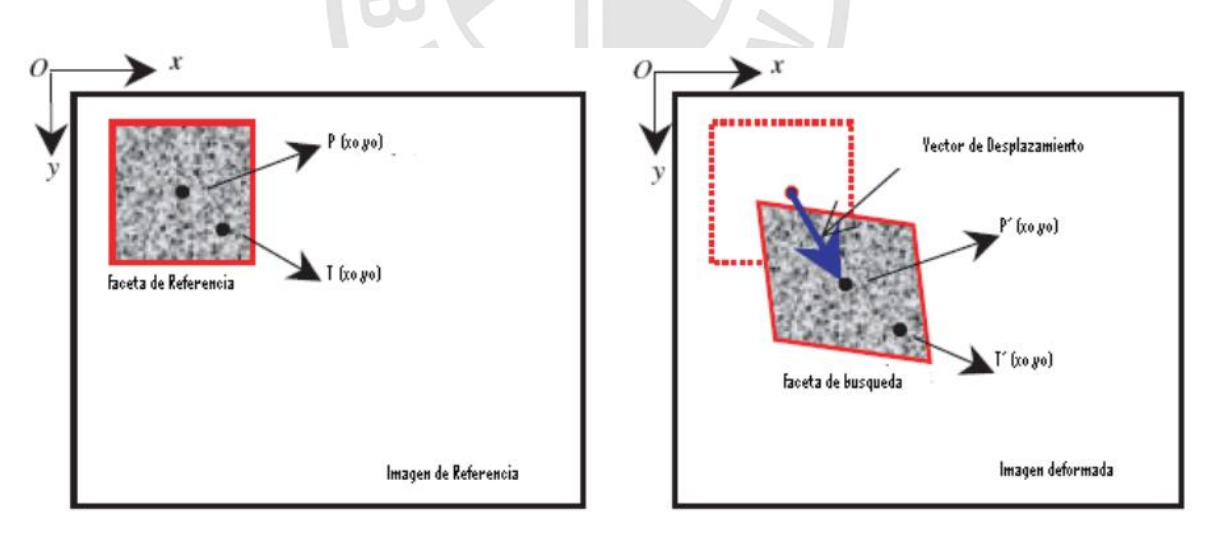

**Figura N°12:** Imagen de Correlación

#### **Fuente:** Internet.

Para el procesamiento de las imágenes y una optimización del proceso de cálculo del vector desplazamiento, se tiene la función de correlación cruzada

donde la función  $f(X_i,Y_j)$  y  $g'(X',Y_j')$  corresponden al cálculo del valor en la escala de grises que tiene la imagen de referencia y en la imagen deformada, evaluándolo para cada píxel en la fila i y columna j en la en la faceta cuadrada de lado M.

Función de correlación Cruzada (CC):

$$
Ccc = \sum_{i=-M}^{M} \sum_{j=-M}^{M} [f(X_i, Y_j)g(X', Y')]
$$
(8)

# **1.3 Definición de términos básicos**

# **Nivel Topográfico.**

El nivel topográfico, es un instrumento que tiene como finalidad la medición de desniveles entre puntos que se hallan a distintas alturas. A continuación se muestra un ejemple básico de como hallar el desnivel entre dos puntos.

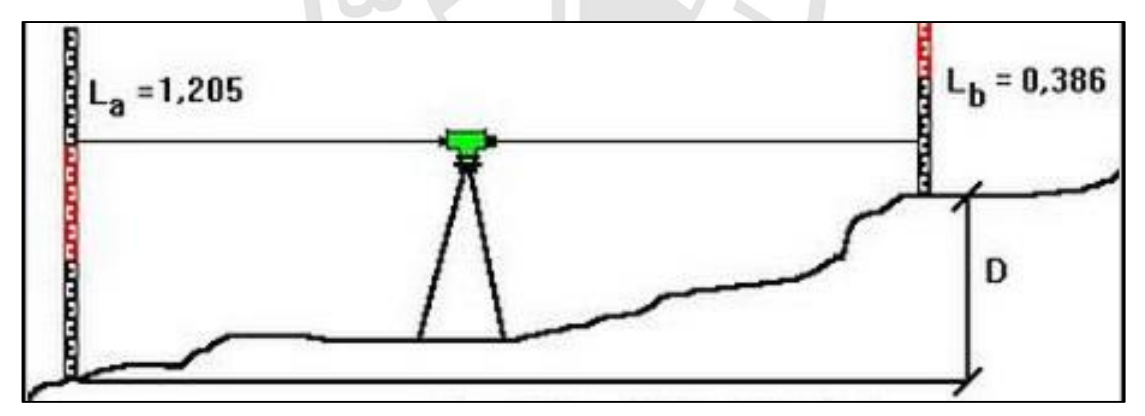

**Figura N°13:** Nivelación topográfica. **Fuente:** Internet

Obtención del desnivele:

$$
D = 1,205 - 0,386 = 0,819 \text{ mts.}
$$

Existen diferentes tipos o métodos de nivelación, por lo que este proyecto solo está enfocado en dos tipos de nivelación uno es la nivelación abierta y la otra es la nivelación cerrada.

# **Nivelación Abierta:**

Una nivelación abierta será cuando no tiene comprobación; consiste en partir de una cota conocida para llegar posteriormente a un punto de cota desconocida.

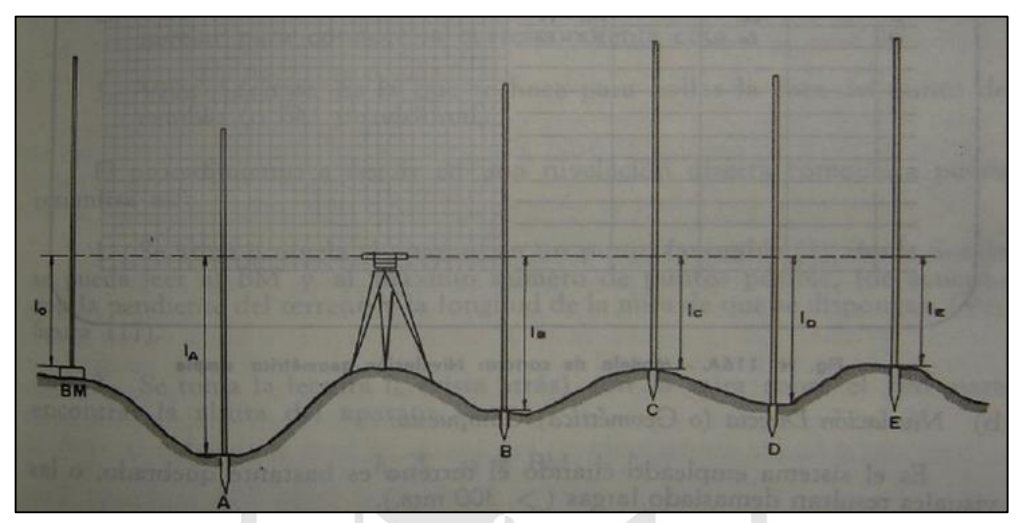

**Figura N°14:** Nivelación simple o abierta. **Fuente:** Internet.

# **Nivelación Cerrada:**

Una nivelación cerrada es aquella en que se puede comprobar el error de cierre, ya que parte de un punto con una cota conocida y posteriormente luego de seguir un itinerario topográfico determinado, se llegará a otra cota conocida, pudiendo tratarse incluso del mismo punto de partida.

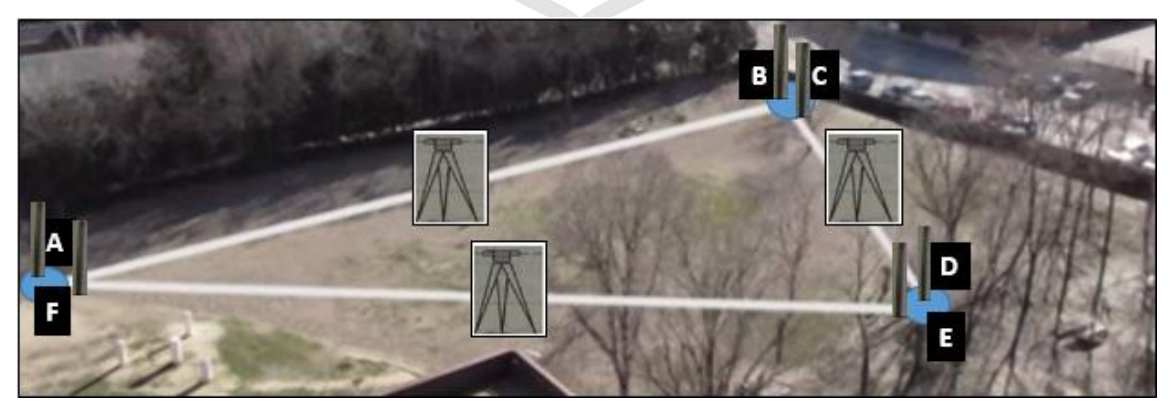

**Figura N°15:** Nivelación cerrada. **Fuente:** Internet.

## **Mira o Regleta**

Las regletas están graduadas en metros, decímetros y centímetros, la lectura se realiza precisando hasta el milímetro.

Las regletas tienen dos lados; un lado se puede observar hasta los centímetros y el otro lado se puede observar hasta los milímetros, como se muestra en la siguiente imagen.

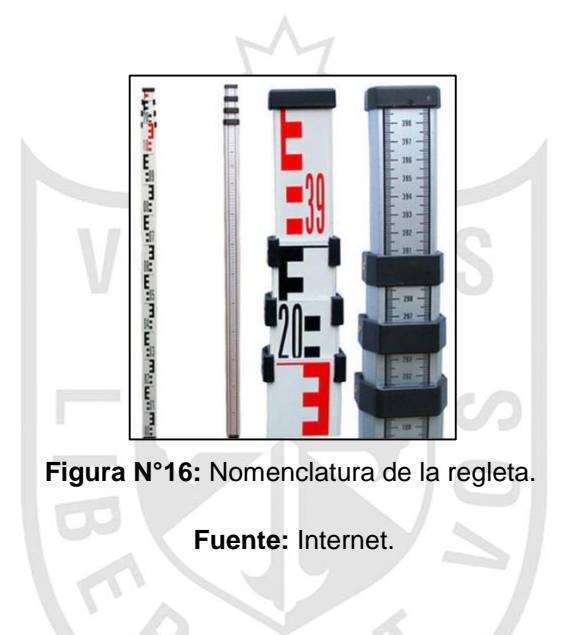

La lectura de la regleta es de la siguiente manera.

El primer dígito es en metro y el segundo dígito es en decímetro, por lo consiguiente la lectura sería 0.4 metros.

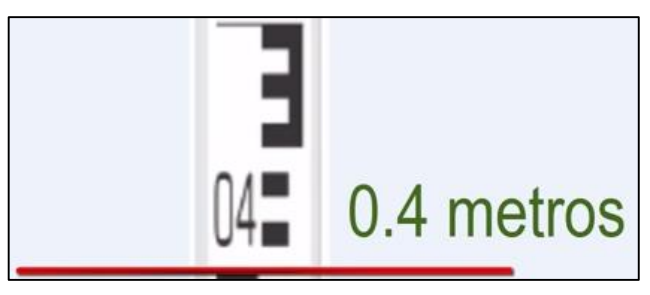

**Figura N°17:** Lectura en metros. **Fuente:** Internet.

Ahora para la lectura de los centímetros, cada cuadrado equivale a un centímetro.

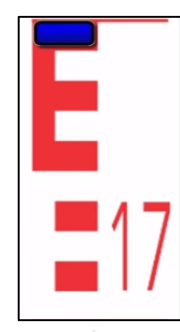

**Figura N°18:** Lectura en centímetros de la parte frontal. **Fuente:** Internet.

Si queremos observar hasta los milímetros es por el otro lado de la regleta.

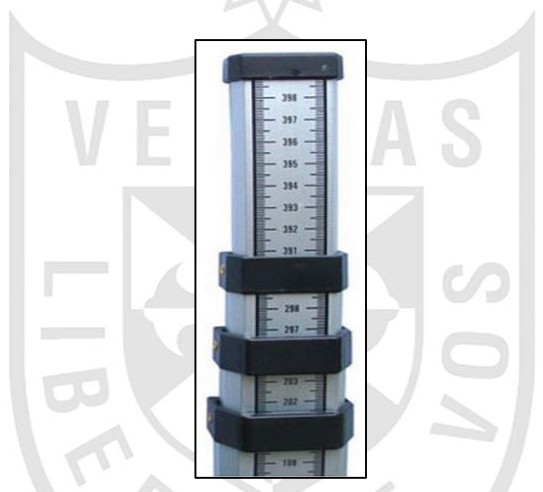

**Figura N°19:** Lectura en milímetros de la parte posterior de la regleta. **Fuente:** Internet.

# **Diagrama de Bloques del proyecto.**

A continuación se muestra el proceso del recorte de la imagen de la regleta del nivel topográfico, esto se realiza por procesamiento digital de imágenes.
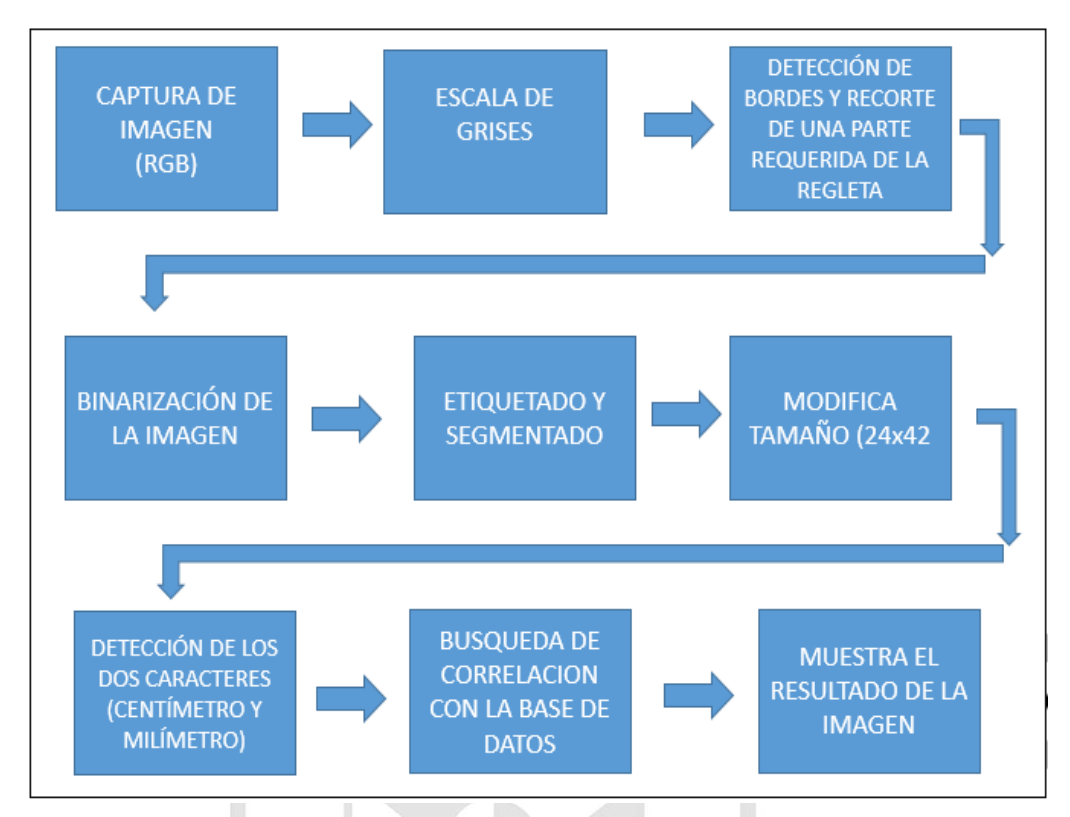

**Figura N°20:** Diagrama de bloques. **Fuente:** Propia.

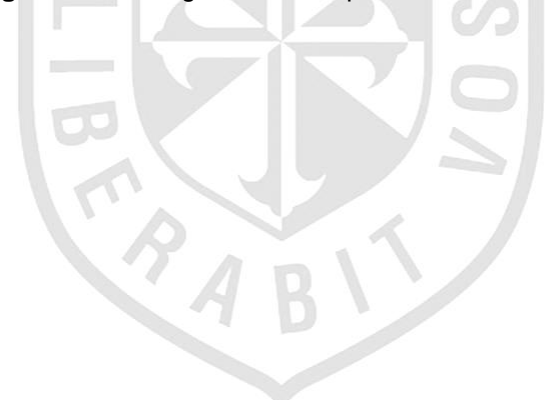

# **CAPÍTULO II METODOLOGÍA**

### **2.1 Material**

Para este proyecto se emplearon los siguientes materiales:

- $\triangleright$  Cámara Web.
- > Nivel Topográfico.
- $\triangleright$  Trípode.
- $\triangleright$  Regleta.
- Estructura para la Cámara Web.

A continuación se detallada cada uno de los materiales.

### **2.1.1 Cámara Web**

**Tabla N° 1:** Información de la versión de la cámara web, nombre del producto.

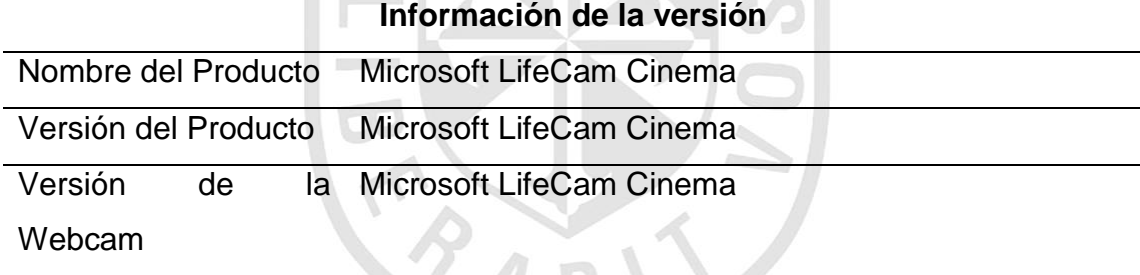

**Fuente:** Internet

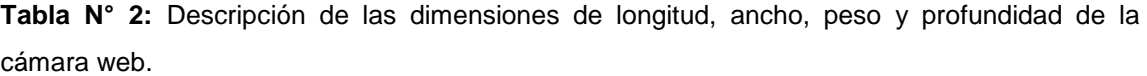

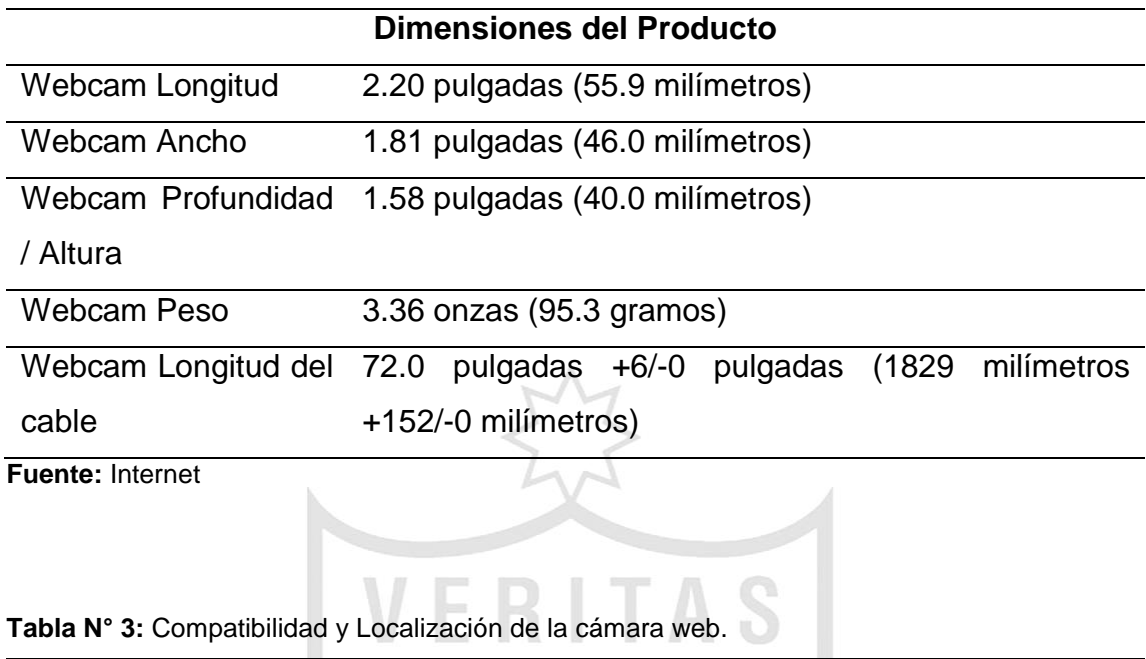

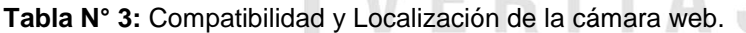

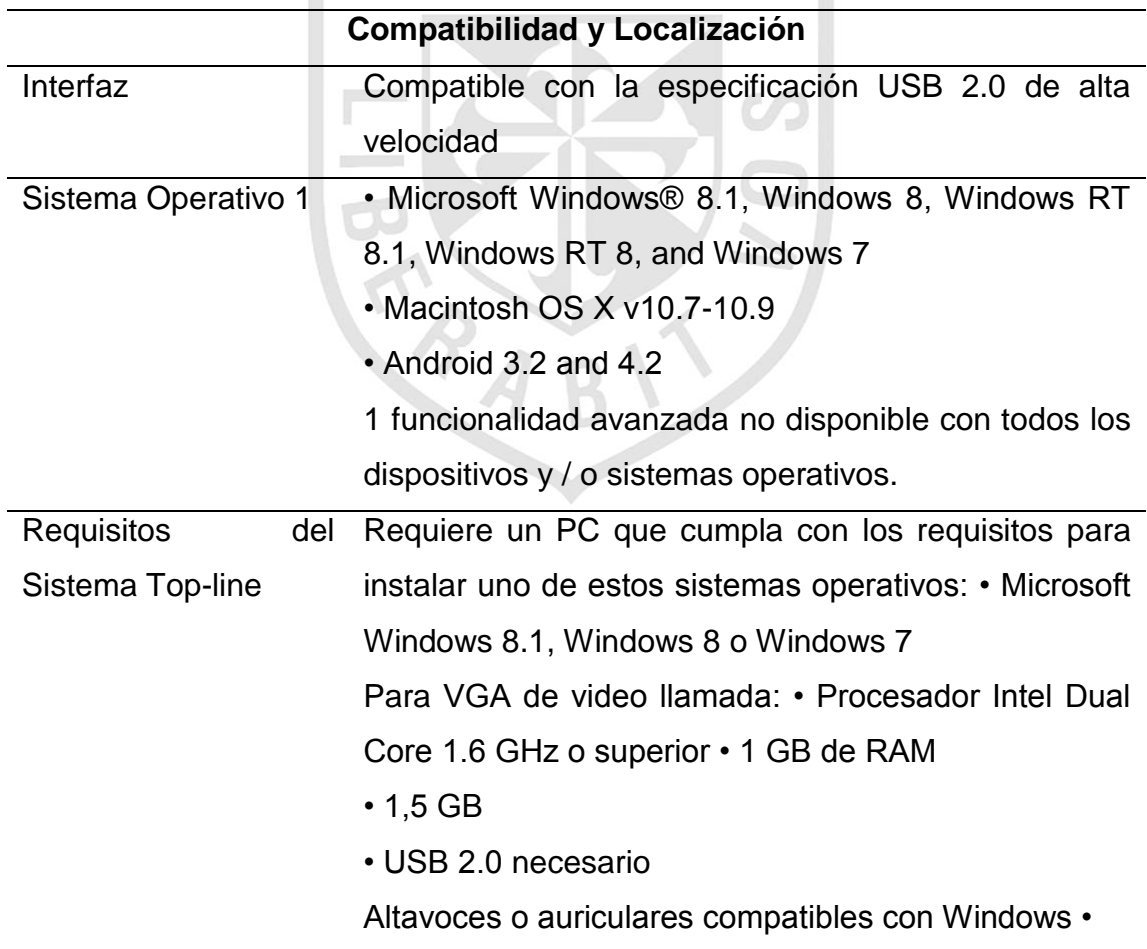

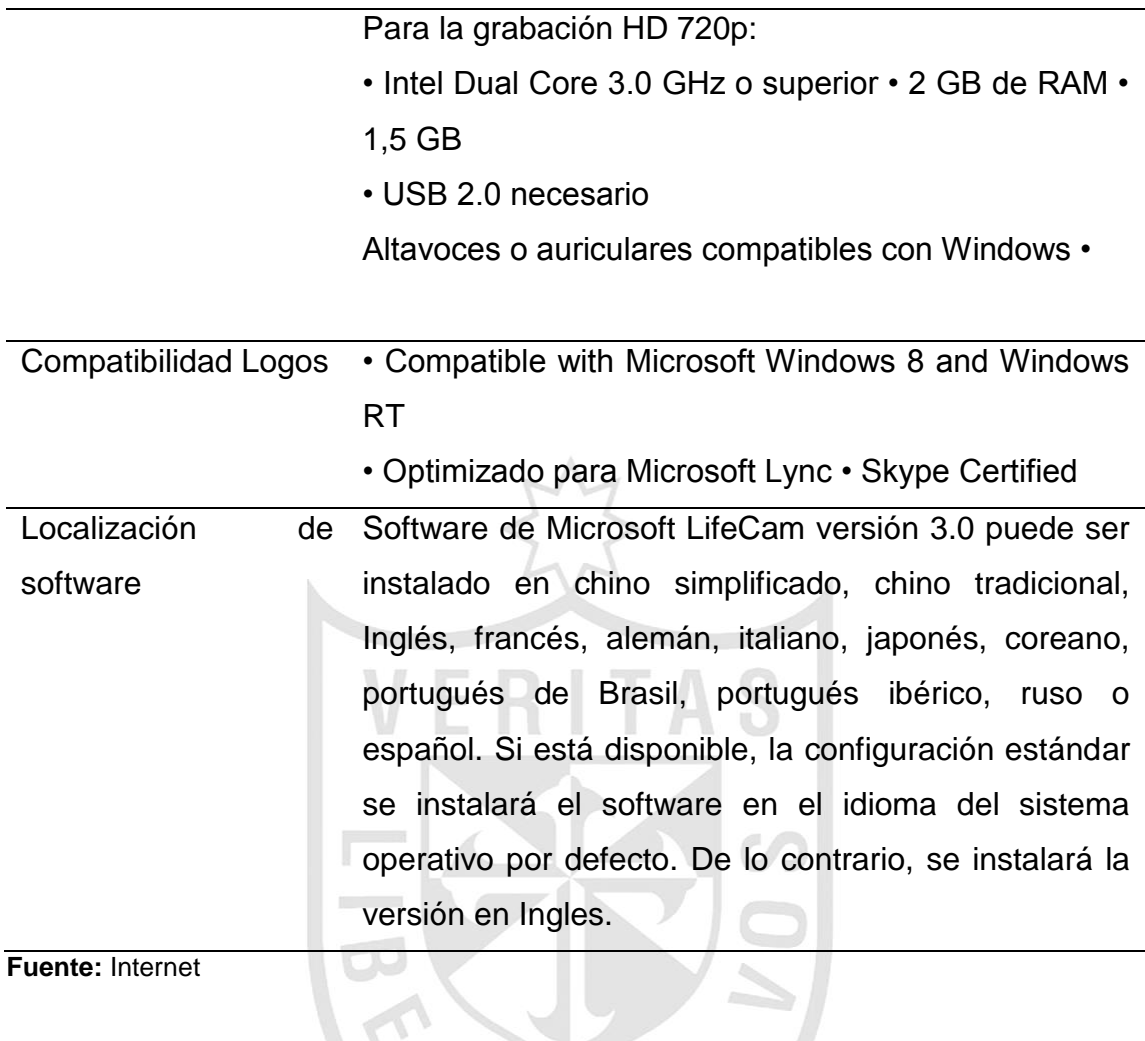

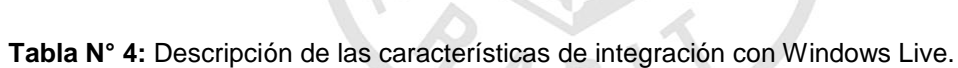

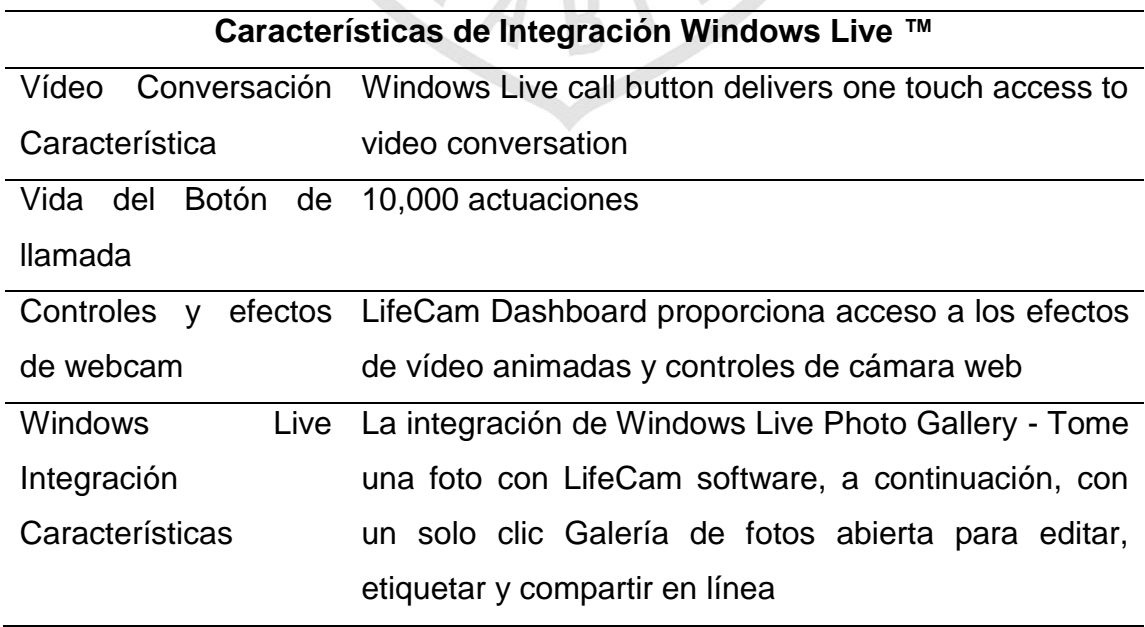

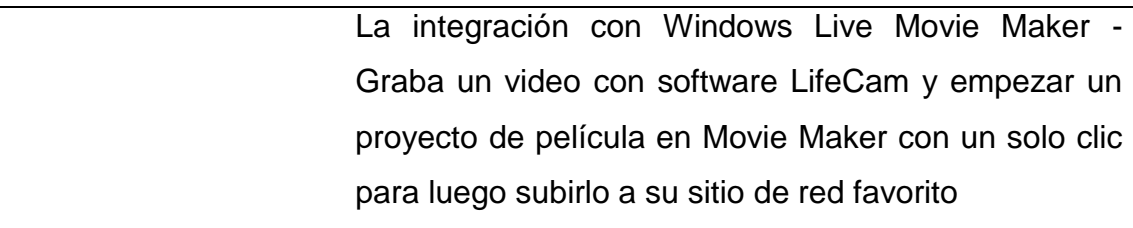

**Fuente:** Internet

**Tabla N° 5:** Descripción de las características de las imágenes, resolución, campo de visión de las imágenes capturadas.

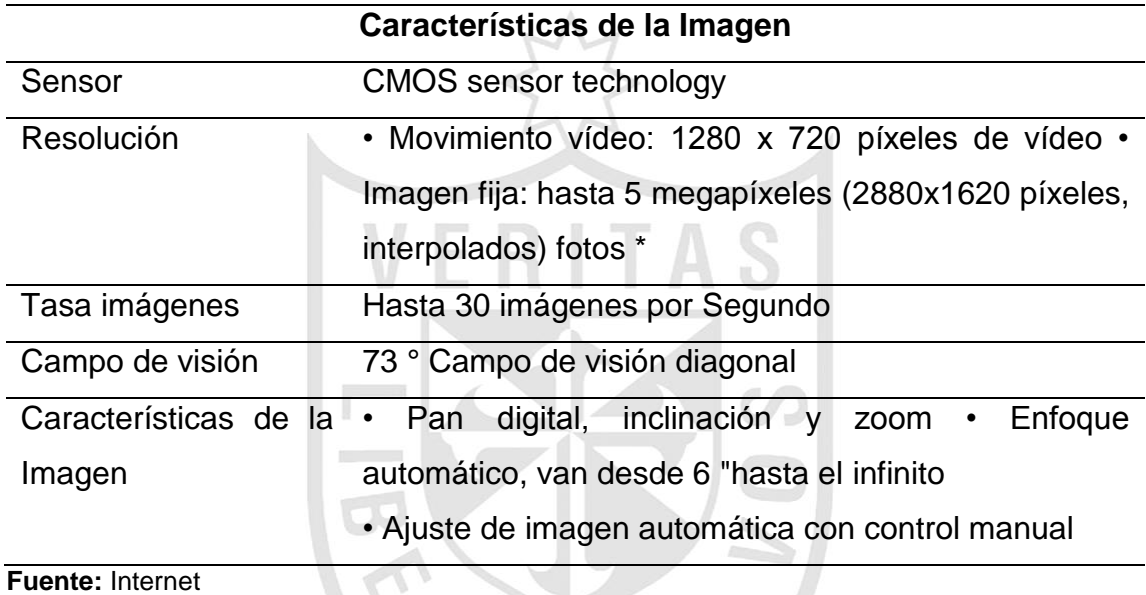

**Tabla N° 6:** Descripción de las características de audio y respuesta en frecuencia.

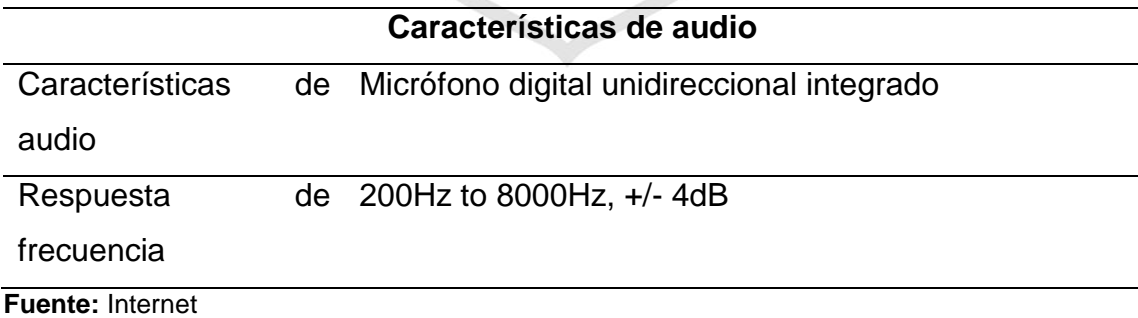

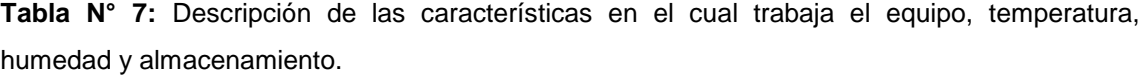

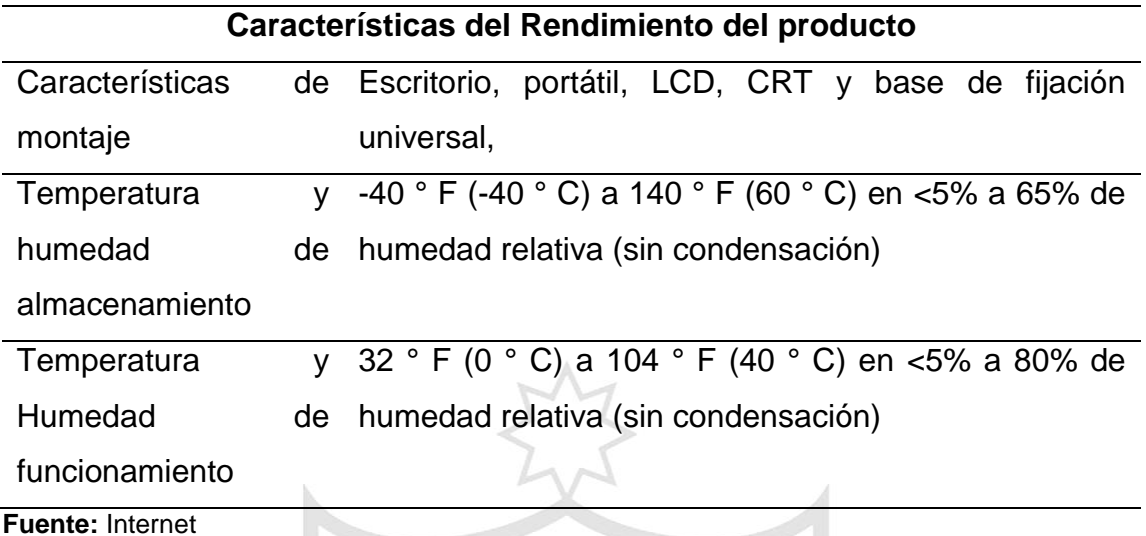

**Tabla N° 8:** Información de certificación ISO, agencia y regulatorios de marcas de la cámara web. 木

È,

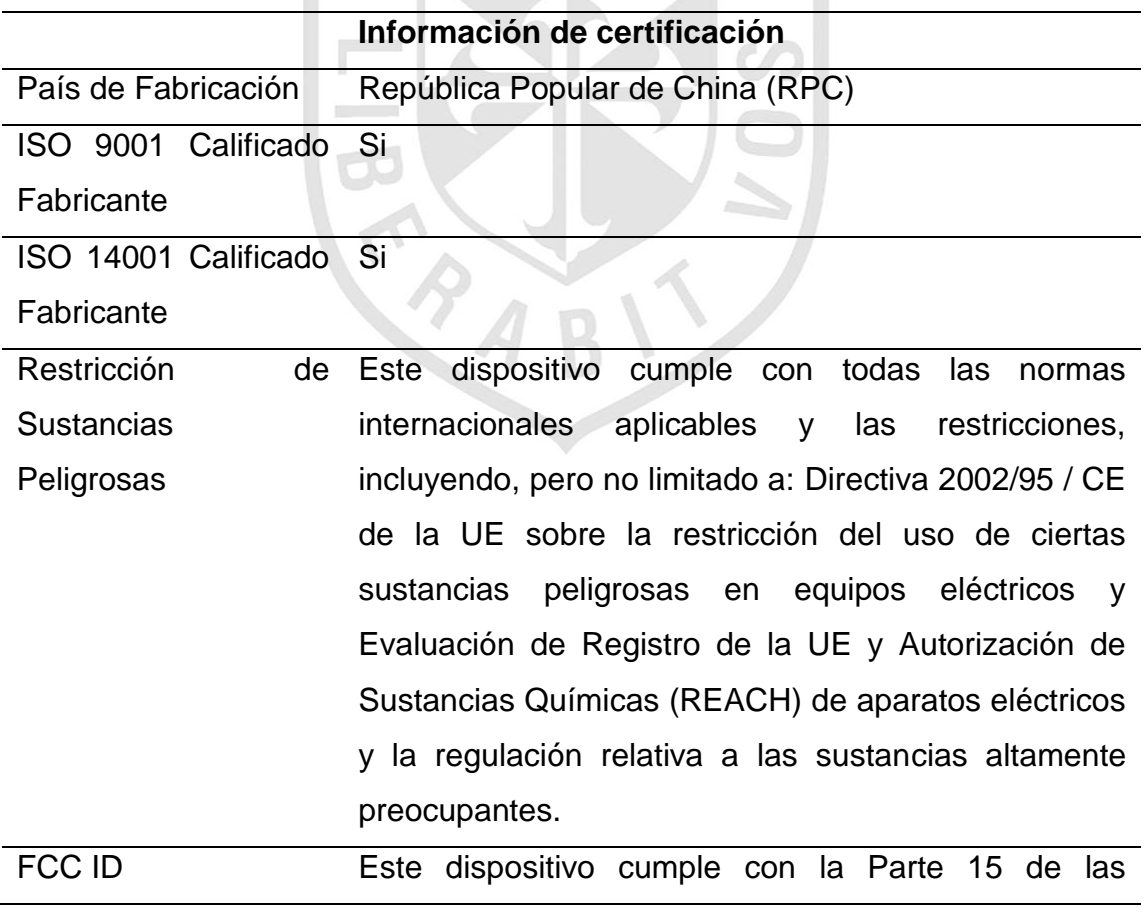

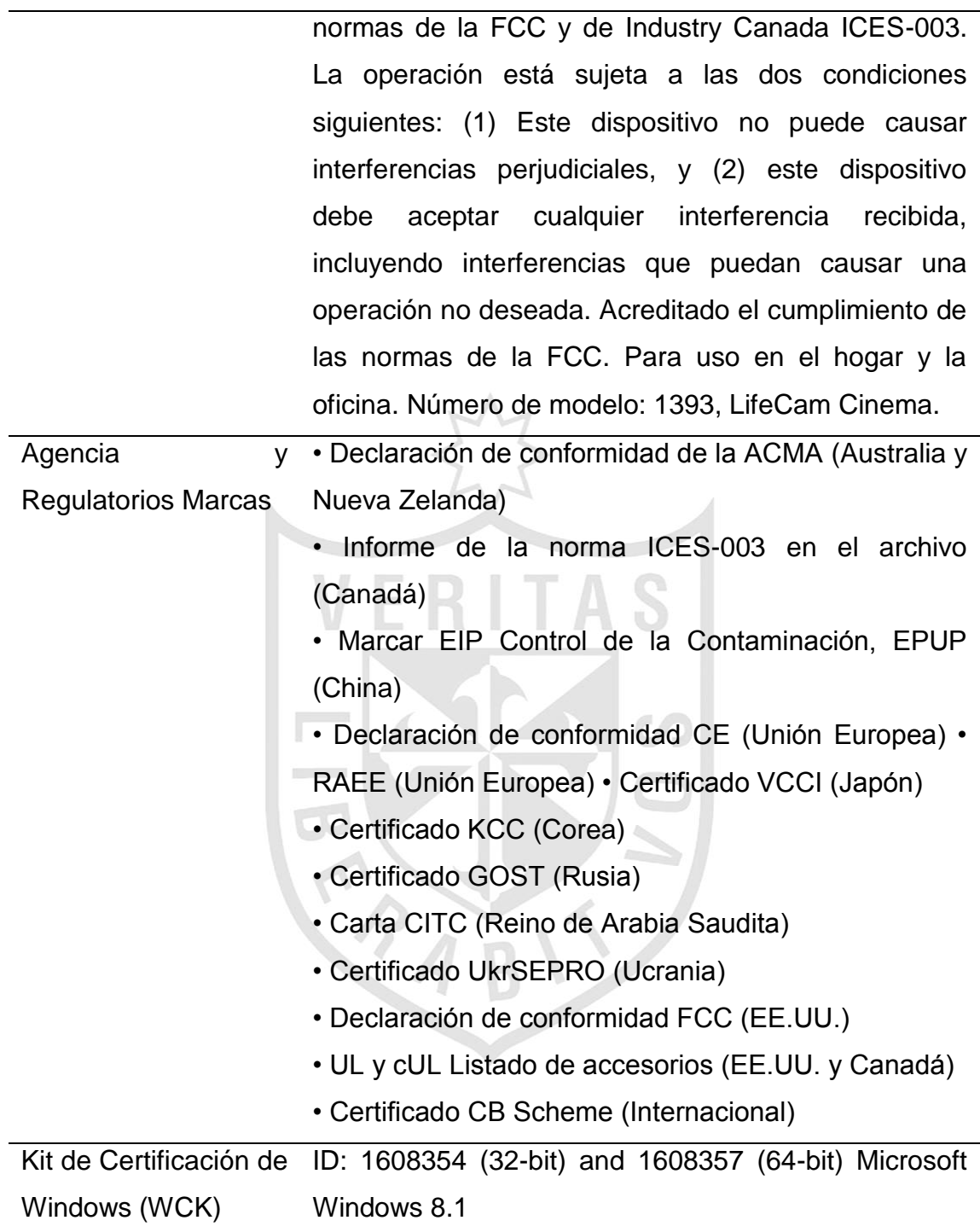

**Fuente:** Internet

### **2.1.2 Nivel Topográfico**

**Tabla N° 9:** Descripción de las características y especificaciones físicas del equipo de nivel topográfico.

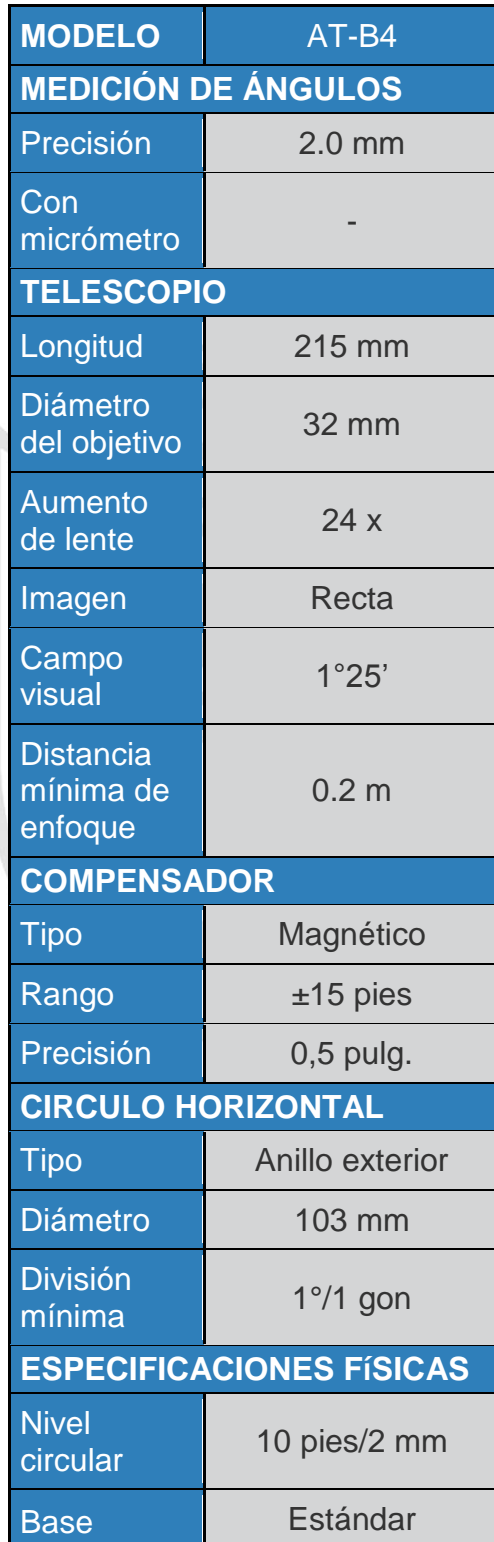

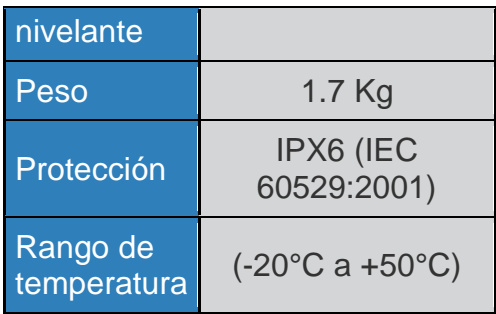

**Fuente:** Internet.

## **2.1.3 Trípode**

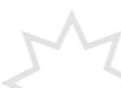

El trípode es la parte que va fija al suelo y este se acopla al nivel topográfico.

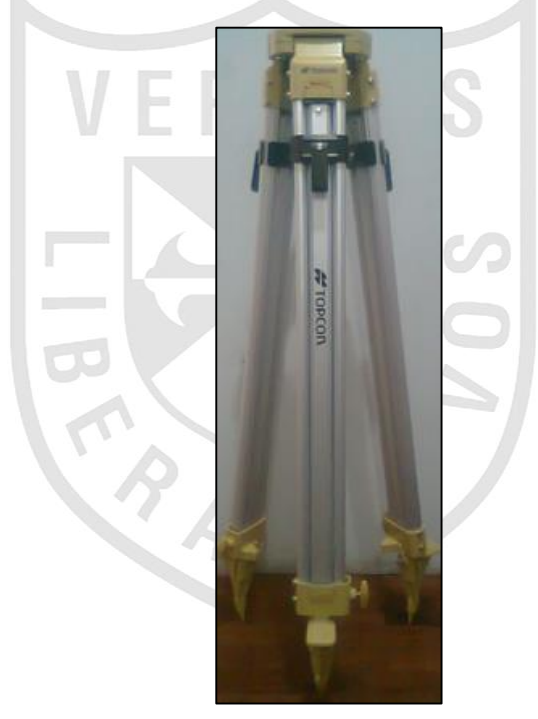

**Figura Nº21:** Trípode del nivel topográfico. **Fuente:** Propia.

### **2.1.4 Regleta**

A continuación se muestra los dos lados de la regleta con la cual el operario observa por el nivel topográfico.

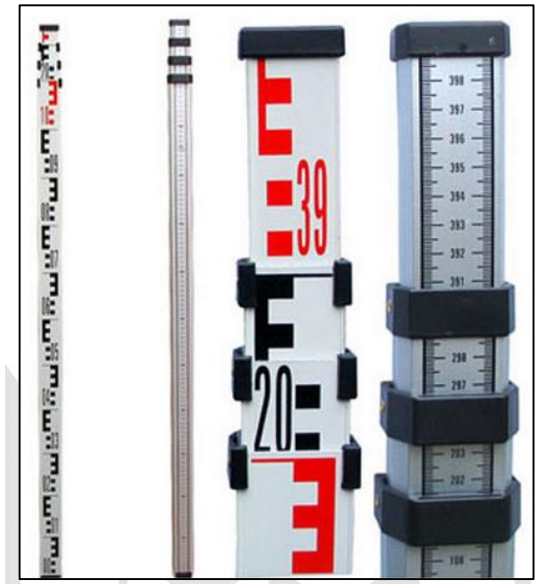

**Figura Nº22:** Regleta del nivel topográfico. **Fuente:** Internet.

### **2.1.5 Estructura para la Cámara Web**

En la figura Nº23 se observa la estructura de acople elaborada y operando junto con el equipo de nivelación.

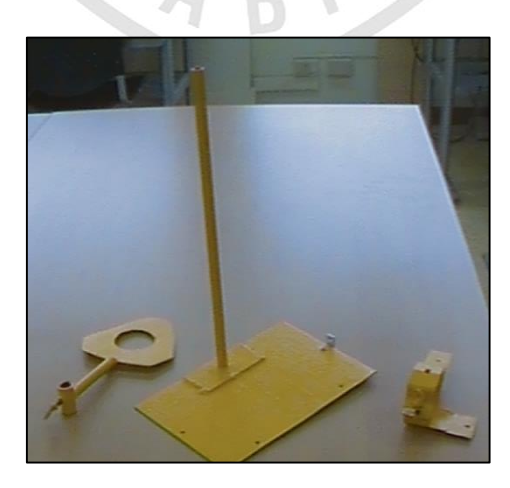

**Figura Nº23:** Estructura de acoplamiento desarrollada. **Fuente:** Propia.

### **2.2Métodos**

A continuación se presentan los análisis para el reconocimiento de caracteres y la captura de la imagen de la regleta del nivel topográfico.

 **Análisis de cambio de gradiente empleando operadores de Sobel (PDI) para la detección de los contornos de la regleta del nivel topográfico.**

Una vez capturada la imagen en formato RGB y convertida en formato de escala de grises, se desea obtener los contornos o bordes verticales y horizontales respectivamente.

Primero, se desea obtener los bordes verticales de la imagen de la regleta del nivel topográfico para conocer qué puntos de la imagen necesitamos para poder extraer solo la regleta. Para esto, vamos a detectar el cambio de gradiente mediante el operador de Sobel en el eje vertical.

Se tiene la matriz de la imagen en escala de grises:

| Columns 1 through 15 |     |     |     |     |     |      |     |     |     |     |             |     |     |     |
|----------------------|-----|-----|-----|-----|-----|------|-----|-----|-----|-----|-------------|-----|-----|-----|
| 234                  | 233 | 232 | 232 | 231 | 231 | 232  | 232 | 231 | 231 | 231 | 231         | 231 | 231 | 231 |
| 232                  | 231 | 230 | 230 | 229 | 229 | 230  | 230 | 232 | 232 | 232 | 232         | 232 | 232 | 232 |
| 234                  | 234 | 233 | 232 | 232 | 232 | 232  | 233 | 233 | 233 | 233 | 233         | 233 | 233 | 233 |
| 236                  | 236 | 235 | 234 | 234 | 234 | 234  | 234 | 233 | 233 | 233 | 233         | 233 | 233 | 233 |
| 233                  | 233 | 232 | 231 | 231 | 231 | 231  | 231 | 233 | 233 | 233 | 233         | 233 | 233 | 233 |
| 234                  | 233 | 232 | 232 | 231 | 231 | 232  | 232 | 233 | 233 | 233 | 233         | 233 | 233 | 233 |
| 235                  | 234 | 234 | 233 | 233 | 233 | 233  | 233 | 232 | 232 | 232 | 232         | 232 | 232 | 232 |
| 232                  | 231 | 230 | 230 | 229 | 229 | 230  | 230 | 231 | 231 | 231 | 231         | 231 | 231 | 231 |
| 229                  | 228 | 227 | 227 | 226 | 226 | 226  | 226 | 233 | 231 | 233 | 237         | 231 | 234 | 235 |
| 198                  | 198 | 197 | 197 | 197 | 197 | 197  | 197 | 193 | 192 | 191 | 202         | 222 | 234 | 234 |
| 147                  | 147 | 147 | 146 | 147 | 147 | 148  | 148 | 147 | 150 | 144 | 160         | 214 | 232 | 229 |
| 131                  | 131 | 130 | 130 | 131 | 132 | 1832 | 133 | 129 | 136 | 128 | 145         | 220 | 237 | 228 |
| 131                  | 131 | 131 | 131 | 131 | 132 | 133  | 134 | 130 | 142 | 137 | 150         | 235 | 244 | 233 |
| 126                  | 126 | 125 | 125 | 125 | 126 | 126  | 127 | 127 | 138 | 140 | 151         | 237 | 242 | 234 |
| 129                  | 129 | 128 | 128 | 128 | 128 | 128  | 128 | 124 | 128 | 135 | 146         | 231 | 236 | 236 |
| 126                  | 126 | 125 | 124 | 124 | 124 | 124  | 124 | 128 | 126 | 134 | 145         | 230 | 238 | 241 |
| 127                  | 126 | 125 | 124 | 124 | 125 | 126  | 127 | 133 | 124 | 146 | 148         | 237 | 232 | 238 |
| 127                  | 126 | 125 | 124 | 124 | 125 | 126  | 127 | 132 | 124 | 144 | 150         | 237 | 231 | 238 |
| 127                  | 127 | 126 | 125 | 125 | 126 | 127  | 127 | 131 | 126 | 141 | 153         | 237 | 231 | 237 |
| 128                  | 127 | 126 | 125 | 125 | 126 | 127  | 128 | 129 | 128 | 138 | 159         | 239 | 231 | 237 |
| 129                  | 128 | 127 | 126 | 126 | 127 | 128  | 129 | 128 | 131 | 135 | 165         | 241 | 231 | 238 |
| 129                  | 129 | 128 | 127 | 127 | 128 | 129  | 129 | 127 | 135 | 132 | <b>Hang</b> | 244 | 233 | 239 |
| 130                  | 129 | 128 | 127 | 127 | 128 | 129  | 130 | 127 | 138 | 131 | 178         | 246 | 234 | 240 |
| 130                  | 129 | 128 | 128 | 128 | 128 | 129  | 130 | 127 | 139 | 130 | 181         | 247 | 235 | 241 |
| 133                  | 131 | 130 | 129 | 129 | 130 | 131  | 133 | 132 | 134 | 126 | 172         | 244 | 235 | 241 |
| 133                  | 131 | 130 | 129 | 129 | 130 | 131  | 133 | 132 | 134 | 126 | 172         | 244 | 235 | 241 |

**Figura Nº24:** Matriz de la imagen en escala de grises. **Fuente:** Propia.

Se tiene el operador de Sobel Vertical:

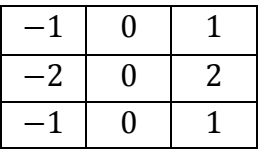

Hallando la gradiente en dirección vertical:

Ţ

$$
Gy = \frac{\partial I}{\partial y} = I(x, y) * h_2(x, y)
$$
\n(9)

Se extrae 3 submatrices de la imagen para convolucionar con la matriz del operador de Sobel.

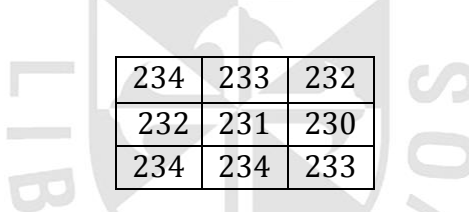

 $Gy = (-1)234 + (-2)232 + (-1)234 + (1)232 + (2)230 + (1)233 = -7$ 

 $|Gy| = 7$ 

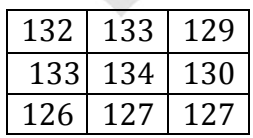

$$
Gy = (-1)132 + (-2)133 + (-1)126 + (1)129 + (2)130 + (1)127 = -8
$$

 $|Gy| = 8$ 

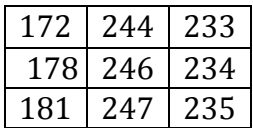

$$
Gy = (-1)172 + (-2)178 + (-1)181 + (1)233 + (2)234 + (1)235 = 227
$$

 $\mathbf 1$ 

 $\mathbf{o}$ 

 $\overline{\mathbf{0}}$ 

 $\mathbf 1$ 

4

5

3

9

9

 $\overline{3}$ 

7

 $\mathbf 0$ 

 $\overline{3}$ 

3

3

4

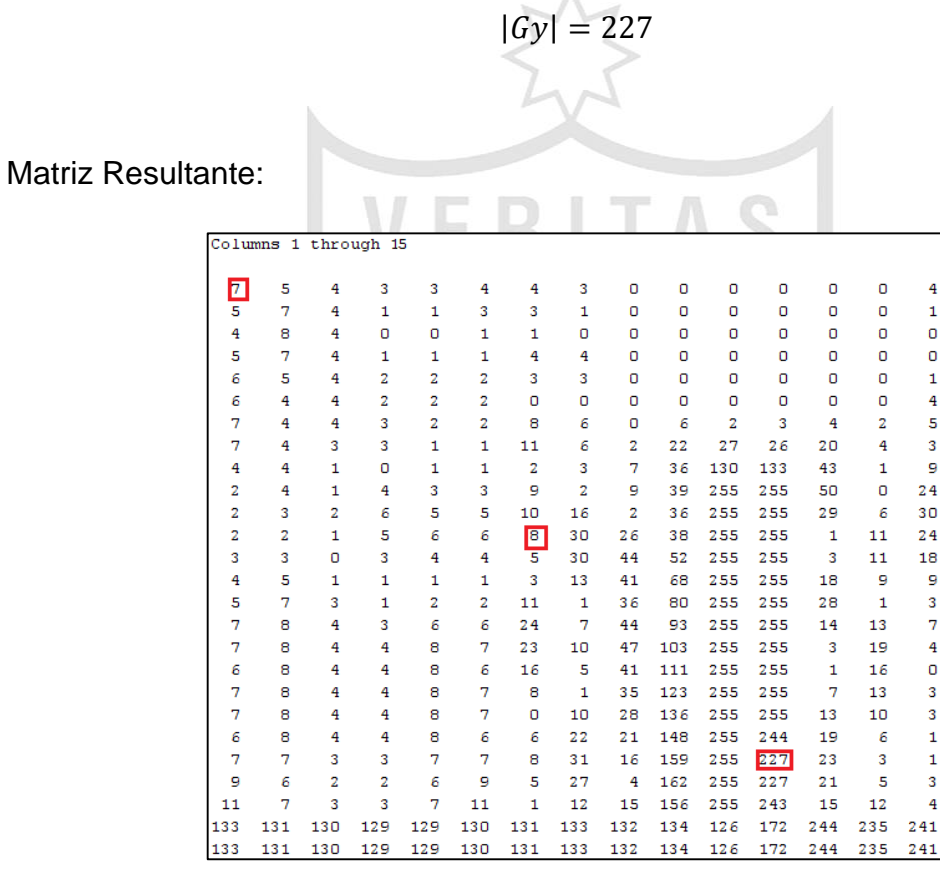

**Figura Nº25:** Matriz resultante luego de aplicar la gradiente de Sobel en dirección vertical.

**Fuente:** Propia.

Finalmente, se obtiene la matriz resultante de haber aplicado el operador de Sobel en dirección vertical y resaltando los contornos de la regleta del nivel topográfico para luego hacer un etiquetado y un barrido horizontal en la imagen, para detectar solo el contorno de la regleta y recortarlo tal como se muestra en la siguiente figura.

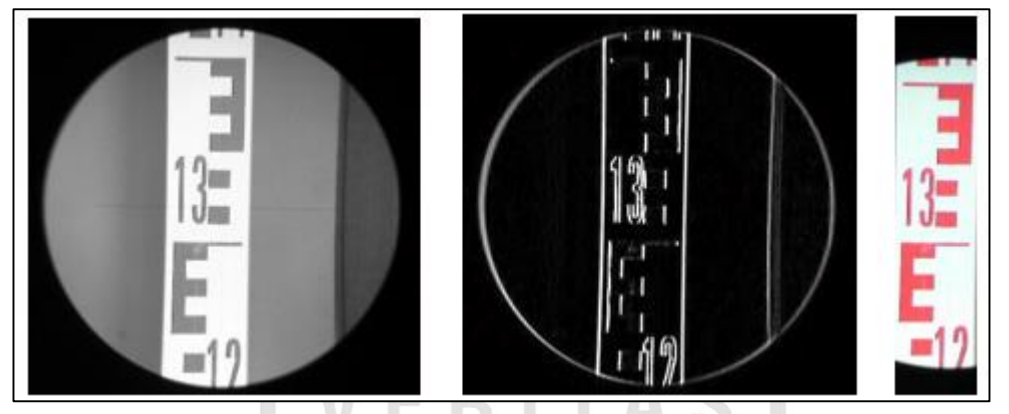

**Figura Nº26:** Secuencia del recorte de la regleta del nivel topográfico. **Fuente:** Propia.

A continuación, se vuelve aplicar la gradiente de Sobel en dirección Horizontal para resaltar los contornos de la imagen y obtener la parte de la imagen que deseamos para realizar el procesamiento y obtener los valores de metros, decímetros, centímetros y milímetros.

Aplicamos la gradiente de Sobel a la imagen obtenida en el paso anterior.

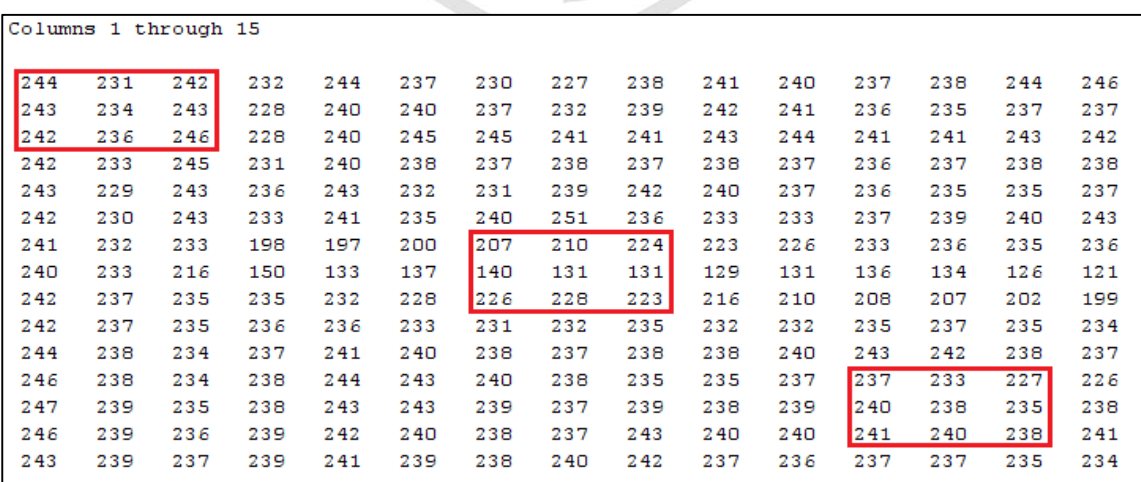

Se tiene la matriz de la imagen en escala de grises.

**Figura Nº27:** Matriz de la imagen en escala de grises. **Fuente:** Propia.

Se tiene el operador de Sobel Horizontal:

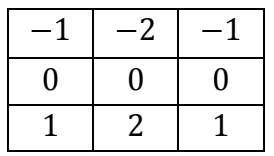

Hallando la gradiente en dirección Horizontal:

$$
Gy = \frac{\partial I}{\partial x} = I(x, y) * h_1(x, y)
$$
 (10)

Se extrae 3 submatrices de la imagen para convolucionar con la matriz del operador de Sobel.

| \n $\begin{array}{r}\n 244 \quad 231 \quad 242 \\ \hline\n 243 \quad 234 \quad 243 \\ \hline\n 242 \quad 236 \quad 246\n \end{array}$ \n |
|----------------------------------------------------------------------------------------------------|
| \n $Gy = (-1)244 + (-2)231 + (-1)242 + (1)242 + (2)236 + (1)246 = 12$ \n                                                                 |
| \n $ Gy  = 12$ \n                                                                                                    |
| \n $207 \quad 210 \quad 224$ \n                                                                                                    |
| \n $\begin{array}{r}\n 207 \quad 210 \quad 224 \\ \hline\n 140 \quad 131 \quad 131 \\ \hline\n 226 \quad 228 \quad 223\n \end{array}$ \n |

 $Gy = (-1)207 + (-2)210 + (-1)224 + (1)226 + (2)228 + (1)223 = 54$ 

 $|Gy| = 54$ 

| 237 | 233 | 227 |
|-----|-----|-----|
| 240 | 238 | 235 |
| 241 | 240 | 238 |

```
Gy = (-1)237 + (-2)233 + (-1)227 + (1)241 + (2)240 + (1)238 = 29
```

$$
|Gy|=29
$$

Matriz Resultante:

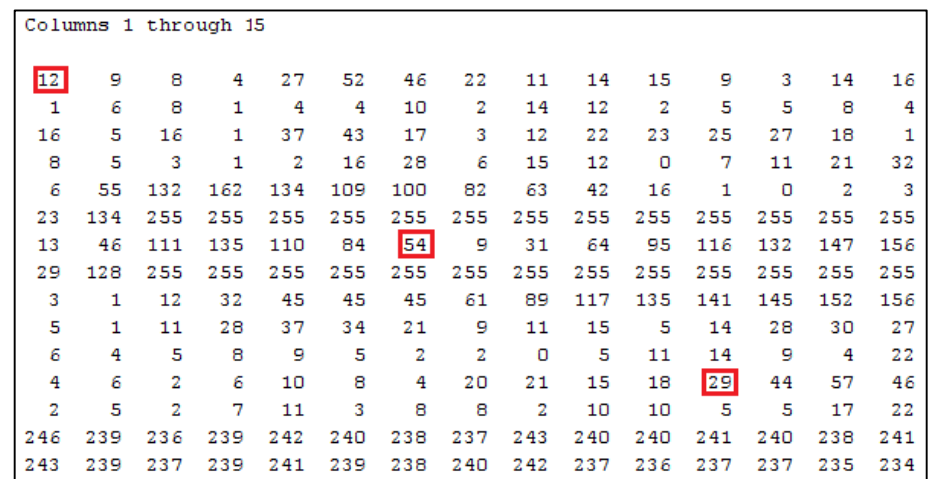

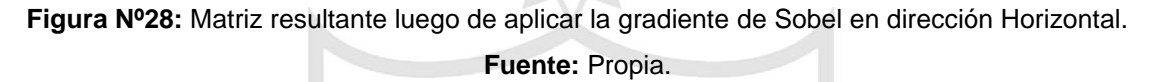

Finalmente, se obtiene la matriz resultante de haber aplicado el operador de Sobel en dirección Horizontal y resaltando los contornos de la regleta del nivel topográfico, conociendo el punto medio de la imagen principal y haciendo un barrido vertical se obtendrá la imagen requerida para realizar el procesamiento.

## **Análisis del etiquetado y segmentación de la región de la imagen con información deseada.**

Para el cálculo del etiquetado y segmentado se calculará de la siguiente manera:

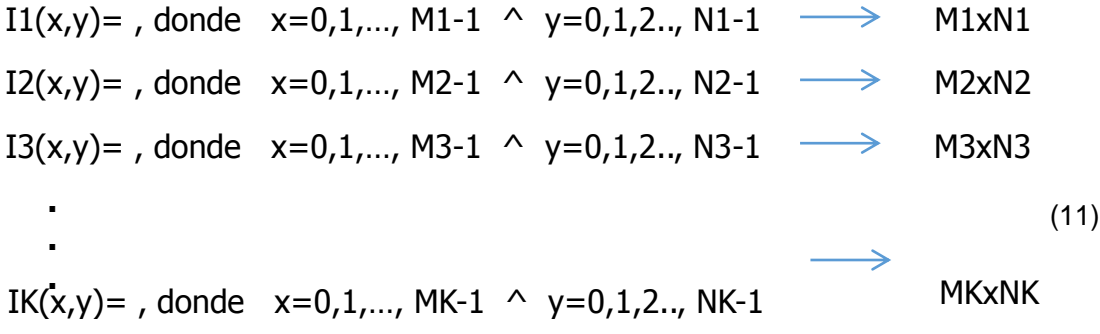

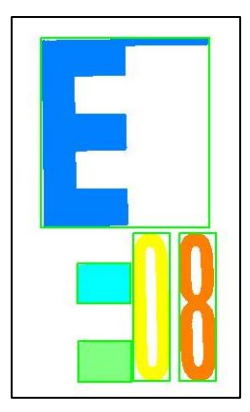

**Figura Nº29:** Imagen del Etiquetado y Segmentación de la regleta. **Fuente:** Propia.

- **Análisis de la imagen de los caracteres numéricos para obtener un tamaño estándar.**
	- Para el cálculo de un tamaño estándar de la imagen se realizará de la siguiente manera:

 $I'(x',y')=I1$  (round((M1-1)/41)x (x')), (round((N1-1)/23)x (y'))

x'=0,…,41 y'=0,…,23

 $(12)$ 

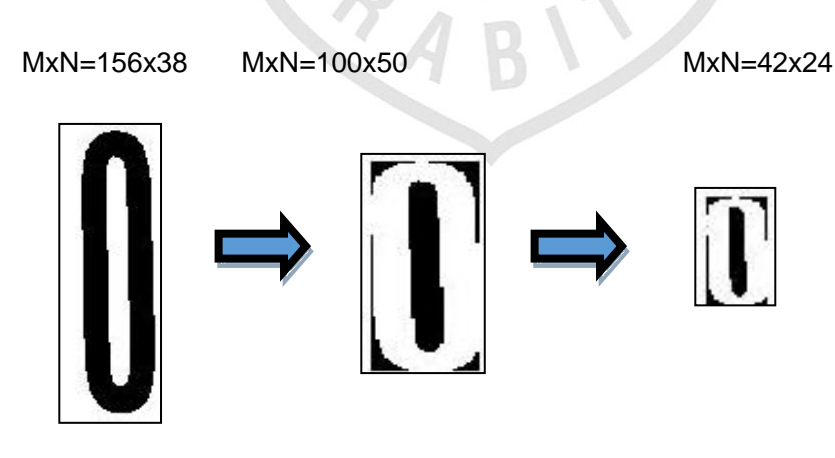

**Figura Nº30:** Imagen reducida en un tamaño de 42x24. **Fuente:** Propia.

## **Análisis de la imagen del caracter "E" para obtener la información de la regleta en centímetros y milímetros.**

Para el cálculo de la obtención del reconocimiento del tercer y cuarto número se realizará de la siguiente manera:

Primero, se tiene que segmentar el área de trabajo.

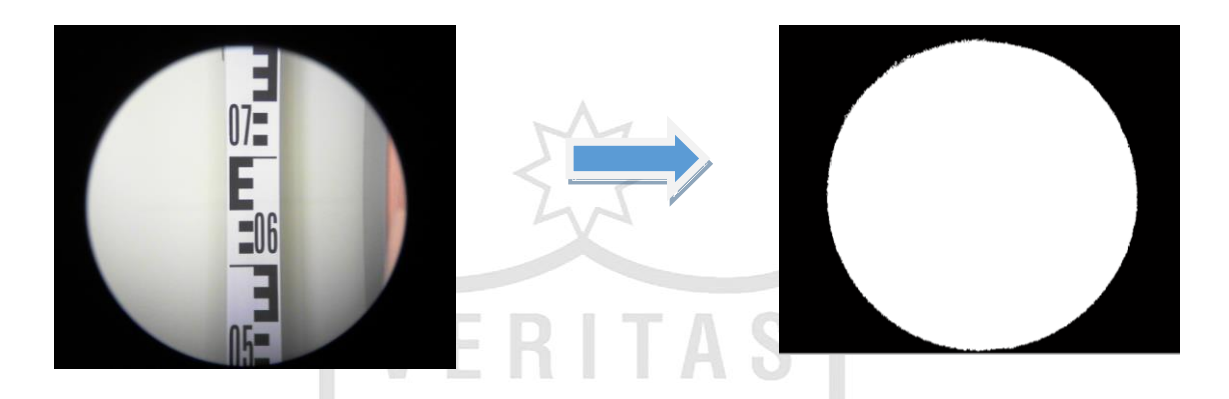

**Figura Nº31:** Muestra la segmentación del área de trabajo. **Fuente:** Propia.

Luego se halla los puntos medios superior e inferior

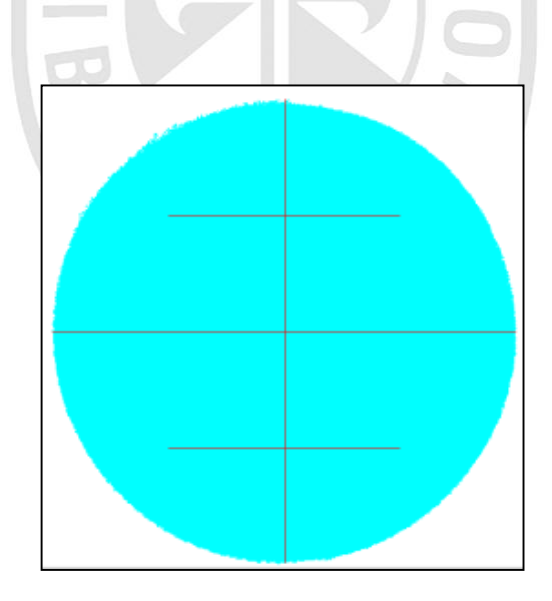

**Figura Nº32:** Muestra el cálculo de los puntos hilo medio, hilo superior e hilo inferior. **Fuente:** Propia.

Luego, se obtiene la relación pixel / milímetro.

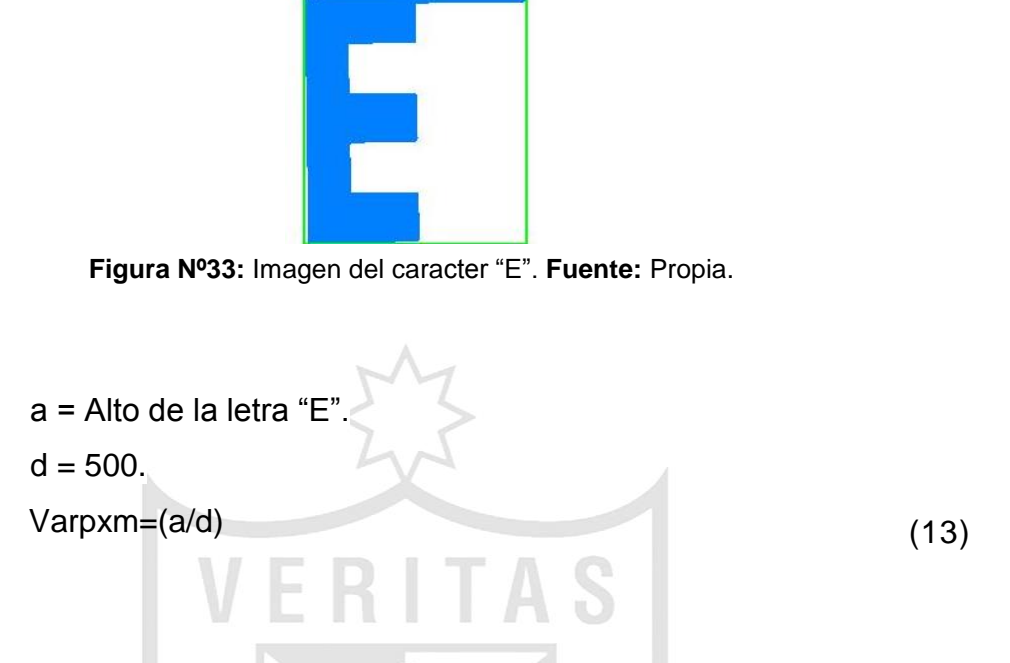

 Se realiza el cálculo de la diferencia entre el punto inicial de la letra "E" con el punto central de la imagen.

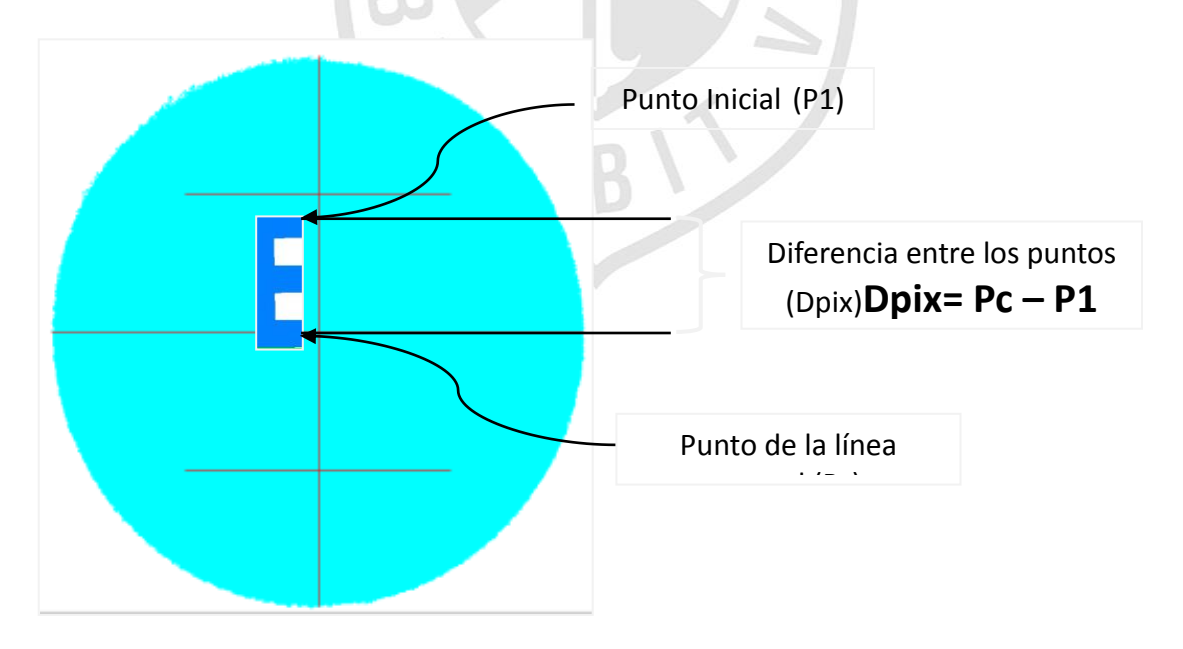

**Figura Nº34:** Diferencia entre el Punto de la línea central y el Punto Inicial. **Fuente:** Propia.

 Luego, se procede a calcular mediante una regla de tres para poder hallar los centímetros y milímetros.

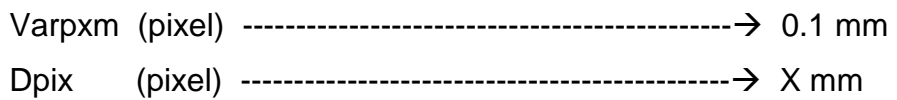

$$
x = \frac{Dpix \ (pixel) * 0.1 \ nm}{Varpxm \ (pixel)}
$$
 (14)

 **Análisis de la función de correlación aplicada a los caracteres numéricos de la imagen de la regleta.**

En cuanto se tenga los caracteres en un tamaño estándar se procederá a calcular con la correlación para obtener los dos caracteres de la imagen que vienen a ser el primer caracter en metros y el segundo en decímetros.

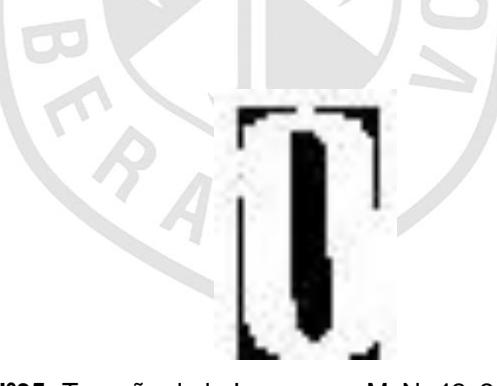

**Figura Nº35:** Tamaño de la Imagen en MxN=42x24. **Fuente:** Propia.

Cálculo de la correlación.

$$
R_{kp}(m, n) = \sum_{x=0}^{23} \sum_{y=0}^{41} I_{Bk}(x, y) \times I'_{p}(x + m, y + n)
$$
  
\nK=0,1,2...9  
\np=1,2,3  
\nm=0,...,23  
\nn=0,...41  
\nBASE DE DATOS:  
\n
$$
I_{\text{BS}(x,y)} = \begin{bmatrix} I_{\text{BS}(x,y)} \\ I_{\text{BS}(x,y)} \\ I_{\text{BS}(x,y)} \\ I_{\text{BS}(x,y)} \end{bmatrix}
$$
\n
$$
I_{\text{BS}(x,y)} = 10 \text{ Im\'agenes}
$$
\n
$$
I_{\text{BS}(x,y)} = \begin{bmatrix} 10 \\ 0 \\ 0 \\ 0 \end{bmatrix}
$$
\n
$$
I_{\text{BS}(x,y)} = \begin{bmatrix} 10 \\ 0 \\ 0 \\ 0 \end{bmatrix}
$$
\n
$$
I_{\text{B}(x,y)} = \begin{bmatrix} 10 \\ 0 \\ 0 \\ 0 \end{bmatrix}
$$
\n
$$
I_{\text{B}(x,y)} = \begin{bmatrix} 10 \\ 0 \\ 0 \\ 0 \end{bmatrix}
$$
\n
$$
I_{\text{B}(x,y)} = \begin{bmatrix} 10 \\ 0 \\ 0 \\ 0 \end{bmatrix}
$$
\n
$$
I_{\text{B}(x,y)} = \begin{bmatrix} 10 \\ 0 \\ 0 \\ 0 \end{bmatrix}
$$
\n
$$
I_{\text{B}(x,y)} = \begin{bmatrix} 10 \\ 0 \\ 0 \\ 0 \end{bmatrix}
$$
\n
$$
I_{\text{B}(x,y)} = \begin{bmatrix} 10 \\ 0 \\ 0 \\ 0 \end{bmatrix}
$$
\n
$$
I_{\text{B}(x,y)} = \begin{bmatrix} 10 \\ 0 \\ 0 \\ 0 \end{bmatrix}
$$
\n
$$
I_{\text{B}(x,y)} = \begin{bmatrix} 10 \\ 0 \\ 0 \\ 0 \end{bmatrix}
$$
\n
$$
I_{\text{B}(x,y)} = \begin{bmatrix} 10 \\ 0 \\ 0 \\ 0 \end{bmatrix}
$$
\n
$$
I_{\text{B}(x,y)} = \begin{bmatrix} 10 \\ 0 \\ 0 \\ 0 \end{bmatrix}
$$
\n
$$
I_{\text{B}(x,y)} = \begin
$$

Defínase:

RMAX KoP > RMAX KP , para todo K≠Ko

Siendo "Ko" el valor numérico con el cual tiene mayor similitud la Imagen I'p(x,y)

**i)** El procedimiento debe ser repetitivo para todo "p". De esa manera, el número presente en cada imagen I'p(x,y) va identificarse por el valor "Ko" obtenido después de los procesos de correlación cruzada y obtención de los máximos.

### **CAPÍTULO III**

### **DESARROLLO DEL PROYECTO**

### **3.1 Especificaciones de diseño**

- El sistema automático tendrá un margen de error de un milímetro.
- La distancia máxima de la medición será de 25 metros.
- La captura de la imagen tendrá una resolución de 640x480 píxeles.
- Genera reportes en formato .xlsx (Excel).
- Se observa en tiempo real en la pantalla del computador la regleta del equipo tomado como referencia.
- Mejora del campo visual.

## **3.2 Diseño de la captura de la imagen y obtención de la imagen deseada de la regleta.**

El siguiente diseño es para la obtención de la imagen deseada de la regleta del nivel topográfico, la cual cuenta con información numérica. Se necesita extraer y procesar la imagen para quedarnos con el valor numérico que nos muestra dicha imagen. El valor numérico nos indica el nivel que tiene el punto de medición con respecto al suelo.

A continuación, se muestra un diagrama de bloques del proceso para la obtención de la imagen con información deseada.

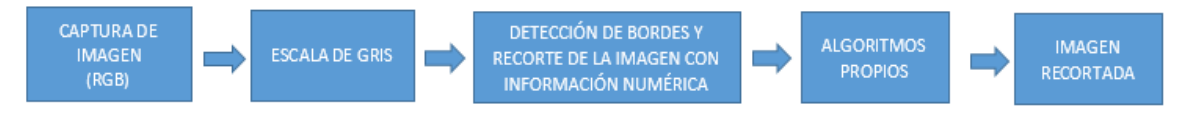

**Figura Nº36:** Diagrama de bloques de la extracción de la regleta. **Fuente:** Propia.

### **j) Diseño de la obtención de la regleta del nivel topográfico.**

La captura de imagen, como ya se mencionó en el capítulo de modelamiento, se realizará a una resolución de 640 X 480 pixeles y en formato RGB, luego la imagen se convertirá a escala de grises para poder aplicar los cambios de gradiente que existen en la imagen.

Como ya se mencionó en el capítulo de análisis, se utilizará el operador de Sobel en forma vertical para detectar los contornos verticales de la imagen.

También se utilizarán algunos algoritmos propios para realizar el recorte de la imagen con exactitud, se realizará un recorrido de la imagen en forma horizontal y detectar los bordes de la regleta obtenidos del operador de Sobel y así poder extraerla.

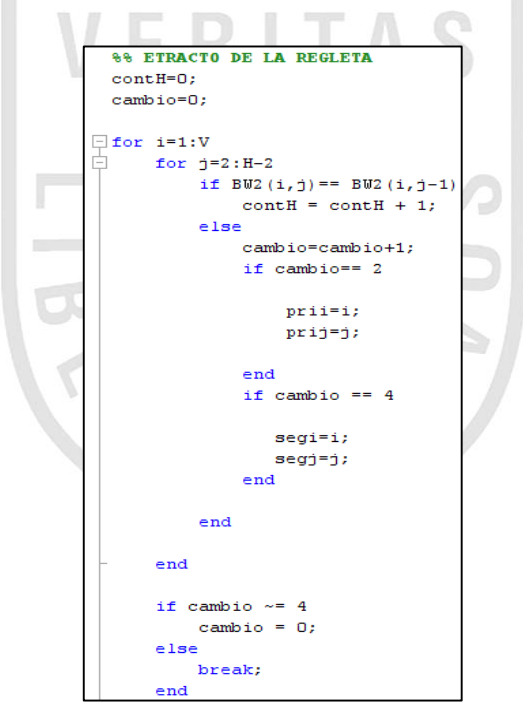

**Figura Nº37:** Algoritmo del recorrido de la imagen en forma horizontal. **Fuente:** Propia.

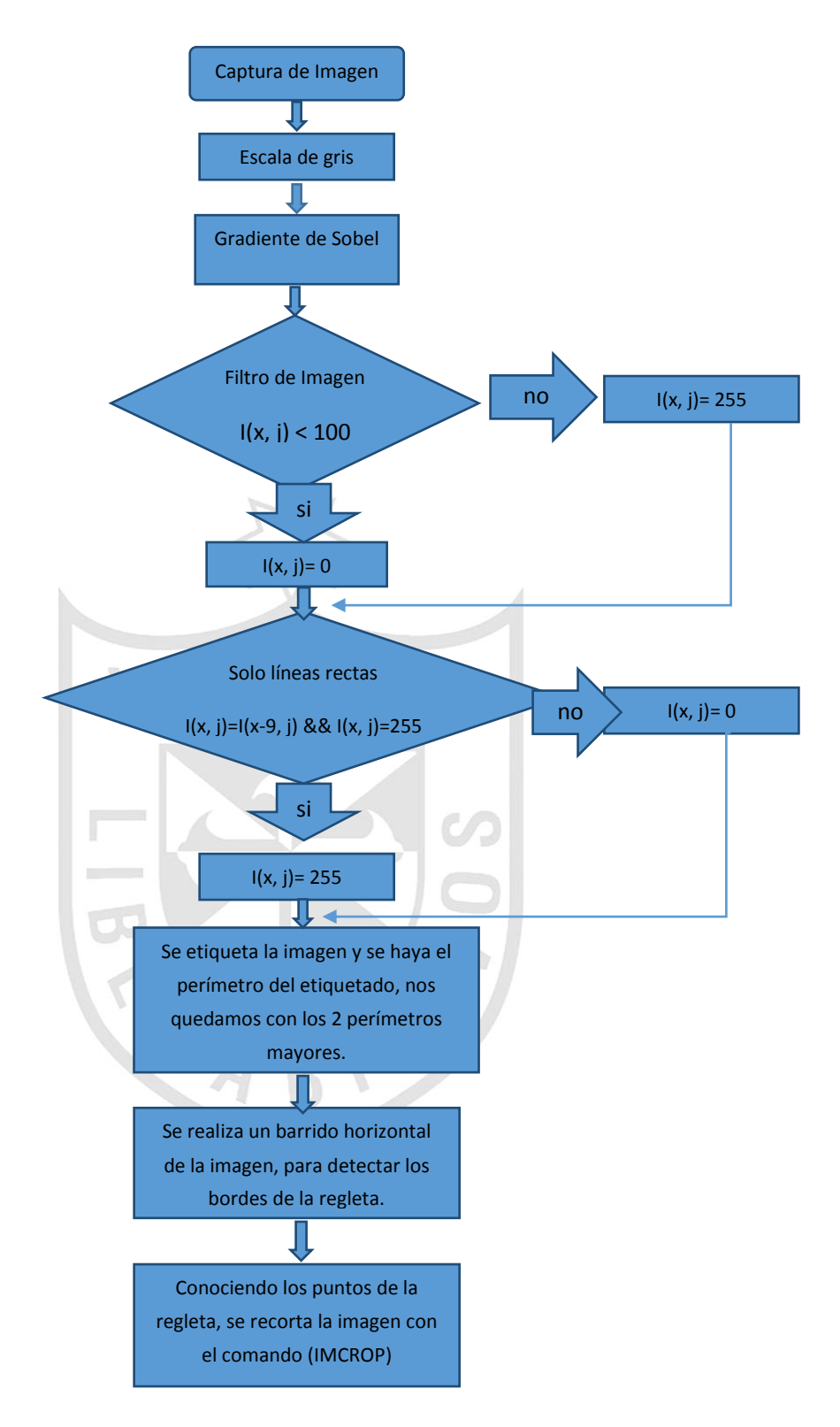

**Figura Nº38:** Diagrama de flujo para la obtención de la regleta del nivel topográfico. **Fuente:** Propia.

### **k) Diseño de la obtención de la imagen con información numérica**

Una vez extraída la regleta procedemos a aplicar de nuevo el operado Sobel pero esta vez de forma horizontal y recortar de nuevo la imagen y obtener la imagen con información requerida para luego ser procesada y obtener los valores numéricos deseados.

También se tienen algoritmos propios en esta parte del diseño, el cual será usado para la extracción de la imagen deseada con información numérica. Se realizarán dos barridos verticales: uno de la parte media de la imagen hacia arriba hasta encontrar una línea horizontal, y un barrido vertical hacia abajo hasta encontrar otra línea horizontal y así tener los dos parámetros de la imagen y poder extraerla.

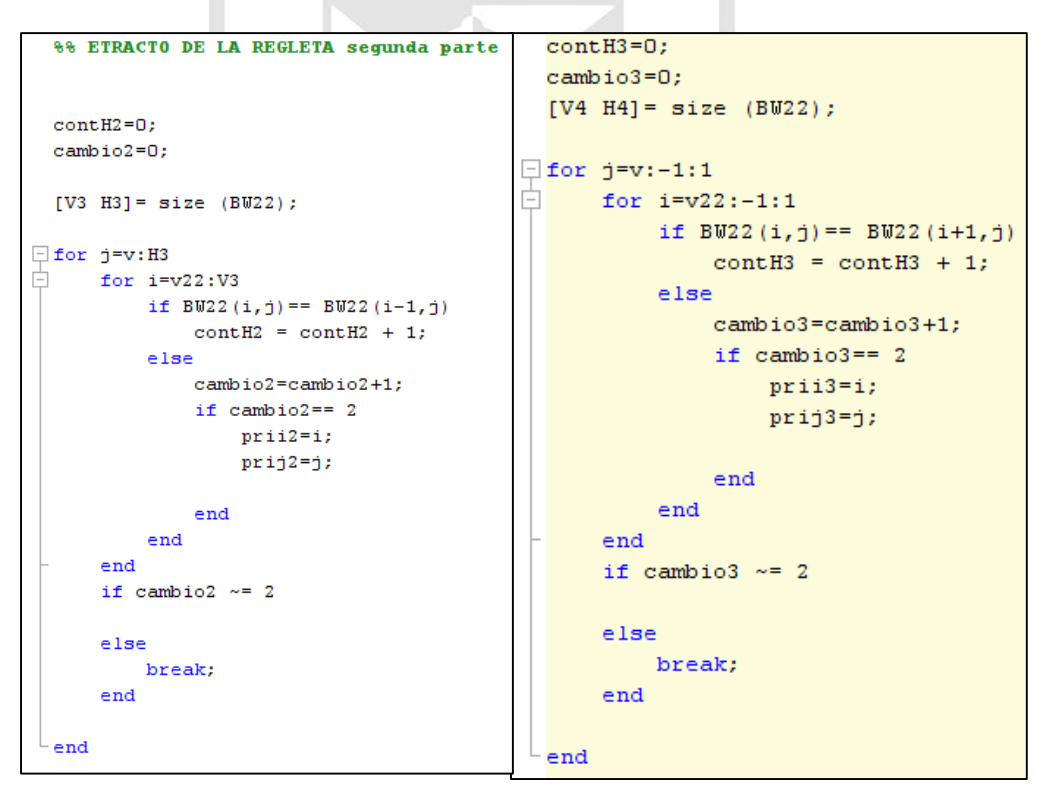

**Figura Nº39:** Algoritmo del barrido de la imagen del punto medio de la imagen hacia arriba y abajo. **Fuente:** Propia.

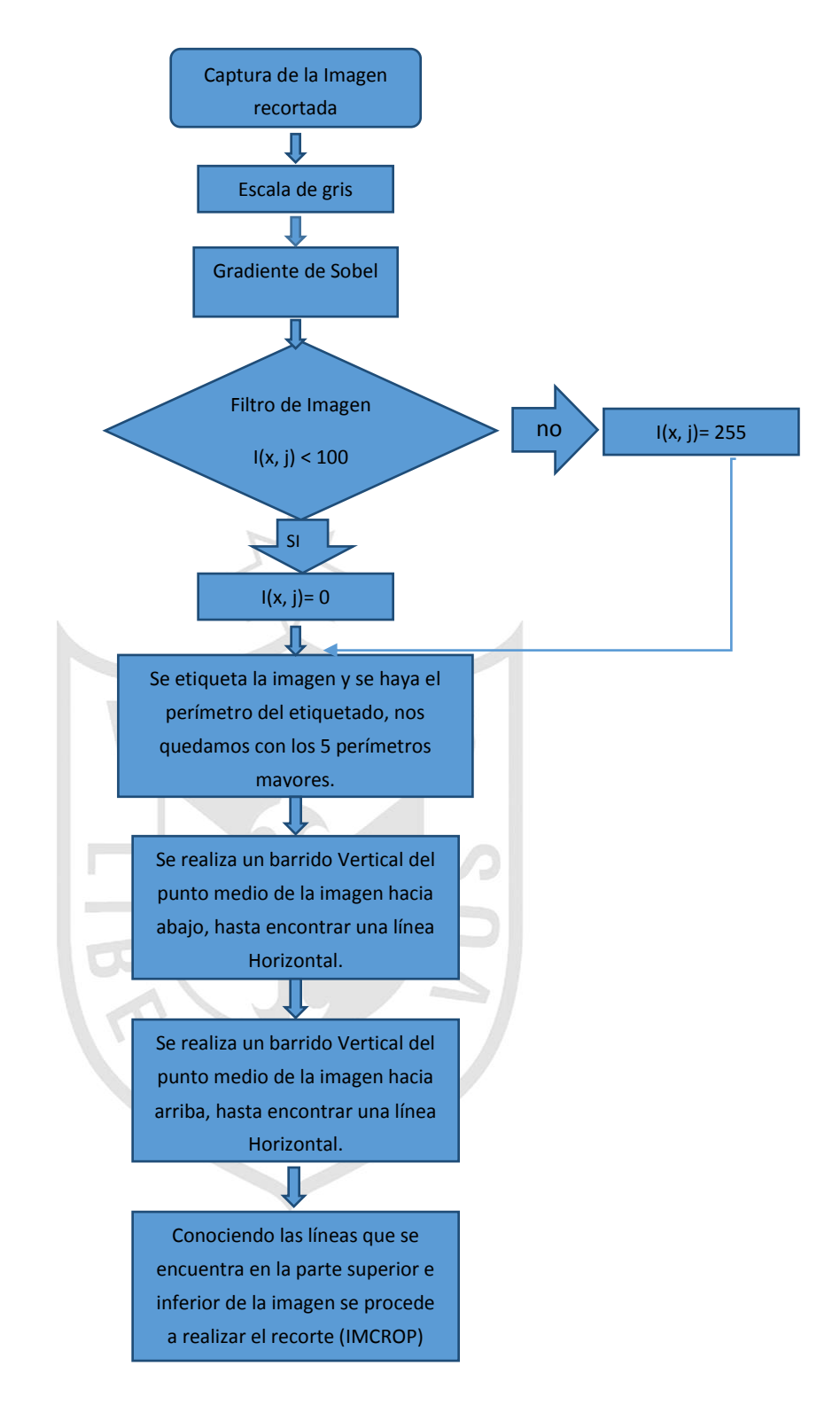

**Figura Nº40:** Diagrama de flujo para la obtención de la imagen con información numérica de la regleta. **Fuente:** Propia.

### **Diseño del reconocimiento de los 4 dígitos de la nivelación.**

El reconocimiento de los 2 primeros dígitos numéricos de la regleta del nivel topográfico (metros y decímetros), según se ha explicado anteriormente en el capítulo de análisis, se realiza mediante el método de correlación; mientras que, la obtención de los 2 últimos números (centímetros y milímetros) se realizarán mediante la relación de pixeles por milímetros, dado que estos dos últimos números se obtendrán de la parte no numérica de la regleta topográfica.

Se realizaron algoritmos propios en esta parte del diseño para la obtención de los centímetros y milímetros dado que no se tiene parte numérica para obtener los valores deseados. En el capítulo de análisis se describió toda la parte matemática que se realizó para obtener los valores, ahora en el capítulo de diseño se describirá los parámetros en la programación que se realizó.

|  | %% Dimensiones de la E                                                                                  |  |
|--|----------------------------------------------------------------------------------------------------|--|
|  | figure (29)                                                                                             |  |
|  | $[t, m] = find (X = YX(w1 + 2))$ ;                                                                      |  |
|  | $ne=imagen1(min(t):max(t)$ , $min(m):max(m))$ ;                                                         |  |
|  | $imshow(\sim ne)$ ; $impixelinfo$                                                                       |  |
|  | %% Cálculo de la la variacion por pixel                                                                 |  |
|  | $alto = size(ne, 1);$                                                                                   |  |
|  | $ancho = size(ne, 2)$ ;                                                                                 |  |
|  | distancia=500:                                                                                          |  |
|  | varpxmm=(alto/distancia); %relacion de la pixel con milimetros por cada 1pixel existe varpxm milimetros |  |
|  | punto1=prii3; %valor de pixel del primer punto                                                          |  |
|  | punto11=punto1 + a11; *valor de pixel del inicio de la E                                                |  |
|  | vvv=v22; %valor del pixel en la linea central                                                           |  |
|  | dpix=vvv-punto11;                                                                                       |  |
|  | result=99-round((dpix*0.1)/(varpxmm)); \tregla de tres para saber el pixel en milimetros y nos da       |  |
|  | $\frac{1}{2}$ los dos digitos restantes osea el digito 3 $\nabla$ 4                                     |  |
|  |                                                                                                    |  |

**Figura Nº41:** Algoritmo para calcular la variación por pixel que presenta la imagen y poder

obtener los valores de centímetros y milímetros. **Fuente:** Propia.

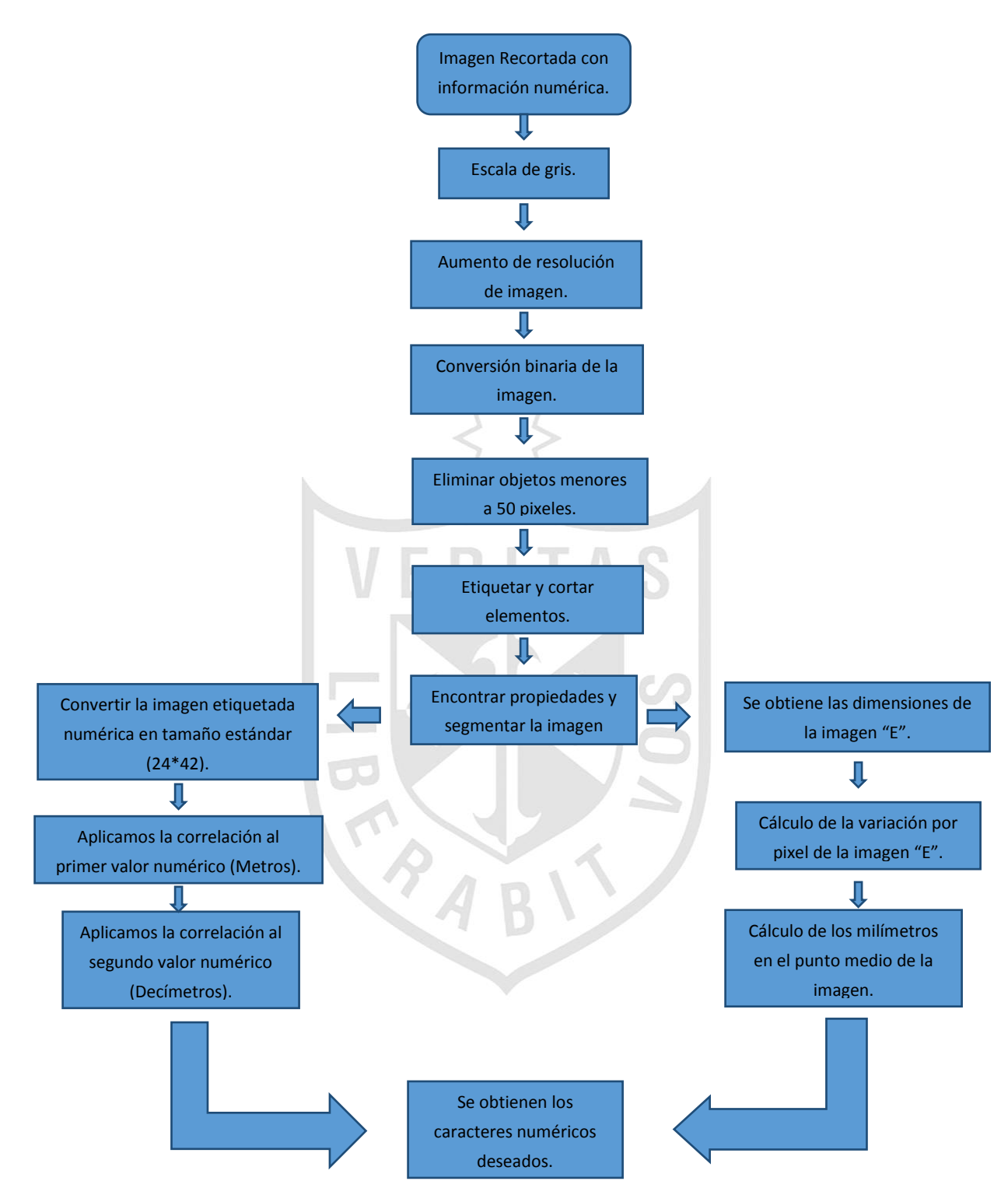

**Figura Nº42:** Diagrama de flujo para obtener los cuatro valores numéricos deseados de la imagen obtenida de la regleta. **Fuente:** Propia.

### **Propuesta de Solución**

Según la investigación realizada, en el mercado peruano actualmente existen equipos de nivel topográfico digital; sin embargo, el costo de estos equipos tiene un valor aproximado entre 4 a 5 veces mayor al equipo tomado como referencia (AT – B4) para este proyecto.

Se requiere implementar un software que permitirá al usuario obtener la información respecto a la toma de datos de los niveles topográficos, con la finalidad de mejorar los tiempos empleados en las mediciones tomadas y la exactitud de los mismos.

Utilizaremos una cámara con la cual se va acoplar al equipo de nivel topográfico para poder realizar el procesamiento digital de imágenes vectoriales empleando técnicas estadísticas y algoritmos de correlación.

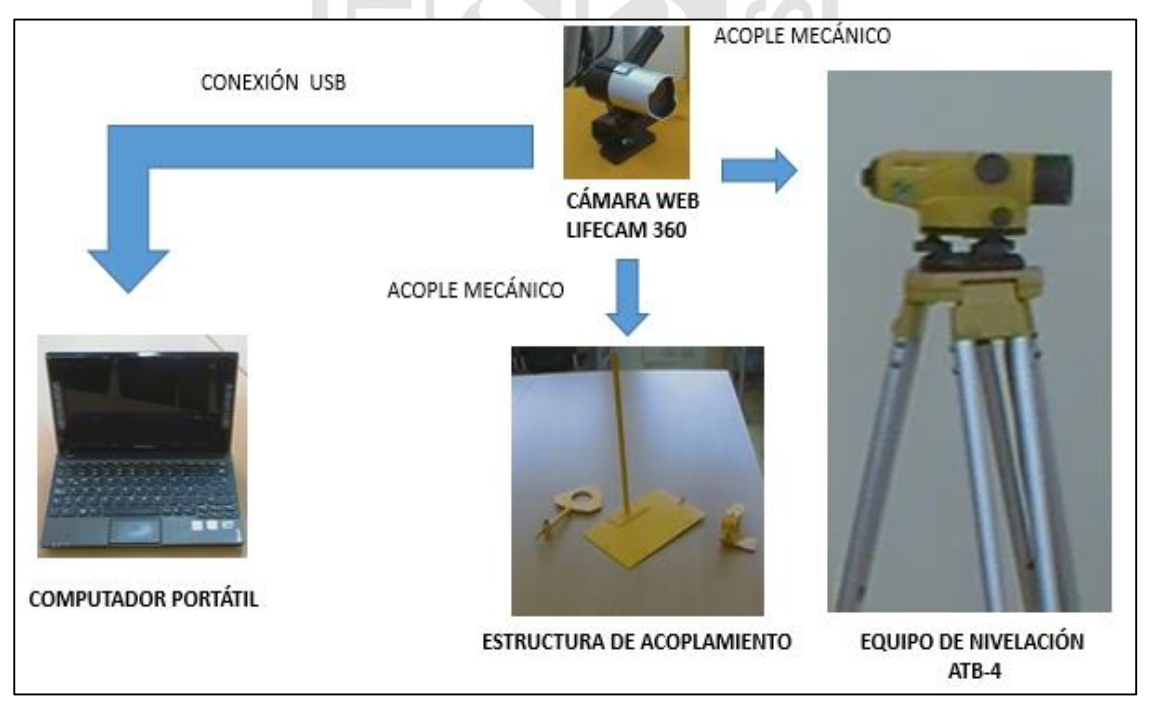

**Figura Nº43:** Gráfico pictórico del producto final. **Fuente:** Propia.

### **Diseño del acoplamiento de la Cámara Web.**

Se requiere implementar un hardware que permitirá el acople de la cámara web con el equipo que se tomará como referencia (AT-B4), el cual permitirá la interacción con los sensores de nivel y posición.

Para poder realizar el acople de la cámara al equipo de nivelación se requiere hacer una estructura que permita al operario alinear correctamente ambos equipos y que al final se pueda capturar una buena imagen para que esta pueda ser observada y procesada en el ordenador portátil. Con esto se logra básicamente dos cosas: primero mejorar el campo visual del operario, y segundo obtener buenas imágenes para el procesamiento digital de imágenes.

Las características de la estructura de acople son las siguientes:

- Material metálico.
- Manijas de Ajuste.

Se realizará de un material metálico; primero, porque el ajuste debe ser preciso y no debe quedar suelto; además, debe tener rigidez y debe poder soportar el peso de la cámara web que se conectará, las manijas de ajuste son para que el operario pueda acoplar el sistema y a su vez pueda realizar algún ajuste adicional en caso lo requiera.

### **Diagrama de Bloques**

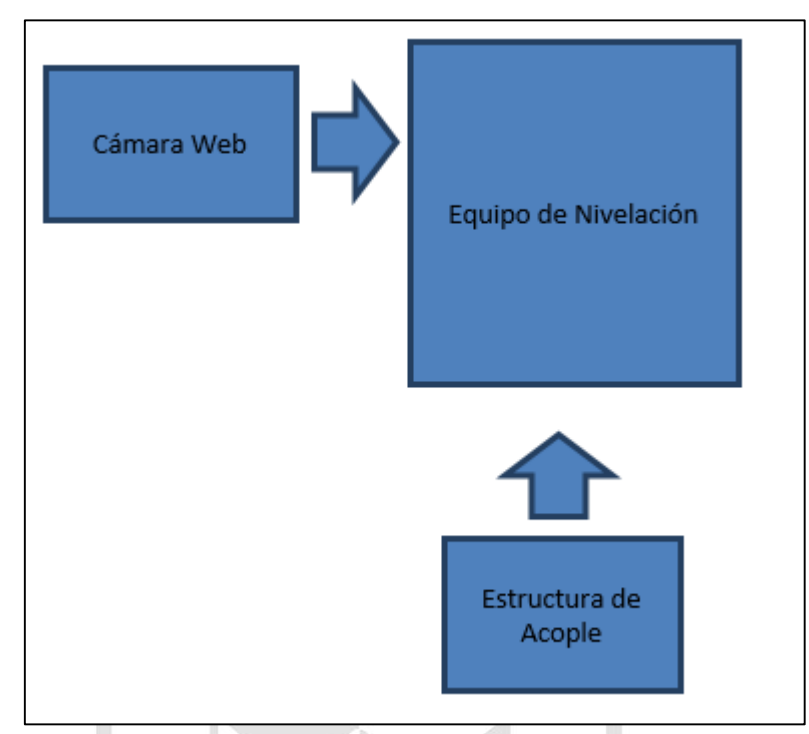

**Figura Nº44:** Diagrama de bloques del acoplamiento de la cámara web con el nivel topográfico.

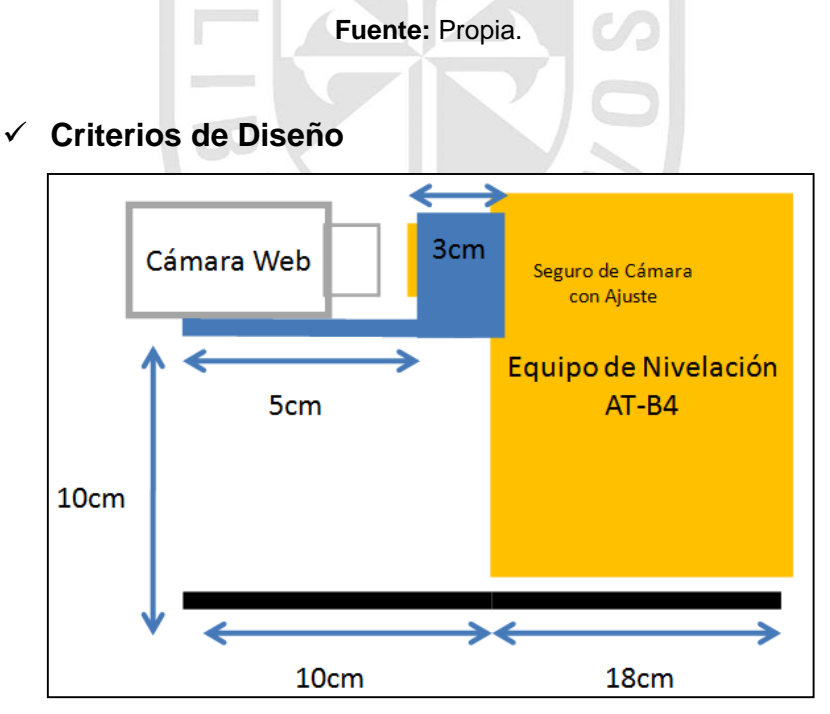

**Figura Nº45:** Dimensiones de acoplamiento de la cámara. **Fuente:** Propia.

Como se observa en la figura Nº45, se identifica la dimensión de la estructura de acoplamiento de la cámara web con el equipo de nivelación.

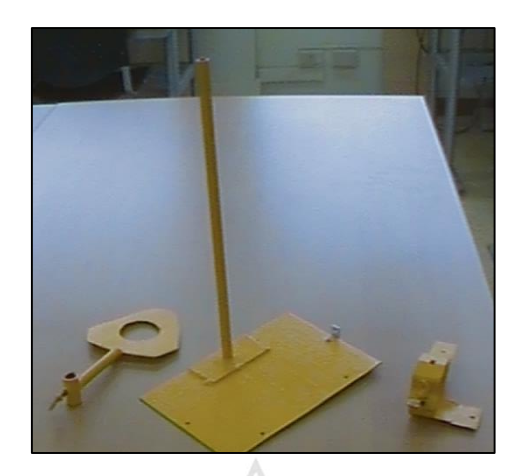

**Figura Nº46:** Estructura de acoplamiento desarrollada. **Fuente:** Propia.

En la Figura Nº46 se observa la estructura de acopla elaborada y operando junto con el equipo de nivelación.

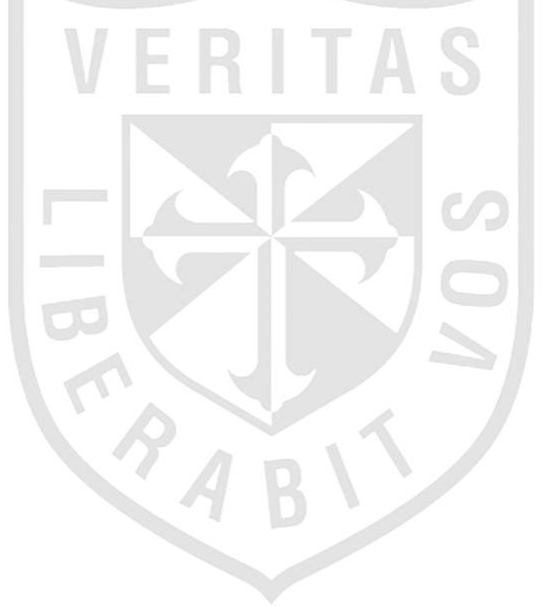

### **CAPÍTULO IV**

### **PRUEBAS Y RESULTADOS**

### **4.1 Pruebas**

#### **Mediciones**

Se hicieron pruebas con la cámara web acoplada al equipo de nivel topográfico obteniendo la imagen en la portátil, y así poder hacer el procesamiento digital de imágenes en MATLAB.

Se hicieron pruebas a distancias de 2 a 25 metros.

#### **4.2 Resultados**

Con las pruebas realizadas se logró segmentar el área de trabajo deseada.

Se logró realizar las validaciones del reconocimiento de los números obteniendo los siguientes resultados.

**Tabla Nº10:** Porcentaje de aciertos de reconocimiento del primer número.

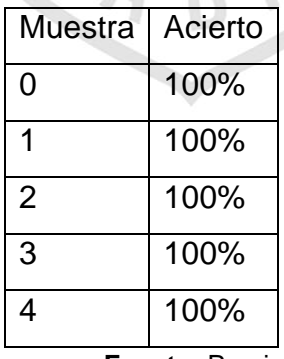

**Fuente:** Propia.

En la Tabla Nº10 se muestran porcentajes de aciertos del primer dígito.

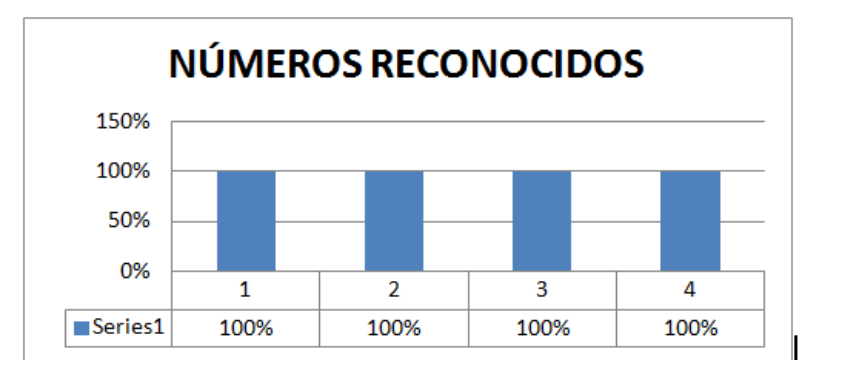

**Tabla Nº11:** Porcentaje de aciertos de reconocimiento del segundo número.

| Muestra        | <b>Aciertos</b> |  |
|----------------|-----------------|--|
| 0              | 100%            |  |
| 1              | 100%            |  |
| $\overline{2}$ | 100%            |  |
| 3              | 100%            |  |
| $\overline{4}$ | 100%            |  |
| 5              | 100%            |  |
| 6              | 96%             |  |
| 7              | 100%            |  |
| 8              | 98%             |  |
| 9              | 98%             |  |
|                |                 |  |

**Fuente:** Propia.

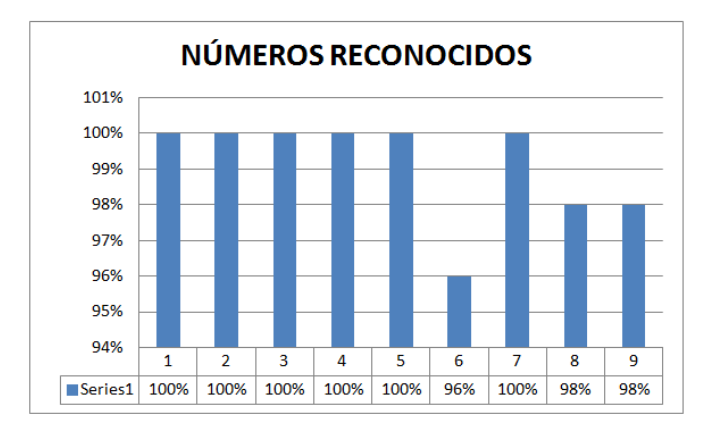

Con lo realizado también se pudo verificar el correcto valor del tercer y cuarto número obtenido del carácter "E" y el punto medio.

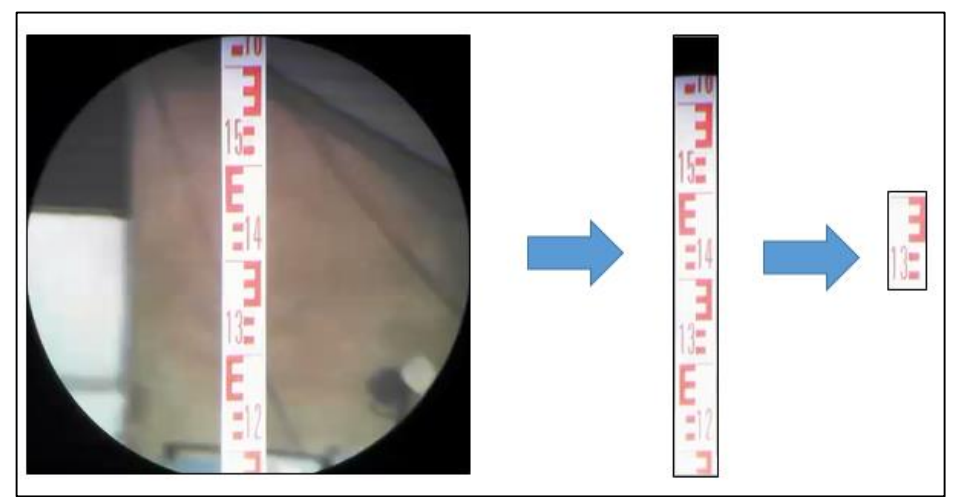

Pruebas realizadas a 17 metros:

**Figura Nº47:** Pruebas realizadas a 17 metros. **Fuente:** Propia.

Resultados:

Hilo Superior:

>> valhs valhs = 1407

- **Hilo Central**:

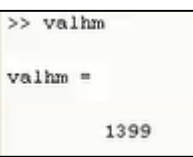

- Hilo Inferior:

 $\gg$  valhi  $v$ alhi = 1391

Se verificaron los datos obtenidos con un Ingeniero geólogo el Sr. Ciro Sergio Bedia Guillen, el cual certifica que el proyecto cumple con los objetivos propuestos. El documento completo se encuentra en el Anexo 3.

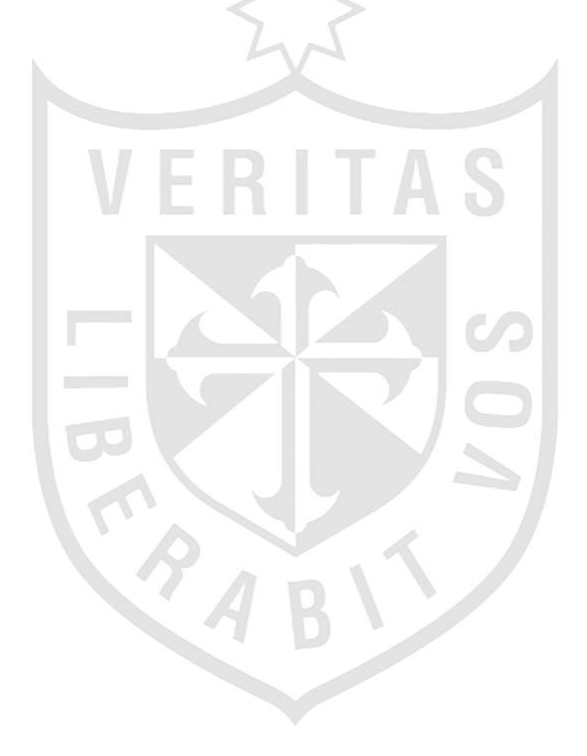
# **CAPÍTULO V**

# **DISCUSIÓN Y APLICACIÓN**

## **5.1 Discusión**

Esta investigación tuvo como propósito la detección y registro del nivel topográfico convencional, ya que actualmente existen niveles topográficos automáticos que hacen la medición empleando un láser para poder detectar los datos de la regleta codificada.

Los valores obtenidos con la automatización del nivel topográfico convencional son los mismos que con un equipo de nivel automático.

Los resultados obtenidos al finalizar el proceso son bastante precisas con un error de un milímetro a una distancia de 25 metros.

En el trascurso de la investigación se presentaron muchas opiniones de diversos topógrafos indicando por qué no utilizan el equipo de nivel automático. Dos de los principales motivos son: el costo del equipo, que es de 4 a 5 veces del equipo convencional, y también que genera un costo adicional dado que la regleta del equipo de nivel automático se desgasta con facilidad en los ambientes de trabajo y así el equipo ya no realiza una buena lectura de la regleta.

### **5.2 Aplicación**

La utilidad de este proyecto es automatizar la detección y registro de nivel topográfico, ya sea en una nivelación cerrada como en una nivelación abierta.

Para ello, se utilizaron los siguientes instrumentos:

- Una mira: Regla plegable bicolor (negro-blanco antes de los 2 metros y rojoblanco después de los 2 metros) de cinco metros de altura, en la cual se harán lecturas con fines de determinar los puntos.
- Un trípode: La base para el nivel topográfico.
- Nivel topográfico: Con el cual se hacen lecturas.

Cámara web: Para realizar la toma de la imagen de la regleta.

 $\mathbb{R}$ 

 Laptop: Para realizar el procesamiento digital de imágenes mediante el programa Matlab.

Finalmente, se generaron dos reportes en un archivo Excel para almacenar los datos obtenidos en la nivelación.

П

÷.

| UNIVERSIDAD DE SAN MARTIN DE PORRES<br>FACULTAD DE INGENIER A Y ARQUITECTURA<br>ESCUELA PROFESIONAL DE INGENIERÍA ELECTRÓNICA                                                                          |                                               | UNIVERSIDAD DE SAN MARTIN DE PORRES<br>FACULTAD DE IN GENIERÍA Y ARQUITECTURA<br><b>MUSMP</b><br><b>ESCUELA PROFESIONAL DE IN GENIERÍA EL ECTRÓNICA</b>                                                |                                                                                                    |                                              |                   |                 |  |
|----------------------------------------------------------------------------------------------------|-----------------------------------------------|----------------------------------------------------------------------------------------------------|----------------------------------------------------------------------------------------------------|----------------------------------------------|-------------------|-----------------|--|
| <b>REPORTE DE NIVELACIÓN</b>                                                                                                    |                                               | <b>REPORTE DE NIVELACIÓN</b>                                                                                                    |                                                                                                    |                                              |                   |                 |  |
| Cristian Julio Cano Tejada<br><b>ITINERARIO DE</b><br>INTEGRANTES-<br>Luis Enrique Sanchez Manduiano<br><b>NIVELACIÓN</b><br><b>INSTRUMENTO:</b>                                                       |                                               |                                                                                                    | Cristian Julio Cano Tejada<br><b>ITINERARIO DE</b><br><b>INTEGRANTES:</b><br><b>Luis Enrique Sanchez Mandujano</b><br><b>NIVELACIÓN</b><br>INSTRUMENTO: |                                              |                   |                 |  |
| "DISEÑO DE UN SISTEMA AUTOMÁTICO DE DETECCIÓN Y<br>REGISTRO DE NIVEL TOPOGRÁFICO UTILIZANDO<br>PROCESAMIENTO DIGITAL DE IMÁGENES VECTORIALES CON<br>TÉCNICAS ESTADÍSTICAS Y ALGORITMOS DE CORRELACIÓN" |                                               | "DISEÑO DE UN SISTEMA AUTOMÁTICO DE DETECCIÓN Y<br>REGISTRO DE NIVEL TOPOGRÁFICO UTILIZANDO<br>PROCESAMIENTO DIGITAL DE IMÁGENES VECTORIALES CON<br>TÉCNICAS ESTADÍSTICAS Y ALGORITMOS DE CORRELACIÓN" |                                                                                                    |                                              |                   |                 |  |
| Mira en Punto                                                                                                    | Método de Punto Medio<br><b>Hilo Superior</b> |                                                                                                    | Mira en                                                                                                    | Método de Punto Medio                        |                   |                 |  |
| <b>Hilo Inferior</b>                                                                                                    | <b>Hilo Medio</b>                             | <b>Eie</b>                                                                                                    | Punto                                                                                                    | <b>Hilo Superior</b><br><b>Hilo Inferior</b> | <b>Hilo Medio</b> | <b>Desnivel</b> |  |
| 1533<br>A<br>1495                                                                                                    | 1514                                          |                                                                                                    | $\Delta$                                                                                                    | 2781<br>2626                                 | 2703              | а               |  |
| 1533<br>в<br>1495                                                                                                    | 1514                                          | $A - B$                                                                                                    | в                                                                                                    | 2785<br>7677                                 | 2706              |                 |  |
| 1533<br>c<br>1495                                                                                                    | 1514                                          |                                                                                                    | в                                                                                                    | 2787                                         | 2707              | o               |  |
| $\overline{0}$<br>D<br>$\bullet$                                                                                                    | $\mathbf{a}$                                  | B-C                                                                                                    | c                                                                                                    | 2627<br>2787                                 | 2707              |                 |  |
| $\bullet$<br>E<br>$\sigma$                                                                                                    | $\Omega$                                      |                                                                                                    | c                                                                                                    | 2627<br>2787                                 | 2707              | o               |  |
| $\overline{\mathbf{o}}$<br>п<br>$\overline{\mathbf{o}}$                                                                                                    | o                                             | $C-A$                                                                                                    | A                                                                                                    | 2627<br>2787                                 | 2707              |                 |  |
| $\overline{0}$<br>G                                                                                                    | $\Omega$                                      |                                                                                                    |                                                                                                    | 2627                                         |                   |                 |  |
| $\bullet$<br>$\overline{0}$<br>H                                                                                                    | $\Omega$                                      |                                                                                                    |                                                                                                    |                                              |                   |                 |  |
| $\overline{0}$<br>$\overline{0}$                                                                                                    |                                               |                                                                                                    | Suma de<br>-3<br><b>Desniveles</b>                                                                                                    |                                              |                   |                 |  |
| п<br>$\overline{0}$<br>ō                                                                                                    | $\bullet$                                     |                                                                                                    | 27/11/2014                                                                                                    |                                              | Error de Gerre    | з               |  |
| J<br>ō                                                                                                    | ō                                             |                                                                                                    |                                                                                                    |                                              |                   |                 |  |
| 27/11/2014                                                                                                    |                                               |                                                                                                    |                                                                                                    |                                              |                   |                 |  |
| As express<br>- NG, Fernando Jiménez Motte<br>Automobile                                                                                                    | Autonet                                       | As exported<br>- NG. Fernando Jiménez Motte                                                                                                    |                                                                                                    |                                              |                   |                 |  |
| <b>CRISTIAN JULIO CANO TEJADA</b><br>- INC. Did all have bloom<br>LUIS ENRI QUE SANCHEZ MA NOUJANO                                                                                                    | SUSTENTACIÓN DE TESIS                         | -ING ENgRhera Rivera<br>-CRISTIAN JULIO CANO TEJADA<br>SUSTENT ACIÓN DE TESIS<br><b>LUS ENRIGUE SANCHEZ MANDUMNO</b>                                                                                   |                                                                                                    |                                              |                   |                 |  |

**Figura Nº48:** Muestra el los reportes a generar. **Fuente:** Propia.

En la Figura Nº48, se muestran los dos tipos de reportes que se generarían en Ms Excel.

# **INFORME FINANCIERO Y ECONÓMICO FINAL Y TOTAL**

En la siguiente Tabla se indican todos los bienes, servicios, materiales y componentes adquiridos durante la investigación y desarrollo del proyecto.

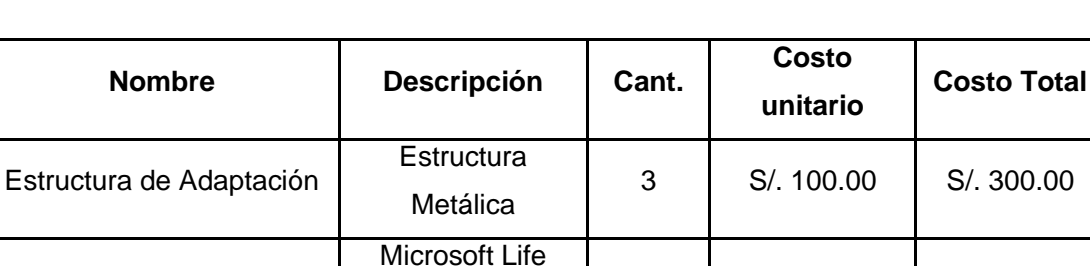

Transporte | Transporte | 1 | S/. 100.00 | S/. 100.00

Cam 360

**Tabla Nº12:** Materiales y componentes.

Total Invertido **S/. 600.00** 

1 S/. 200.00 S/. 200.00

**Fuente:** Propia.

En la tabla Nº12 se detalla el precio de los componentes adquiridos en la investigación.

**Tabla Nº13:** Costo estimado del producto final.

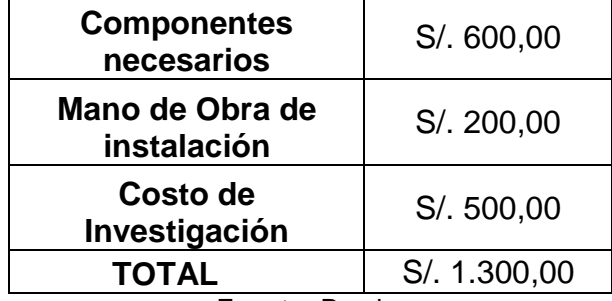

**Fuente:** Propia.

En la tabla Nº13 se detalla el costo del producto.

Cámara Web

#### **CONCLUSIONES**

- **Primera:** El software implementado permite el reconocimiento de los números mediante el procesamiento digital de imágenes utilizando técnicas de correlación y gradiente de Sobel para obtener los datos del nivel topográfico con un error de un milímetro y a una distancia de máxima de 25 metros.
- **Segunda:** Se realizaron modelamientos matemáticos propios para obtener los caracteres de la regleta con una exactitud de centímetros y milímetros de la parte no numérica de la regleta.
- **Tercera:** Las validaciones de los resultados obtenidos de la regleta fueron realizadas y verificadas con el especialista en topografía, el Ing. Ciro Sergio Bedia Guillen, quien confirmó que el equipo ayuda en la velocidad de la toma de datos de la regleta y el valor obtenido tiene un error máximo de un milímetro.
- **Cuarta:** El acoplamiento de la cámara web con el equipo de nivel topográfico es correcto. Esto servirá para obtener un mejor entorno visual en el computador. También se realizó un acople para el computador. El cual nos ayudará a sostener el equipo mientras se realiza la medición.
- **Quinta:** La información obtenida de la regleta se guardará en un formato xlsx (Excel), ya que estos valores servirán para representar en forma gráfica el desnivel y poder realizar otras operaciones o ecuaciones donde se necesite los valores del nivel topográfico.
- **Sexta:** La investigación se decidió usar la gradiente de Sobel antes que otros tipos de filtros que existen en la actualidad, dado que se necesitaba obtener solo los contornos verticales y los contornos horizontales, además Sobel enfatiza el valor de los píxeles cercanos al centro.
- **Séptima:** Se utilizó el método de correlación para identificar y obtener la parte numérica de la regleta. No se utilizó un método de aprendizaje como RNA, dado que la regleta tiene nomenclatura estándar, es decir, sus valores no van a ser muy variantes.

### **RECOMENDACIONES**

- **Primera:** Nivelar la regleta con el suelo, al momento de realizar la captura de la imagen de la regleta del nivel topográfico, es decir, que no tenga inclinación para ningún lado y así obtener una buena captura de imagen y realizar los cálculos con precisión.
- **Segunda:** Realizar las mediciones del nivel topográfico menos de 25 metros dado que puede haber un error en los valores obtenidos, ya que está excediendo la distancia máxima en que opera el equipo.
- **Tercera:** Acoplar el equipo de nivel topográfico con la cámara, y que no haya inclinación a ninguno de los dos lados porque puede afectar la medición.
- **Cuarta:** Establecer una constante comunicación entre las dos personas que van a realizar las mediciones topográficas, tanto la persona que sujeta la regleta topográfica como la persona que realizará la captura de la imagen.

### **FUENTES DE INFORMACIÓN**

Casanova, L. (2002). *Topografía Plana Facultad de Ingeniería Civil, 4ta Edición , Mérida, Venezuela ISBN 980-11-0672-7.*

Detección de Bordes (2009) recuperado del: <http://black-byte.com/proyectos/deteccion-de-bordes>

Filtros en Imágenes (2008) recuperado del: <http://slideplayer.es/slide/1024479/>

Kemper, G. (2012). *Procesamiento Digital De Imágenes – Universidad de San Martin de Porres (curso verano) Lima, Perú.*

Laboratorio 9: Usando detección de esquinas para encontrar polígonos (2013) recuperado del:

http://maxkalavera.blogspot.com/2013/05/laboratorio-9-usando-deteccion de.html

López, R. (2011). *Manual de Topografía APLITOP 6ª Edición Madrid, España.*

Mejía, J. (2011). *Procesamiento Digital de Imágenes, Se explica cómo procesar una imagen digital y las diferentes aplicaciones de este proceso.*

Mendoza, J. (2004). *Topografía práctica. Principios básicos [Universidad Nacional de Ingeniería](http://www.catalogo.uni.edu.pe/cgi-bin/koha/opac-search.pl?q=pb:Universidad%20Nacional%20de%20Ingeniería%20) 2ª Edición Lima, Perú*

Teorías de Gradientes (2011) recuperado del: <http://www.vinuesa.com/dip/gradiente.pdf>

Topcom Global Gateway (1997) recuperado del: <http://global.topcon.com/america/index.html>

Zeiske, C. (2013). *Principios de Topografía LEICA GEOSYSTEMs 7ª Edición Heerbrugg, Switzerland, 724109es – XII.00 – RVA.*

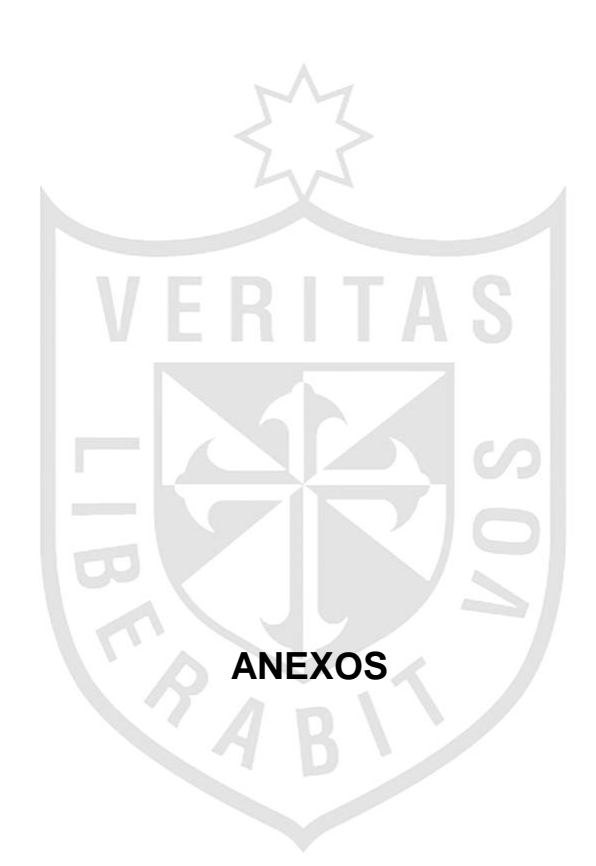

### **ANEXO Nº01**

### **Conceptos Básicos de imágenes**

En Matlab una imagen a escala de grises es representada por medio de una matriz bidimensional de m x n elementos en donde n representa el número de píxeles de ancho y m el número de píxeles de largo. Por otro lado, una imagen de color RGB es representada por una matriz tridimensional m x n x p, donde m y n tienen la misma significación que para el caso de las imágenes de escala de grises mientras p representa el plano, que para RGB puede ser 1 para el rojo, 2 para el verde y 3 para el azul.

1.1. **Clases de imágenes** (Según el tipo de datos de sus elementos)

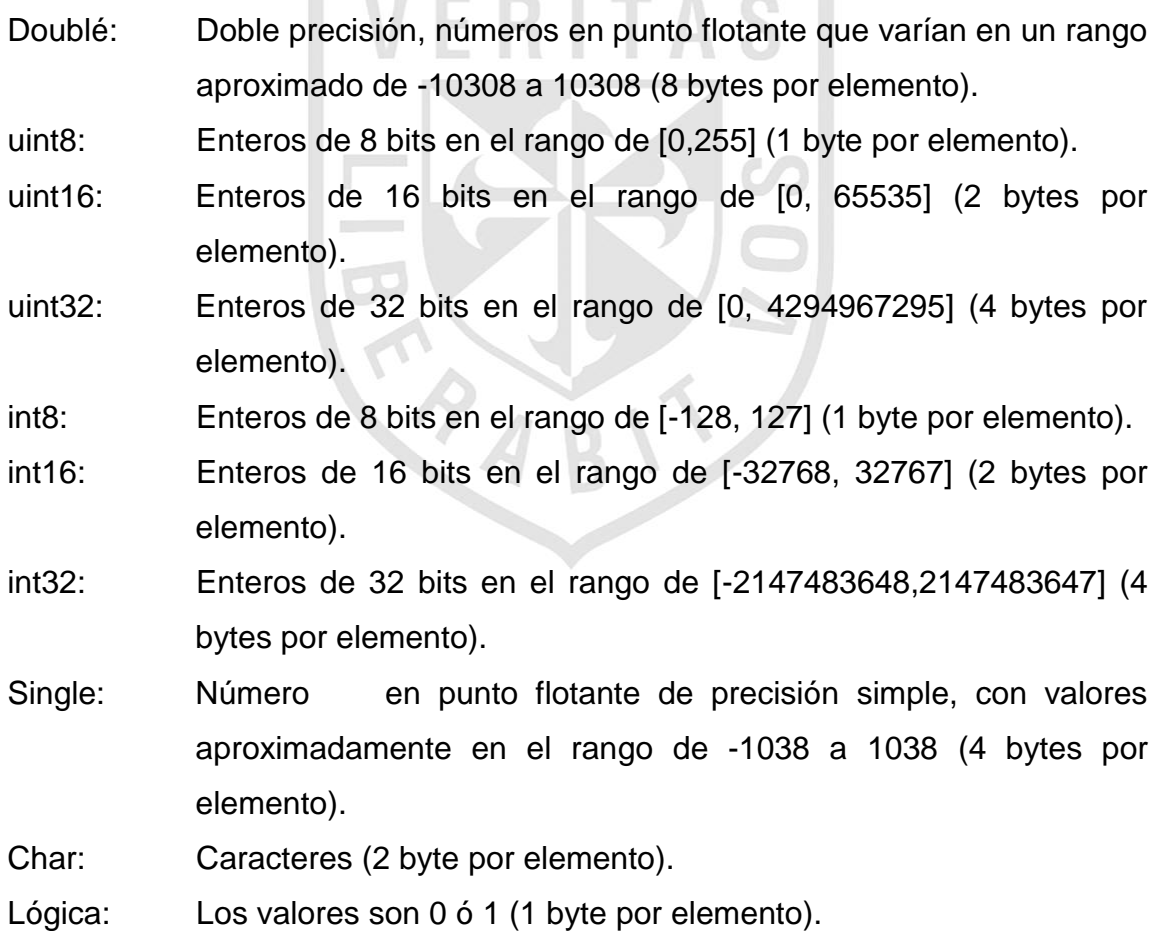

### **ANEXO Nº02**

## **Imágenes del procesamiento de la regleta del Nivel Topográfico**

En las siguientes imágenes se muestra el procesamiento completo de la captura de la imagen de la regleta del nivel topográfico hasta obtener el valor numérico deseado.

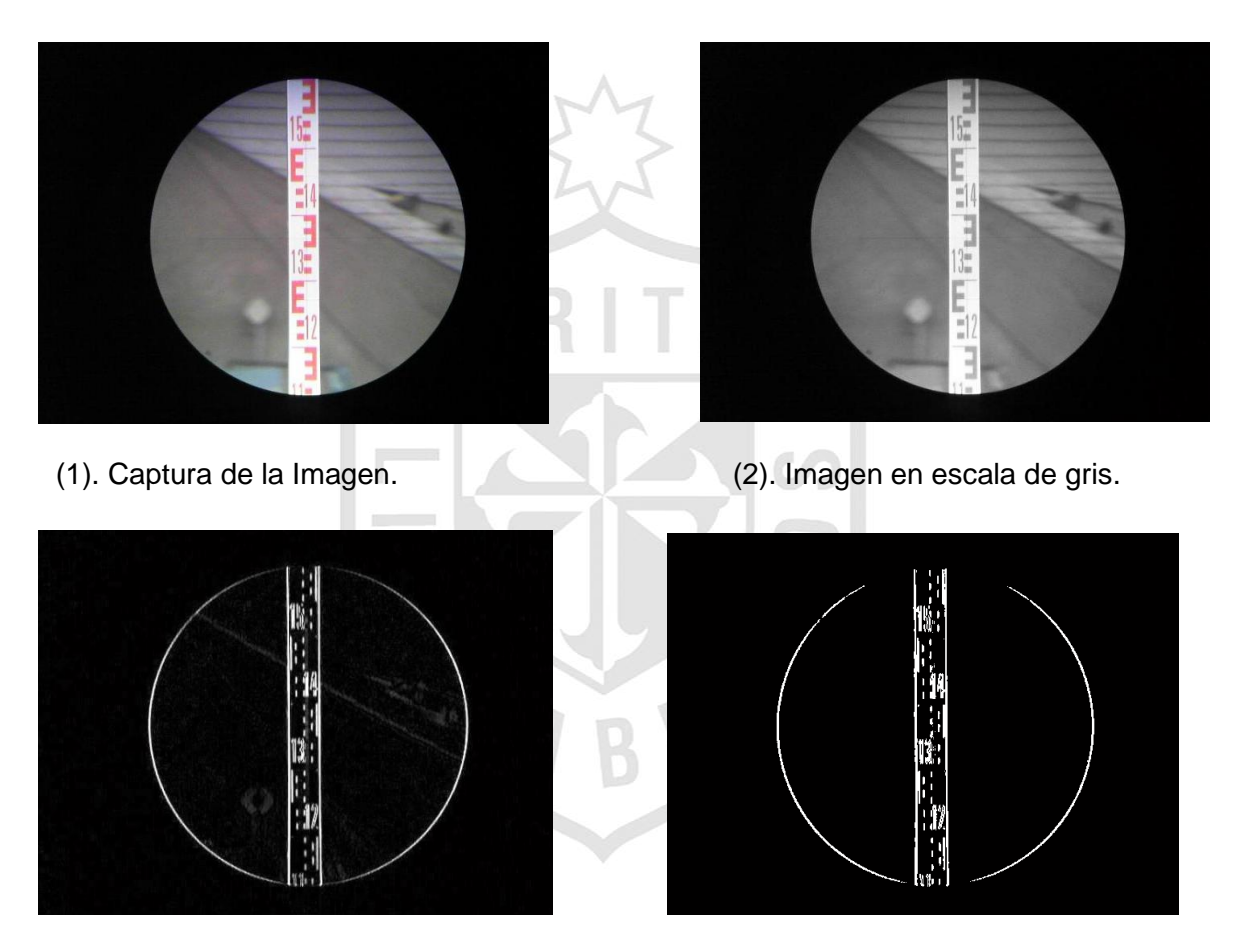

- 
- (3). Gradiente de Sobel Vertical. (4). Eliminación de pixeles bajos.

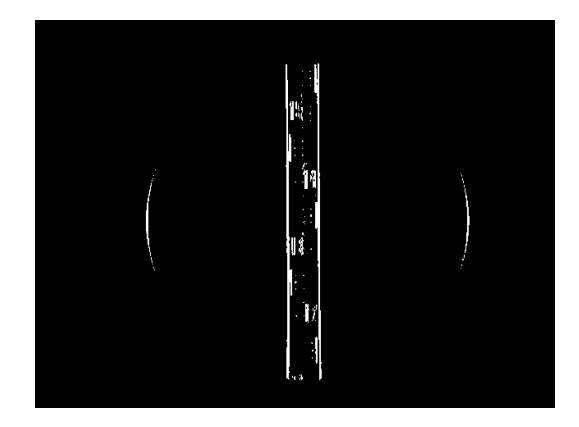

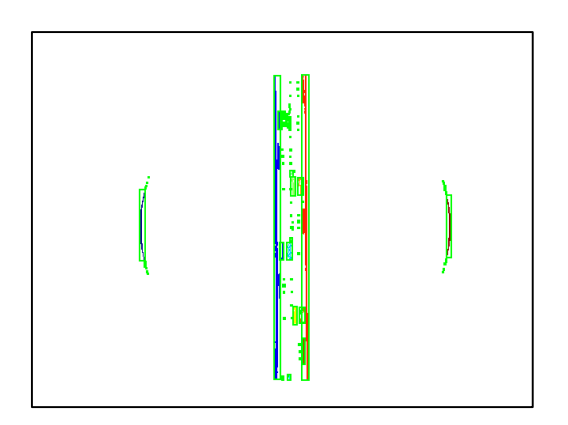

- (5). Imagen con solo líneas verticales continuas. (6). Etiquetado y segmentado de las líneas.
	- (7). Dos segmentos con mayor perímetro. (8). Recorte de la regleta topográfica.

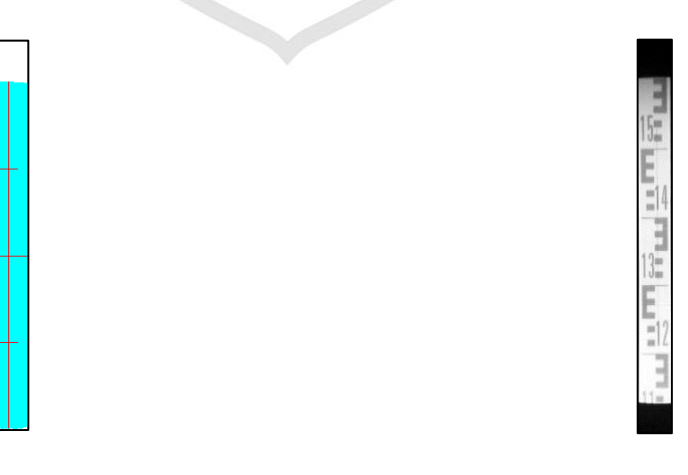

(9). Punto medio de la imagen recortad. (10) Imagen recortada en escala de gris.

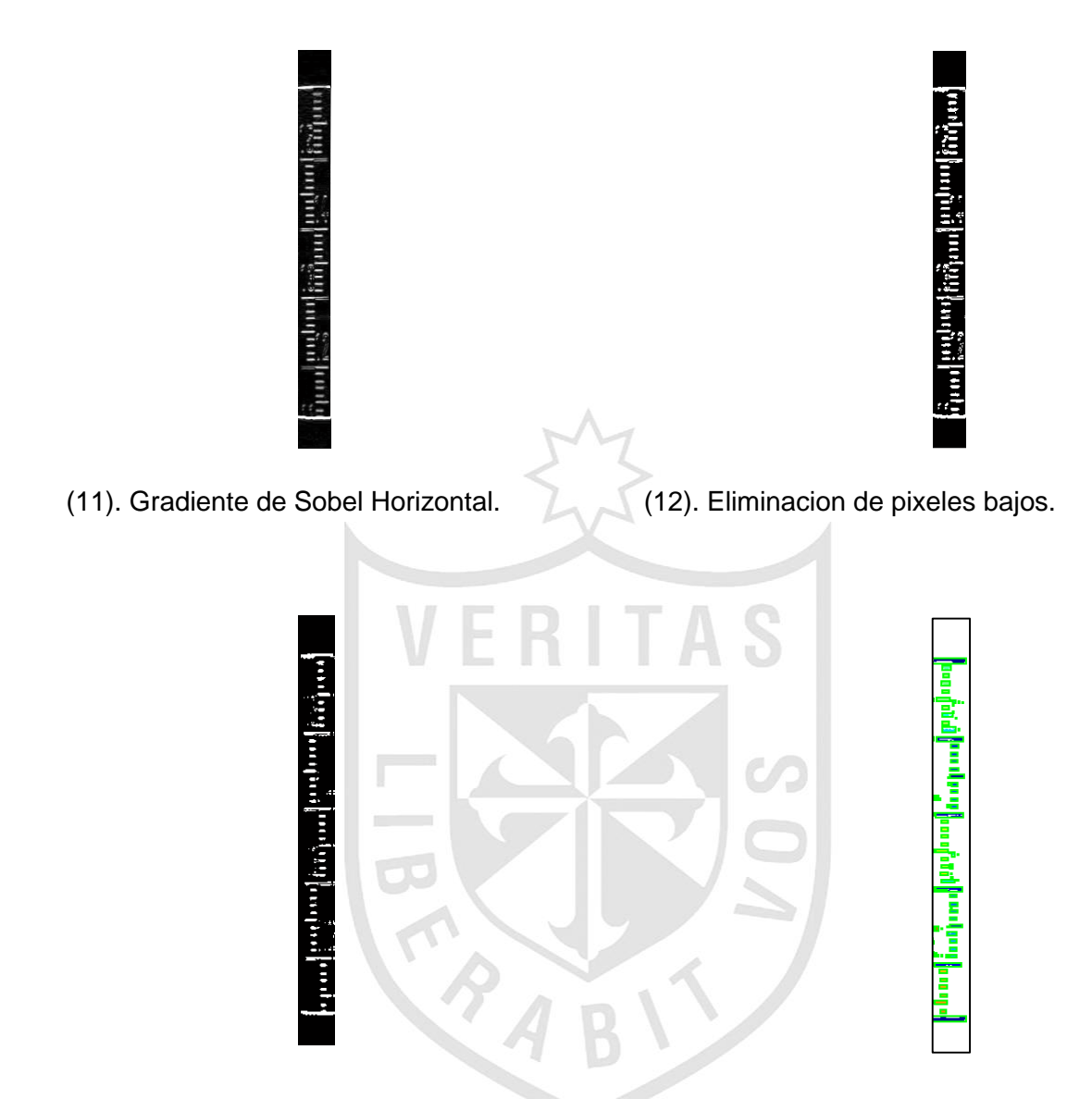

(13). Imagen con solo lineas horizontales continuas. (14). Etiquetado y

segmentado de lineas.

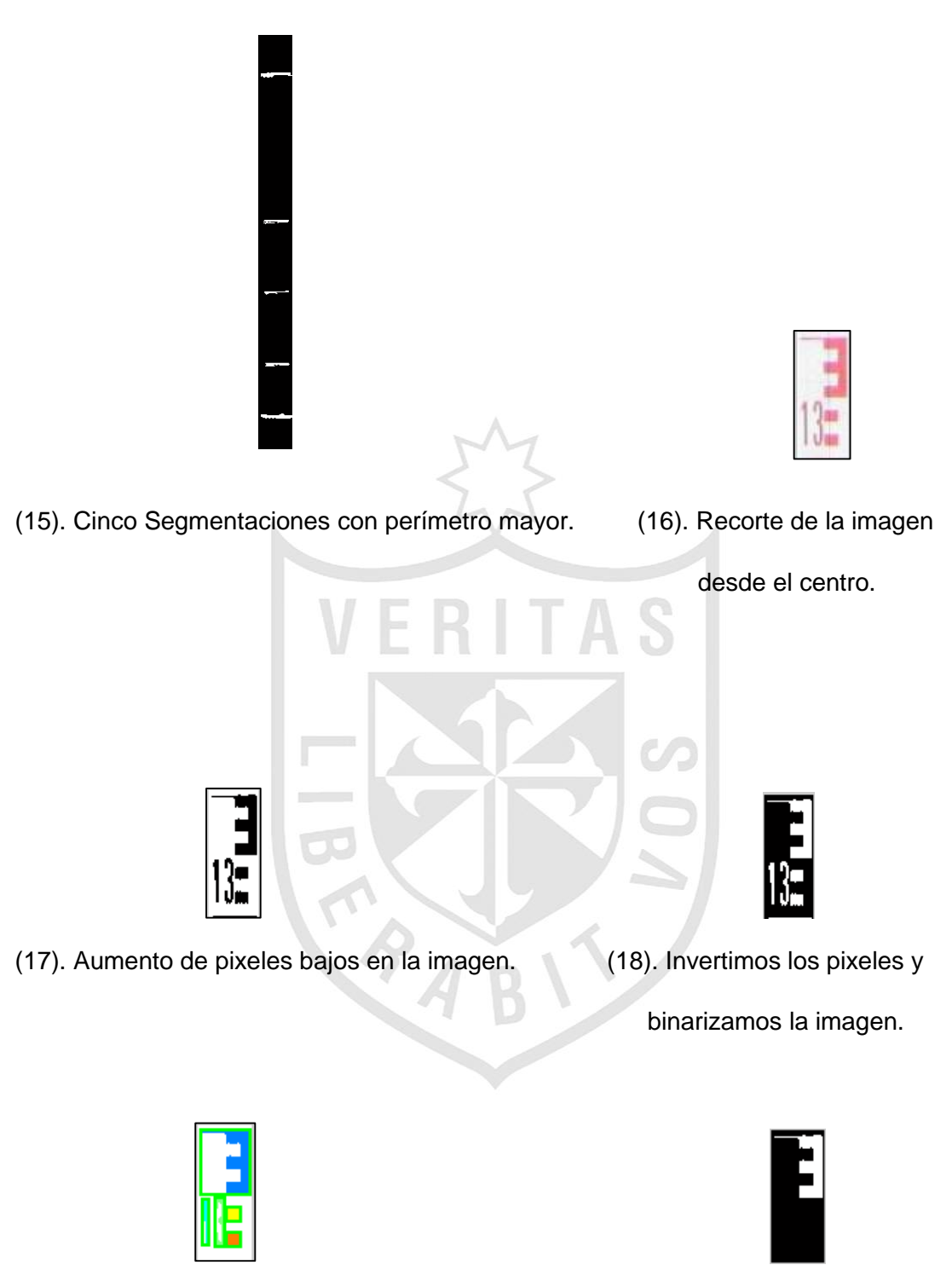

(19). Etiquetamos y segmentamos la imagen. (20). Extracción de la letra

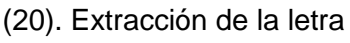

"E" (cm y mm).

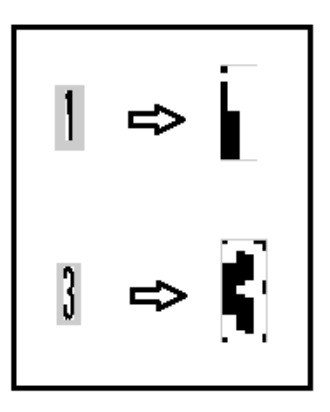

(21). Función de correlación para el segmentado numérico (m y dm).

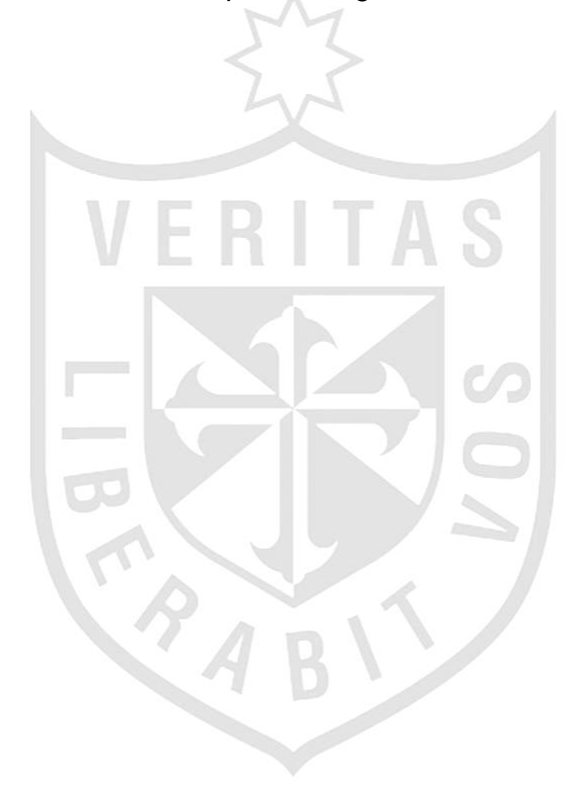

#### **ANEXO Nº03**

#### **Validación y Conformidad**

Se verificaron los datos obtenidos con un Ingeniero geólogo el Sr. Ciro Sergio Bedia Guillen, quien a una distancia de 18 metros realizó las mediciones que realizaría cualquier topógrafo en el campo de trabajo, luego se realizaron las mismas medidas con el equipo automatizado y fueron los mismos valores que se obtuvieron en un principio.

Lima, 08 de noviembre de 2014

Profesores: Fernando Jimenez Motte y Elvis Rivera Rivera Asesores del Taller de Tesis Escuela Profesional de Ingeniería Electrónica FIA-USMP Pte.-

#### Estimados Profesores:

El motivo de la presente es saludarlo cordialmente, y al mismo tiempo informarle que habiendo probado y verificado el proyecto de "DISEÑO DE UN SISTEMA AUTOMÁTICO DE DETECCIÓN Y REGISTRO DE NIVEL TOPOGRÁFICO UTILIZANDO PROCESAMIENTO DIGITAL DE IMÁGENES VECTORIALES CON TÉCNICAS ESTADÍSTICAS Y ALGORITMOS DE CORRELACIÓN", cuyos autores son los alumnos Cristian Cano Tejada (código USMP: 2006223416) y Luis Sánchez Mandujano (código USMP: 2006225830) puedo decir que:

- > Se verifica que el valor obtenido luego del procesamiento es el correcto.
- > Cumple con los estándares de error de cálculo de un milímetro a una distancia de 25 metros.
- > Mejora la visualización de medida de la regleta topográfica.
- > Mejora la velocidad en la obtención de resultados.
- > Facilita el formato en el que se obtiene los datos (.xlsx)

Cumplo con poner en conocimiento esta información, a fin de que puedan tener una idea clara del nivel de avance logrado en el desarrollo del producto.

Sin otro particular, quedo de usted

Muy atentamente

**BEDIA GUILLEN** 

GENIERO GEOLOGO